# Инструкция по эксплуатации

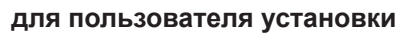

**VIESMANN** 

Boiler-Gas.ru

Перейти на сайт

Погодозависимый контроллер для многокотловой установки (каскада) и для регулирования температуры котловой воды одного водогрейного котла:

- Vitotronic 300, тип CM1E
- Vitotronic 300, тип CM1I

Регулирование температуры котловой воды для каждого последующего водогрейного котла в каскаде:

- Vitotronic 100, тип CC1E
- Vitotronic 100, тип CC1I

# VITOTRONIC 300 VITOTRONIC 100

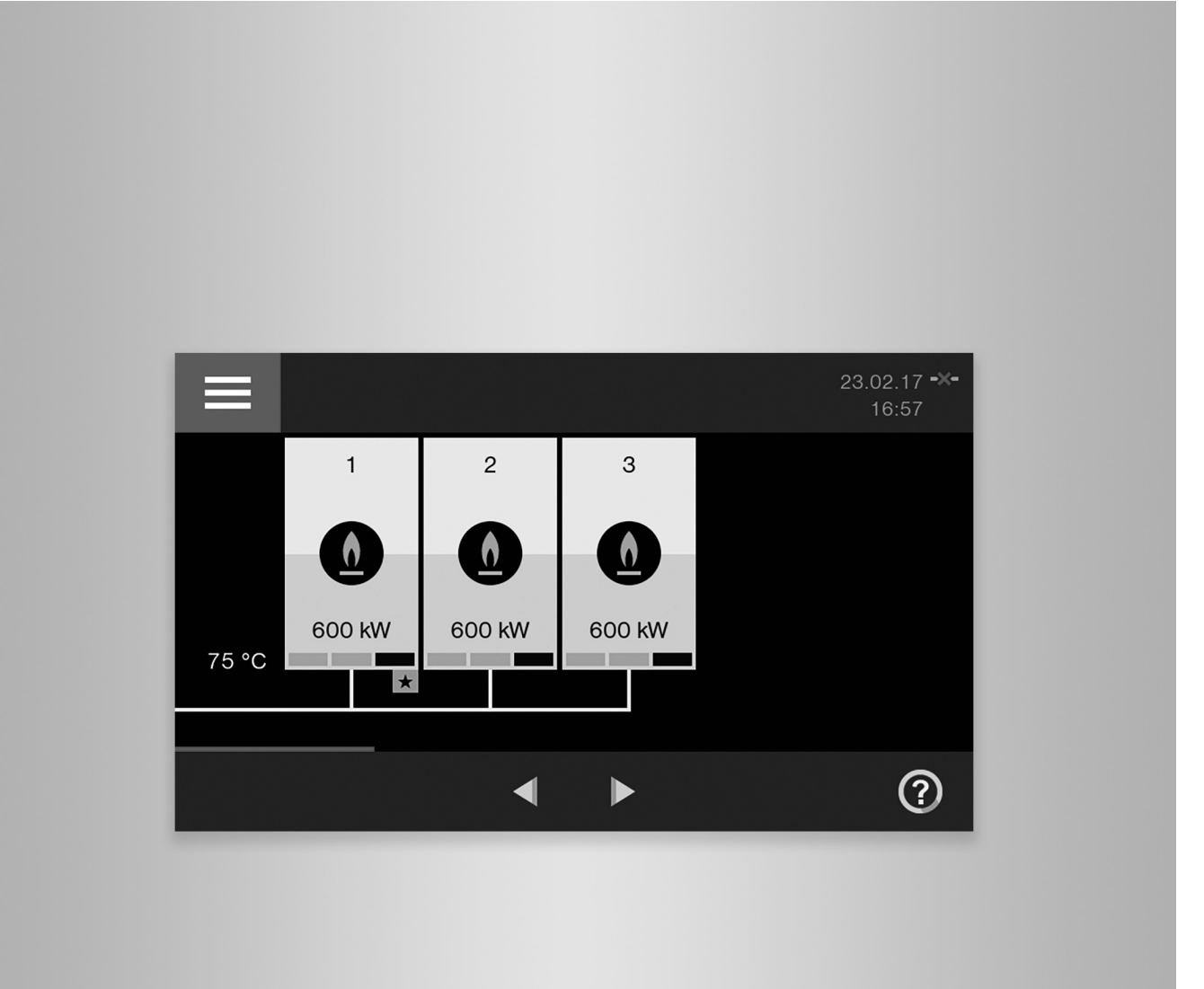

#### **Для вашей безопасности**

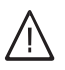

Во избежание опасных ситуаций, физического и материального ущерба просим строго придерживаться данных указаний по технике безопасности.

#### **Указания по технике безопасности**

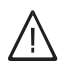

#### **Опасность**

Этот знак предупреждает об опасности причинения физического ущерба.

#### !<br>! **Внимание**

Этот знак предупреждает об опасности материального ущерба и вредных воздействий на окружающую среду.

#### **Целевая группа**

Данная инструкция по эксплуатации предназначена для пользователей отопительной установки. Управление этим прибором может осуществляться детьми возрастом от 8 лет, а также лицами с ограниченными физическими, сенсорными или психическими недостатками и обладающими недостаточным опытом и знаниями, при условии, что эти лица находятся под присмотром или получили инструктаж относительно безопасного использования прибора и понимают всю опасность, которая может стать следствием неправильного управления прибором.

#### **Подключение устройства**

- Устройство должно подключаться и эксплуатироваться только аттестованными специалистами.
- Устройство эксплуатировать только с использованием соответствующего топлива.
- Необходимо соблюдать необходимые условия подключения к электросети.
- Изменения имеющегося оборудования должны выполняться только аттестованными специалистами.

#### **Работы на устройстве**

- Настройки и эксплуатация устройства должны выполняться только согласно указаниям этого руководства по эксплуатации. Другие работы на устройстве разрешается выполнять только аттестованным специалистам.
- Прибор не открывать.
- Панели облицовки не демонтировать.
- Присоединяемые детали или принадлежности не изменять и не удалять.
- Трубные соединения не открывать и не подтягивать.

#### *Указание*

*Сведения, которым предшествует слово "Указание", содержат дополнительную информацию.*

#### **Внимание**

!

Необходимо наблюдать за детьми, находящимися вблизи котла.

- Исключить игры детей с устройством.
- Чистка и работы по техобслуживанию не должны производиться детьми.

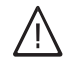

#### **Опасность**

Неправильно проведенные работы на отопительной установке могут стать причиной опасных для жизни несчастных случаев.

- Работы на газовом оборудовании разрешается выполнять только специалистам по монтажу, имеющим на это допуск ответственного предприятия по газоснабжению.
- Электротехнические работы разрешается выполнять только специалистам-электрикам.

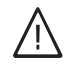

## **Опасность**

Горячие поверхности могут вызвать ожоги.

- Прибор не открывать.
- Не прикасаться к горячим поверхностям неизолированных труб, арматуры и дымоходов.

#### **Для вашей безопасности** (продолжение)

#### **Повреждения устройства**

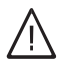

#### **Опасность**

Поврежденные приборы опасны для обслуживающего персонала. Проверьте устройство на предмет наличия внешних повреждений. Эксплуатация поврежденного устройства запрещается.

#### **При запахе газа**

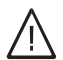

#### **Опасность**

При утечке газа возможны взрывы, следствием которых могут стать тяжелейшие травмы.

- Не курить! Не допускать открытого огня и искрообразования. Категорически запрещается пользоваться выключателями освещения и электроприборов.
- Закрыть запорный газовый кран.
- Открыть окна и двери.
- Вывести людей из опасной зоны.
- Находясь вне здания, известить специализированное предприятие по газо- и электроснабжению.
- Находясь в безопасном месте (вне здания), отключить электропитание здания.

#### **При обнаружении запаха продуктов сгорания**

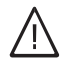

#### **Опасность**

Продукты сгорания могут стать причиной опасных для жизни отравлений.

- Выключить отопительную установку.
- Проветрить помещение, в котором находится установка.
- Закрыть двери в жилые помещения.

#### **Меры при пожаре**

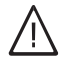

#### **Опасность**

При пожаре существует опасность ожогов и взрыва.

- Выключить отопительную установку.
- Закрыть запорные вентили в линиях подачи топлива.
- Для тушения пожара использовать проверенный огнетушитель классов пожаробезопасности АВС.

## **Для вашей безопасности** (продолжение)

#### **Действия при утечке воды из устройства**

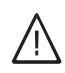

#### **Опасность**

При утечке воды из устройства существует опасность удара электрическим током.

- Выключить отопительную установку с использованием внешнего разъединяющего устройства (например, предохранительная коробка, домовой распределитель энергии).
- Известить обслуживающую вас специализированную фирму по отопительной технике.

#### **Меры при неисправностях отопительной установки**

#### **Опасность**

Сообщения о неисправности указывают на наличие неполадок в отопительной установке. Неустраненные неисправности могут стать причиной опасных для жизни несчастных случаев.

Не допускать многократного квитирования сообщений о неисправности в пределах короткого промежутка времени. Известить специализированную фирму по отопительной технике, чтобы она могла проанализировать причину и устранить неисправность.

#### **Требования к помещению для установки**

#### **Опасность**

Закрытие отверстий для приточного воздуха приводит к нехватке воздуха для горения. Следствием становится неполное сгорание и образование опасного для жизни угарного газа.

Не закрывать и не загромождать имеющиеся отверстия для приточного воздуха.

Не изменять строительные условия, которые могут оказать воздействие на надежность эксплуатации (например, прокладка кабелей, обшивка или перегородки).

#### **Опасность**

Легковоспламеняющиеся жидкости и материалы (например, бензин, растворители и чистящие средства, краски или бумага) могут стать причиной возгораний и пожаров. Запрещается хранение и использование таких веществ в котельной или в непосредственной близости от отопительной установки.

#### **Внимание**

!

Недопустимые условия окружающей среды могут привести к повреждению отопительной установки и поставить под угрозу безопасность ее эксплуатации.

- Температура окружающей среды не должна опускаться ниже 0 °C и подниматься выше  $35^{\circ}$ C.
- Избегать загрязнения воздуха галогенопроизводными углеводорода (они содержатся, например, в красках, растворителях и чистящих средствах) и сильного запыления (например, в результате проведения шлифовальных работ).
- Избегать высокой влажности воздуха в течение продолжительного времени (например, вследствие постоянной сушки белья).

#### **Для вашей безопасности** (продолжение)

#### **Вытяжные устройства**

При эксплуатации приборов с выводом уходящего воздуха в атмосферу (вытяжной колпак, вытяжные устройства, кондиционеры) вследствие откачивания воздуха может возникнуть пониженное давление. При одновременной работе водогрейного котла может возникнуть обратный поток уходящих газов.

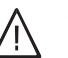

#### **Опасность**

Одновременная работа водогрейного котла с устройствами, отводящими уходящий воздух в атмосферу, вследствие возникновения обратного потока уходящих газов может стать причиной опасных отравлений. Необходимо принять соответствующие меры для достаточного притока воздуха для горения. При необходимости связаться с обслуживающей вас специализированной фирмой по отопительной технике.

#### **Дополнительные элементы, запасные и быстроизнашивающиеся детали**

#### ! **Внимание**

Элементы, не прошедшие испытания вместе с отопительной установкой, могут вызвать ее повреждение или ухудшение ее работы. Монтаж или замену деталей должна выполнять только специализированная фирма.

## Оглавление

## **Оглавление**

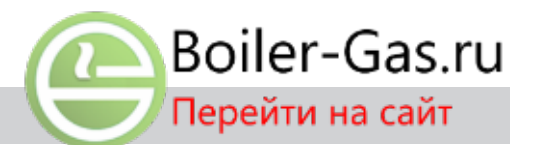

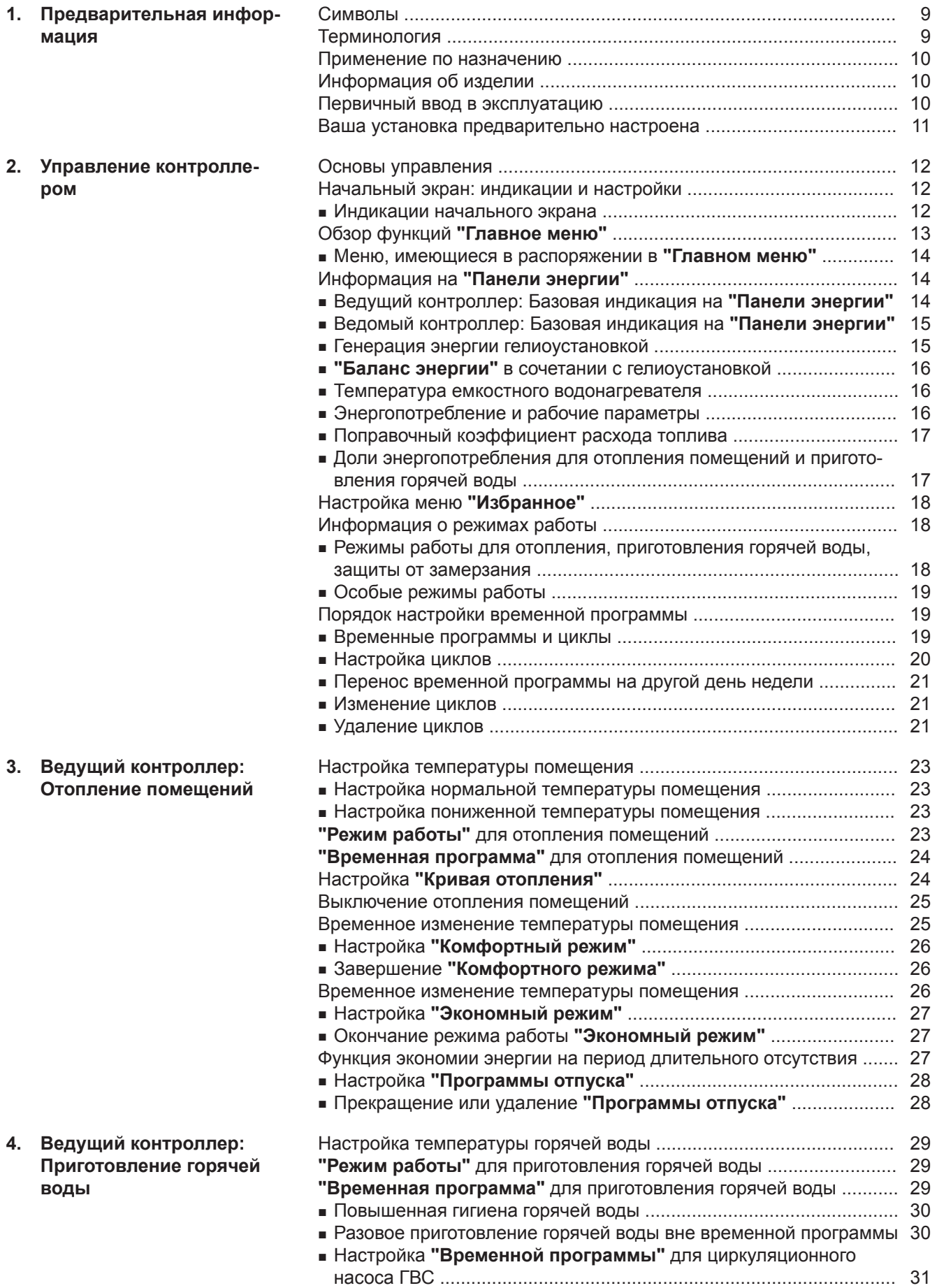

[Выключение приготовления горячей воды ........................................](#page-30-0) 31

5798 836 RU

5798 836 RU

5798 836 RU

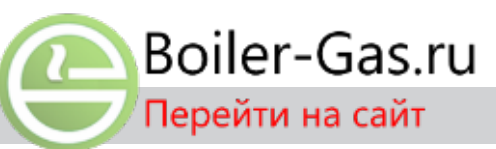

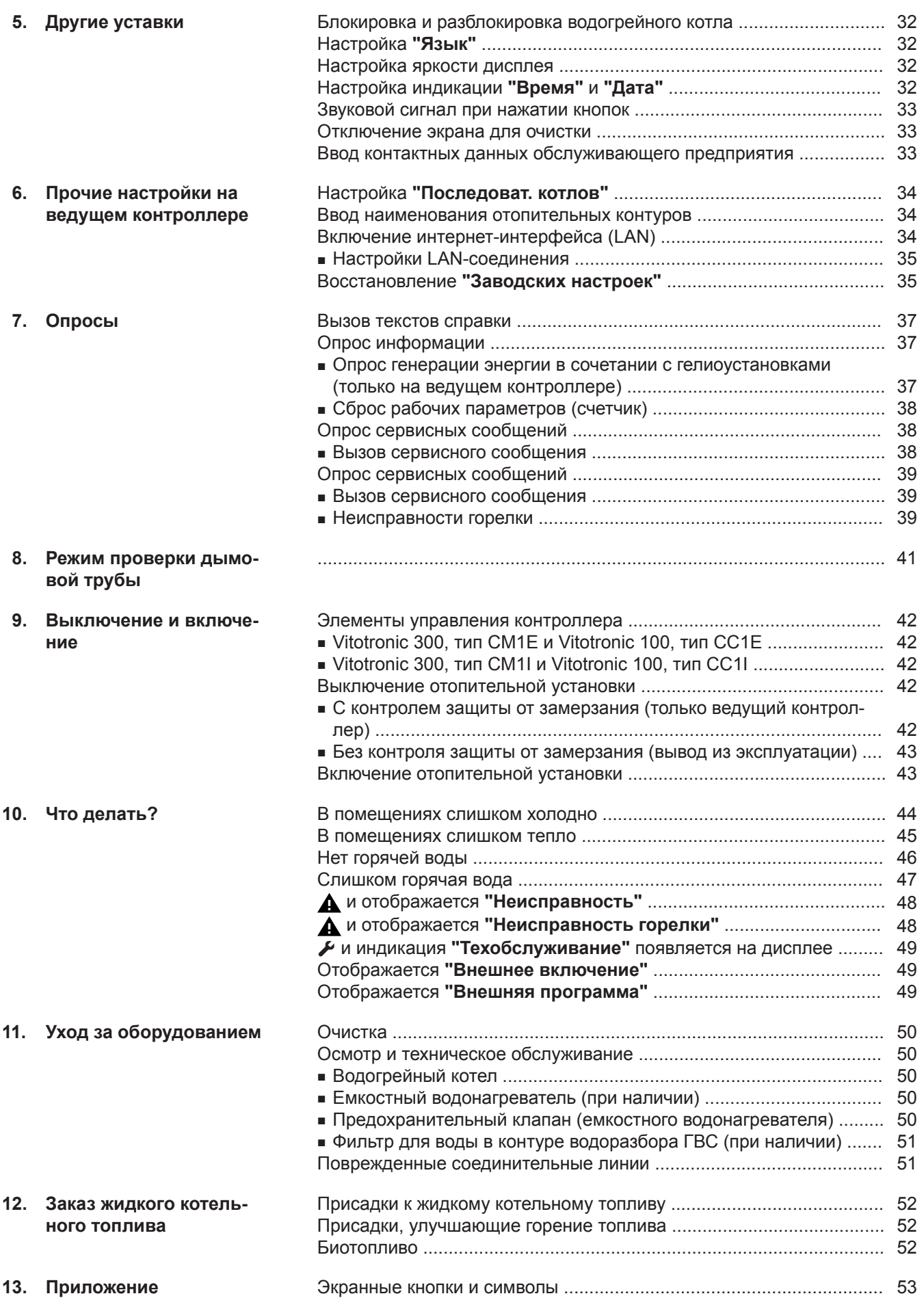

## **Оглавление** (продолжение)

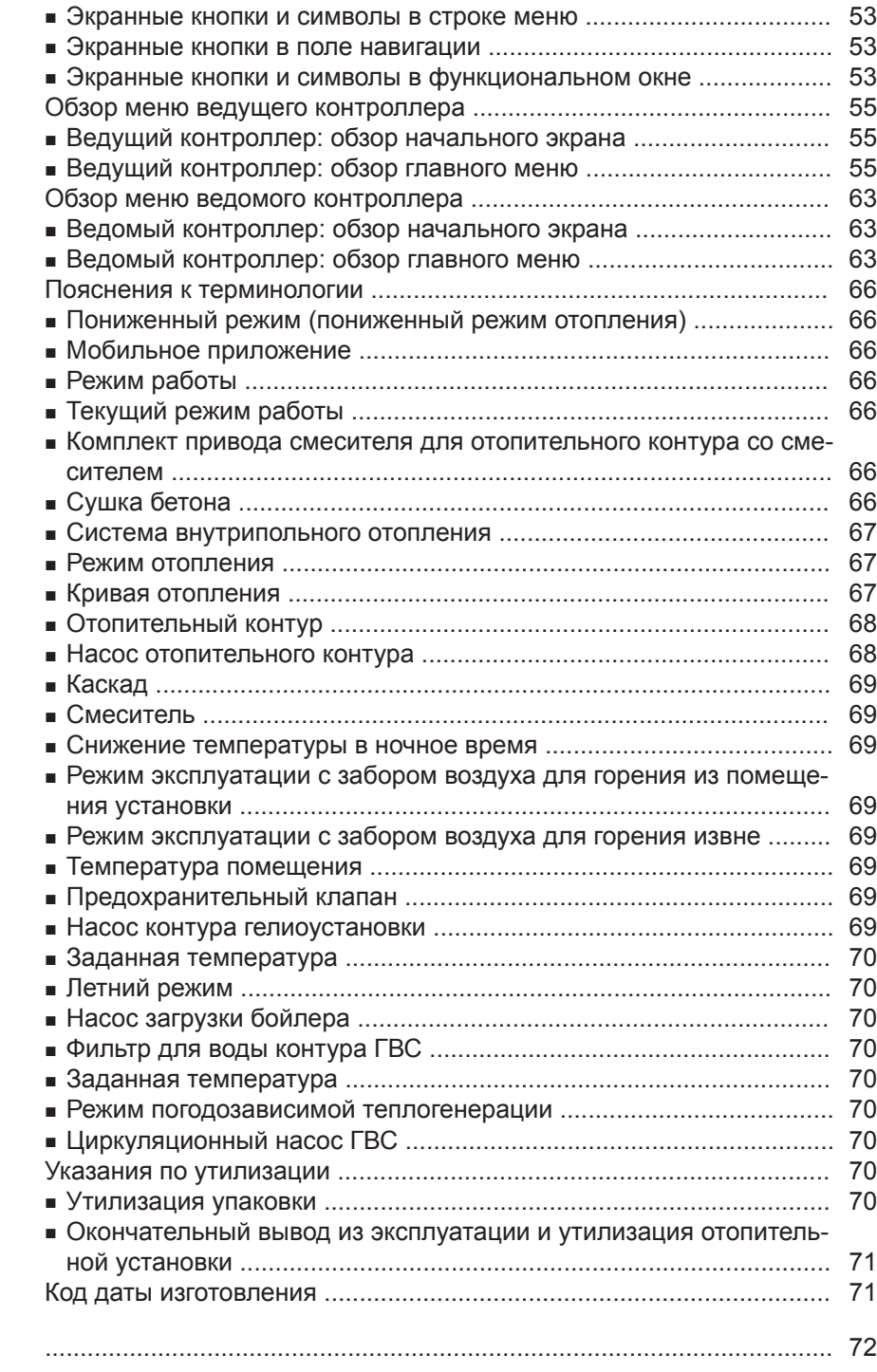

[14. Предметный указатель](#page-71-0)

#### <span id="page-8-0"></span>**Символы**

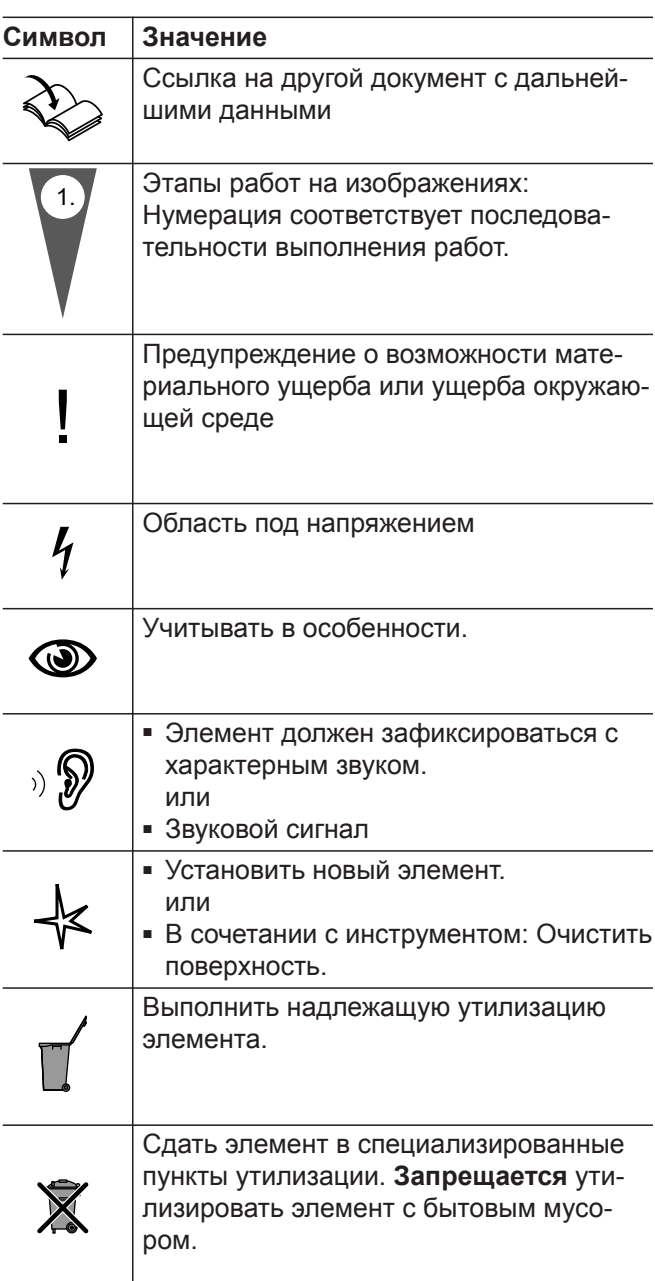

# **Терминология**

Для лучшего понимания функций контроллера Vitotronic некоторые термины поясняются более подробно. Эту информацию см. в приложении, глава "Пояснения к терминологии".

#### <span id="page-9-0"></span>**Применение по назначению**

В соответствии с назначением прибор разрешается использовать только для управления работой котлов средней и большой мощности Viessmann с жидкотопливными или газовыми горелками с целью их применения по назначению. При этом должны соблюдаться имеющиеся в комплекте инструкции по монтажу, сервисному обслуживанию и эксплуатации приборов.

Цели применения, выходящие за указанные рамки, в отдельных случаях требуют разрешения изготовителя.

Неправильное обращение с устройством или его неправильная эксплуатация (например, вследствие открытия устройства пользователем установки) запрещено и ведет к отказу производителя от предоставления гарантийных обязательств. Неправильным обращением также считается изменение элементов отопительной системы относительно предусмотренной для них функциональности.

Boiler-Gas.ru

Перейти на сайт

### **Информация об изделии**

Контроллеры Vitotronic 300, тип CМ1E и тип CМ1I, предназначены для погодозависимого управления многокотловой установкой (каскадом). Дополнительно этот контроллер Vitotronic осуществляет регулирование температуры котловой воды одного из водогрейных котлов этой многокотловой установки.

Контроллер Vitotronic сконфигурирован изготовителем как **"Водогрейный котел и каскад"**. Далее по тексту этот контроллер Vitotronic обозначается также как "ведущий контроллер".

Контроллеры Vitotronic 100, тип CC1E и тип CC1I, предназначены для регулирования температуры котловой воды каждого последующего водогрейного котла в каскаде.

Для этого обслуживающее вас специализированное предприятие может сконфигурировать контроллер Vitotronic как **"Водогрейный котел в каскаде"**. Далее по тексту этот контроллер Vitotronic обозначается также как "ведомый контроллер".

В многокотловых установках температуры котловой воды отдельных водогрейных котлов могут быть различными. Общая температура подачи отопительной установки задается в режиме погодозависимой теплогенерации ведущим контроллером.

В режиме погодозависимой теплогенерации общая температура подачи регулируется в зависимости от наружной температуры. Чем ниже наружная температура, тем выше общая температура подачи.

#### *Указание*

*Обслуживающее вас специализированное предприятие может в качестве альтернативы сконфигурировать контроллеры Vitotronic 300 для следующих областей применения.*

*■ "Отдельный котел Погодозависимая теплогенерация"*

*При этом контроллер Vitotronic пригоден для погодозависимого управления однокотловой установкой.*

*Вся информация по управлению содержится в инструкции по эксплуатации "Vitotronic 200".*

*■ "Отдельный котел Постоянное регулирование"*

*При этом контроллер Vitotronic пригоден для управления работой однокотловой установки с постоянной температурой котловой воды. Вся информация по управлению содержится в инструкции по эксплуатации "Vitotronic 100".*

#### **Первичный ввод в эксплуатацию**

Первичный ввод в эксплуатацию и настройка контроллера в соответствии с местными и строительными условиями, а также инструктаж по обслуживанию должны производиться местной специализированной фирмой по отопительной технике.

Как пользователь новой отопительной установки, Вы обязаны незамедлительно зарегистрировать ее в организации, ответственной за надзор за дымовыми трубами и дымоходами, обслуживающей Ваш участок. Организация, ответственная за надзор за дымовыми трубами и дымоходами, проинформирует Вас также о том, какие работы будут производиться на Вашей отопительной установке (например, регулярные измерения, работы по очистке).

#### <span id="page-10-0"></span>**Ваша установка предварительно настроена**

Ваша отопительная установка предварительно настроена изготовителем и, таким образом, находится в состоянии эксплуатационной готовности:

#### **Отопление помещений**

- В период **с 06:00 до 22:00** помещения отапливаются с **"Заданным значением температуры помещения"** 20 °C (нормальная температура помещения).
- В период с **с 22:00 до 6:00** помещения отапливаются с **"Задан.значением пониж.темп. помещения"** 3 °C (пониженная температура помещения, защита от замерзания).

#### **Приготовление горячей воды**

- В период **с 05:30 до 22:00** вода в контуре ГВС нагревается до 50 °C**"Температура ГВС"**. Циркуляционный насос ГВС при его наличии включен.
- В период **с 22:00 до 05:30** нагрев емкостного водонагревателя не производится. Циркуляционный насос ГВС (при его наличии) выключен. *Указание*

*Приготовление горячей воды, начатое до 22:00, прекращается.*

#### **Защита от замерзания**

■ Защита от замерзания обеспечивается для водогрейного котла и емкостного водонагревателя.

#### **Переход на зимнее/летнее время**

■ Переход осуществляется автоматически.

#### **Дата и время**

■ Дата и время были настроены обслуживающим вас специализированным предприятием.

Вы всегда можете изменить настройки по своему усмотрению.

#### *Сбой электропитания*

*При нарушении электроснабжения все настройки сохраняются.*

## <span id="page-11-0"></span>**Основы управления**

Контроллеры оснащены **сенсорным дисплеем**. Для выполнения настроек и опросов нужно прикоснуться к соответствующим кнопкам.

- Специальные настройки и опросы для одного водогрейного котла могут быть выполнены на соответствующем **ведомом контроллере**.
- Настройки и опросы для отопительной установки могут быть выполнены на **ведущем контроллере**. Ведущий контроллер содержит настройки и опросы для водогрейного котла, на котором установлен ведущий контроллер.

**Начальный экран: индикации и настройки**

Начальный экран обеспечивает доступ к наиболее часто используемым настройкам и опросам.

Как вызвать начальный экран

через ваш смартфон.

Прочие приборы управления

устройств.

■ Если в помещениях установлены устройства дистанционного управления, то настройки могут

 $\gg$  Руководство по эксплуатации устройства

Viessmann вы можете управлять контроллером

быть выполнены также с помощью этих

дистанционного управления ■ В сочетании с мобильным приложением

- На дисплее индикация ожидания: коснитесь дисплея в любом месте.
- Вы находитесь в главном меню: Нажмите на А.

### **Индикации начального экрана**

#### **Начальный экран ведущего контроллера Начальный экран ведомого контроллера**

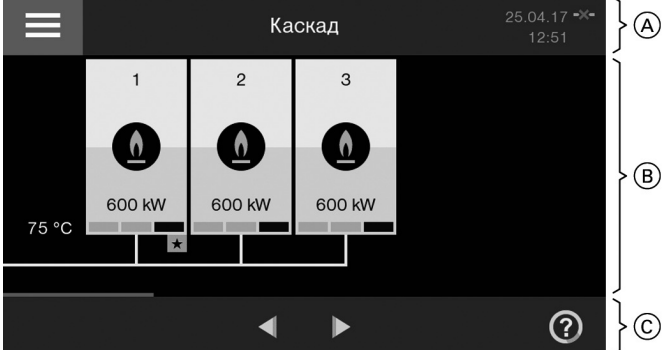

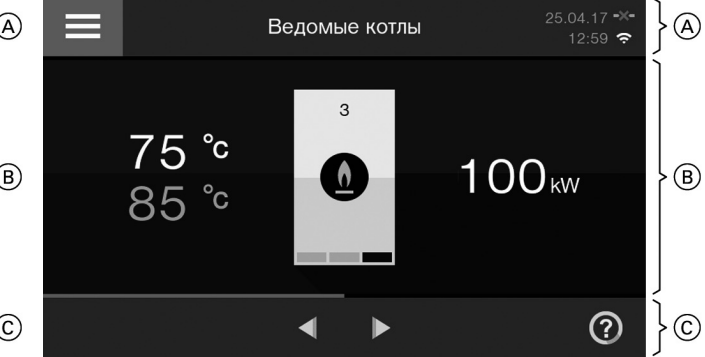

- A Строка меню
- **B** Функциональное окно
- C Поле навигации

### **Экранные кнопки и символы в строке меню**  $\textcircled{A}$

Вызов **"Главного меню"**

Данные системы

- Дата
- Время

#### Интерфейсы

- **-•** LAN-соединение установлено
- -X- LAN-соединение не установлено
- WiFi-соединение для специализированного  $\widehat{\,\,\,}$ предприятия установлено
- $\approx$  Het WiFi-соединения

#### **Экранные кнопки и символы в функциональном окне** (В)

 $\Delta$ Газовый конденсационный котел в многокотловой установке Цвет пламени (: синий горелка работает серый горелка выключена красный водогрейный котел неисправен  $\ddot{\bullet}$ Жидкотопливный конденсационный котел в многокотловой установке Цвет капли (∴ желтый горелка работает серый горелка выключена красный водогрейный котел неисправен 1, 2, ... Номер водогрейного котла Водогрейный котел с ведущим контролле-

ром всегда имеет номер **"1"**

#### <span id="page-12-0"></span>**Начальный экран: индикации и настройки** (продолжение)

- Водогрейный котел блокирован  $\varnothing$
- Обозначает ведущий котел  $\bigstar$

## **Ведущий контроллер:**

- 75 °C Общая температура подачи
- 600 кВт Моментальная тепловая мощность водогрейного котла

#### *Указание*

*Моментальная мощность горелки отображается внизу на водогрейном котле столбцами цвета топлива:*

- *■ 1 столбец соответствует ⅓ макс. мощности водогрейного котла*
- *■ 2 столбца соответствуют ⅔ макс. мощности водогрейного котла*
- *■ 3 столбца соответствуют максимальной мощности водогрейного котла*

#### **Ведомый контроллер:**

- 75 °C Моментальное значение температуры котловой воды
- 85 °C Установленное заданное значение температуры котловой воды

100 кВт Моментальная тепловая мощность водогрейного котла

#### *Указание*

*Моментальная мощность горелки отображается внизу на водогрейном котле столбцами цвета топлива:*

- *■ 1 столбец соответствует ⅓ макс. мощности водогрейного котла*
- *■ 2 столбца соответствуют ⅔ макс. мощности водогрейного котла*
- *■ 3 столбца соответствуют максимальной мощности водогрейного котла*

## **Обзор функций "Главное меню"**

В **"Главном меню"** можно выполнить и опросить все прочие настройки из набора функций контроллера.

#### **Вызвать "Главное меню" можно следующим образом.**

- На дисплее индикация ожидания: коснуться дисплея в любом месте и затем символа  $\equiv$ .
- Отображается начальный экран: коснуться символа =
- Вы находитесь в любой точке меню. коснуться  $\bigcap$  и затем  $\equiv$ .

# **Экранные кнопки в поле навигации** C

- Вызов начального экрана
- $\overline{\phantom{0}}$ Возврат на один шаг в меню или
	- Отмена начатой настройки
- Подтверждение ввода или выбора
- ൫

Вызов текстовой справки / Перелистывание в меню

> или Переход к другим полям индикации, например, к **"Панели энергии"**

#### *Указание*

*Символы отображаются не постоянно, а в зависимости от исполнения установки и соответствующего режима.*

*Пояснение ко всем экранным кнопкам и символам: см. стр. [53.](#page-52-0)*

## <span id="page-13-0"></span>**Обзор функций "Главное меню"** (продолжение)

## **Меню, имеющиеся в распоряжении в "Главном меню"**

## **"Главное меню" ведущего контроллера**

В **"Главном меню"** можно выполнить и опросить все прочие настройки из набора функций контроллера.

- **"Заблокировать/активировать котел"** 臥 Дополнительные сведения: см. стр. [32](#page-31-0)
- **"Последоват. котлов"** Дополнительные сведения: см. стр. [34](#page-33-0)

#### **"Режим проверки"** ᆅ **Только** для мастера по надзору за дымовыми трубами и газоходами.

Дополнительные сведения: см. стр. [41](#page-40-0)

**"Настройки"** Например, е яркость экрана. Дополнительные сведения: см. стр. 32

## **"Отопление"**

Для дополнительных настроек отопления помещений, например, **"Временная программа"**. Дополнительные сведения: см. стр. [23](#page-22-0)

## **"Горячая вода"**

Настройки для приготовления горячей воды, например, **"Температура горячей воды"**. Дополнительные сведения: см. стр. [29](#page-28-0)

# **"Информация"**

Для опроса рабочих параметров, например, температуры. Дополнительные сведения: см. стр. [37](#page-36-0)

- **П** Функция экономии энергии "Программа **отпуска"**
- Дополнительные сведения: см. стр. [27](#page-26-0) **"Обслуживание"**

**Только** для специалистов.

# **Информация на "Панели энергии"**

**"Панель энергии"** наглядно отображает информацию об энергетических параметрах компонентов отопительной установки.

## **Коснуться указанных ниже экранных кнопок.**

- **1.** Если потребуется, **∩** для возврата к начальному экрану
- **2.** / , чтобы открыть **"Панель энергии"**

Посредством / происходит перелистывание в меню.

## *Указание*

*Имеющиеся в распоряжении меню зависят от оборудования отопительной установки. Обзор со всеми меню: см. стр. [55](#page-54-0).*

## **"Главное меню" ведомого контроллера**

В **"Главном меню"** можно выполнить и опросить все прочие настройки из набора функций контроллера.

- **"Заблокировать/активировать котел"** 臥 Дополнительные сведения: см. стр. [32](#page-31-0)
- ᆅ **"Режим проверки" Только** для мастера по надзору за дымовыми трубами и газоходами. Дополнительные сведения: см. стр. [41](#page-40-0) **"Настройки"**
- Например, **у** яркость экрана. Дополнительные сведения: см. стр. 32

## **"Информация"**

Для опроса рабочих параметров, например, температуры.

- Дополнительные сведения: см. стр. [37](#page-36-0)
- **"Обслуживание" Только** для специалистов.

Посредством / происходит перелистывание в меню.

Обзор меню приведен на стр. [55](#page-54-0).

## *Указание*

*При первом вызове "Панели энергии" появляется информация о том, что показанные значения нельзя использовать для расчетов с энергоснабжающей организацией.*

- *■ Если подтвердить информацию кнопкой OK, открывается "Панель энергии". Информация больше не появляется.*
- *■ Если нажать кнопку отмены, "Панель энергии" не откроется. Информация при следующем вызове появится снова.*

## **Ведущий контроллер: Базовая индикация на "Панели энергии"**

Компоненты, которые имеются в установке, изображаются графически. Чтобы получить информацию об энергетических параметрах данного компонента установки, нужно коснуться соответствующего компонента. См. также следующий раздел.

## *Указание*

*Изображение водогрейного котла и емкостного водонагревателя зависит от приборов, которые используются в установке.*

## <span id="page-14-0"></span>**Информация на "Панели энергии"** (продолжение)

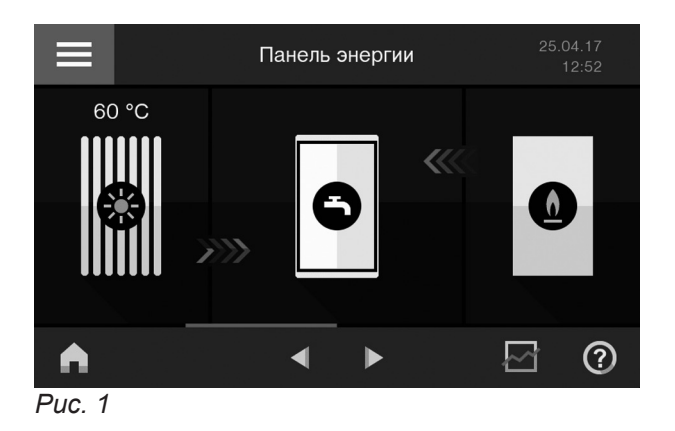

На **"Панели энергии"** можно опросить следующую информацию.

- 60 °C Текущая температура термической гелиоустановки
- Генерация энергии термической гелиоуста-実 новкой: см. стр. 15

## **Ведомый контроллер: Базовая индикация на "Панели энергии"**

**"Панель энергии"** позволяет опросить следующую информацию об энергетических параметрах водогрейного котла.

Баланс энергии водогрейного котла в сочетании с термической гелиоустановкой:

### **Генерация энергии гелиоустановкой**

Этот опрос возможен только на ведущем контроллере.

Можно выполнить опрос генерации энергии гелиоустановкой за последние 7 дней, включая текущий день. Генерация энергии отображается в киловаттчасах **"кВтч"**.

### *Указание*

*Опрос возможен только в сочетании с модулем управления гелиоустановкой, тип SM1. В сочетании с контроллером гелиоустановки Vitosolic можно выполнить опрос генерации солнечной энергии на контроллере гелиоустановки.*

### **Коснуться указанных ниже экранных кнопок.**

**1.** Если потребуется, **↑** для возврата к начальному экрану

- Баланс энергии водогрейного котла в сочета-☑ нии с термической гелиоустановкой: см. стр. [16](#page-15-0)
- Температуры и состояние нагрева (уровень зарядки) емкостного водонагревателя: см. стр. [16](#page-15-0)
- / Энергопотребление (газовое или жидкое топливо) и рабочие параметры: см. стр. [16](#page-15-0)
- Задействован нагрев емкостного водонагревателя водогрейным котлом (красного цвета, с анимацией)
- $\gg$ Задействован нагрев емкостного водонагревателя посредством гелиоустановки (желтого цвета, с анимацией)

см. стр. [16](#page-15-0)

- / Энергопотребление (газовое или жидкое топливо) и рабочие параметры: см. стр. [16](#page-15-0)
- **2.** / , чтобы открыть **"Панель энергии"**
- **3.** Символ гелиоколлектора Отображается сравнительная генерация энергии за последние 7 дней, включая текущий день, в виде столбца.
- **4.** Определенный день, например, **"Пн"** Отображается генерация энергии за выбранный день в **"кВтч"**.

## <span id="page-15-0"></span>**Информация на "Панели энергии"** (продолжение)

## **"Баланс энергии" в сочетании с гелиоустановкой**

Можно выполнить опрос энергетических параметров за последние 7 дней, включая текущий день. Отображается тепловая энергия, выработанная гелиоустановкой, и энергопотребление водогрейного котла (на газовом или жидком топливе) в киловатт-часах **"кВтч"**.

#### *Указание*

*Опрос возможен только в сочетании с модулем управления гелиоустановкой, тип SM1.*

#### **Коснуться указанных ниже экранных кнопок.**

1. Если потребуется, **а** для возврата к начальному экрану

#### **Температура емкостного водонагревателя**

Этот опрос возможен только на ведущем контроллере.

Возможен опрос текущей температуры горячей воды в емкостном водонагревателе (**"Уровень зарядки"**).

#### **Коснуться указанных ниже экранных кнопок.**

**1.** Если потребуется, **↑** для возврата к начальному экрану

#### **Энергопотребление и рабочие параметры**

Возможен опрос следующей информации о водогрейном котле:

- **"Текущая мощность"** (тепловая мощность)
- **"Наработка"** (время работы)
- **"Топливо"**
- **"Расход топлива"** (энергопотребление)

### **Коснуться указанных ниже экранных кнопок.**

- **1.** Если потребуется, **↑** для возврата к начальному экрану
- **2.** / , чтобы открыть **"Панель энергии"**
- **3.** в сочетании с газовым водогрейным котлом или

 в сочетании с жидкотопливным водогрейным котлом

Отображаются рабочие параметры, например, **"Наработка"**

### *Указание*

*Сброс рабочих параметров: см. раздел "Опрос информации".*

- **2.** / , чтобы открыть **"Панель энергии"**
- **3.** в поле навигации

Графически отображается **"Баланс энергии"**.

- Синий: израсходованное количество газа или
- Темно-синий: израсходованное количество жидкого топлива
- Светло-желтый: тепловая энергия, выработанная гелиоустановкой

- **2.** / , чтобы открыть **"Панель энергии"**
- **3.** Символ емкостного водонагревателя

- **4. Энергопотребление :** в меню **"Расход топлива"**
- **5.** За определенный период времени:
	- **"Последних 7 дней"**, включая текущий день
	- **"Последних 5 недель"**, включая текущую неделю
	- **<sup>[2]</sup> "Последних 12 месяцев"**, включая текущий месяц

**"Последних 2 года"**, включая текущий год Повышенный или пониженный расход отображается в графическом сравнении за выбранный период времени.

- Темные поля: доля отопления помещений в энергопотреблении
- Светлые поля: доля приготовления горячей воды в энергопотреблении
- **6.** На диаграмме, например, за один день, одну неделю и т. п. Энергопотребление за этот период времени отображается в виде числового значения в киловатт-часах **"кВтч"**. 10 кВтч соответствуют примерно одному литру жидкого топлива или одному кубометру газа.

## <span id="page-16-0"></span>**Информация на "Панели энергии"** (продолжение)

#### *Указание к индикации энергопотребления*

*Расчет энергопотребления выполняется с учетом используемых компонентов установки, а также режима пользования установкой (например время работы и загрузка). В соответствии с особенностями установки возможны отличия показанных (расчетных) и фактических параметров расхода.*

*Поэтому их использование в качестве обязательной базы для расчетов с энергоснабжающей организацией невозможно.*

#### **Поправочный коэффициент расхода топлива**

Для согласования показанных (расчетных) параметров энергопотребления/расхода топлива с фактическими (измеренными счетчиком здания) значениями можно ввести поправочный коэффициент. Расчетное значение умножается на поправочный коэффициент. При этом, однако, за счет сезонных погодных условий и прочих факторов по-прежнему возможны отличия от фактических параметров потребления.

#### **Коснуться указанных ниже экранных кнопок.**

- **1.** Если потребуется, **∩** для возврата к начальному экрану
- **2.** / , чтобы открыть **"Панель энергии"**
- **3.** в сочетании с газовым водогрейным котлом или в сочетании с жидкотопливным водогрейным котлом
- **4.** в меню **"Расход топлива"**
- **5. "Ввод поправочн. коэффициента"**
- **6. ^** /  $\vee$  для нужного поправочного коэффициента
- **7.** для подтверждения

#### **Доли энергопотребления для отопления помещений и приготовления горячей воды**

Эта настройка возможна только на ведущем контроллере.

Можно установить соотношение расхода энергии для отопления помещений и приготовления горячей воды в общем энергопотреблении (100 %). Значения могут быть определены оценочным путем или посредством многократного считывания показаний счетчика в течение года.

Установленные здесь значения используются исключительно в диаграммах энергопотребления (**"Расход топлива"**).

#### Заводская настройка

- Приготовление горячей воды: 65 %
- Отопление помещений: 35 %

#### **Коснуться указанных ниже экранных кнопок.**

1. Если потребуется, **∩** для возврата к начальному экрану

- **2.** / , чтобы открыть **"Панель энергии"**
- **3.** в сочетании с газовым водогрейным котлом или в сочетании с жидкотопливным водогрейным котлом
- **4.** в меню **"Расход топлива"**
- **5. "Доля горячей воды отопления"**
- **6.** / для нужного значения в режиме **"Горячая вода"** или **"Отопление"**. Другое значение автоматически согласуется таким образом, чтобы сумма обоих значений составила 100 %.
- **7.** для подтверждения

## <span id="page-17-0"></span>**Настройка меню "Избранное"**

Эта настройка возможна только на ведущем контроллере.

Отдельные меню можно установить в качестве избранного для прямого доступа.

## **Коснуться указанных ниже экранных кнопок.**

- **1.** Если потребуется, **∩** для возврата к начальному экрану
- **2.** / для **"Избранное"**

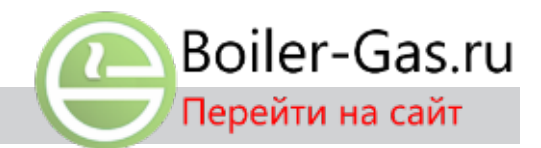

- **3.** для списка выбираемых меню.
- **4.** для выбранных меню, например, **"Временная прог. ГВС"** Выбор обозначается посредством  $\mathbf{\nabla}$ .
- **5.** для подтверждения

## **Информация о режимах работы**

Эта настройка возможна только на ведущем контроллере.

Посредством **"Режима работы"** можно установить, например, чтобы выполнялось только отопление помещений или только приготовление горячей воды.

Если в отопительной установке имеются несколько отопительных контуров, режим работы должен быть установлен отдельно для каждого отопительного контура.

#### **Режимы работы для отопления, приготовления горячей воды, защиты от замерзания**

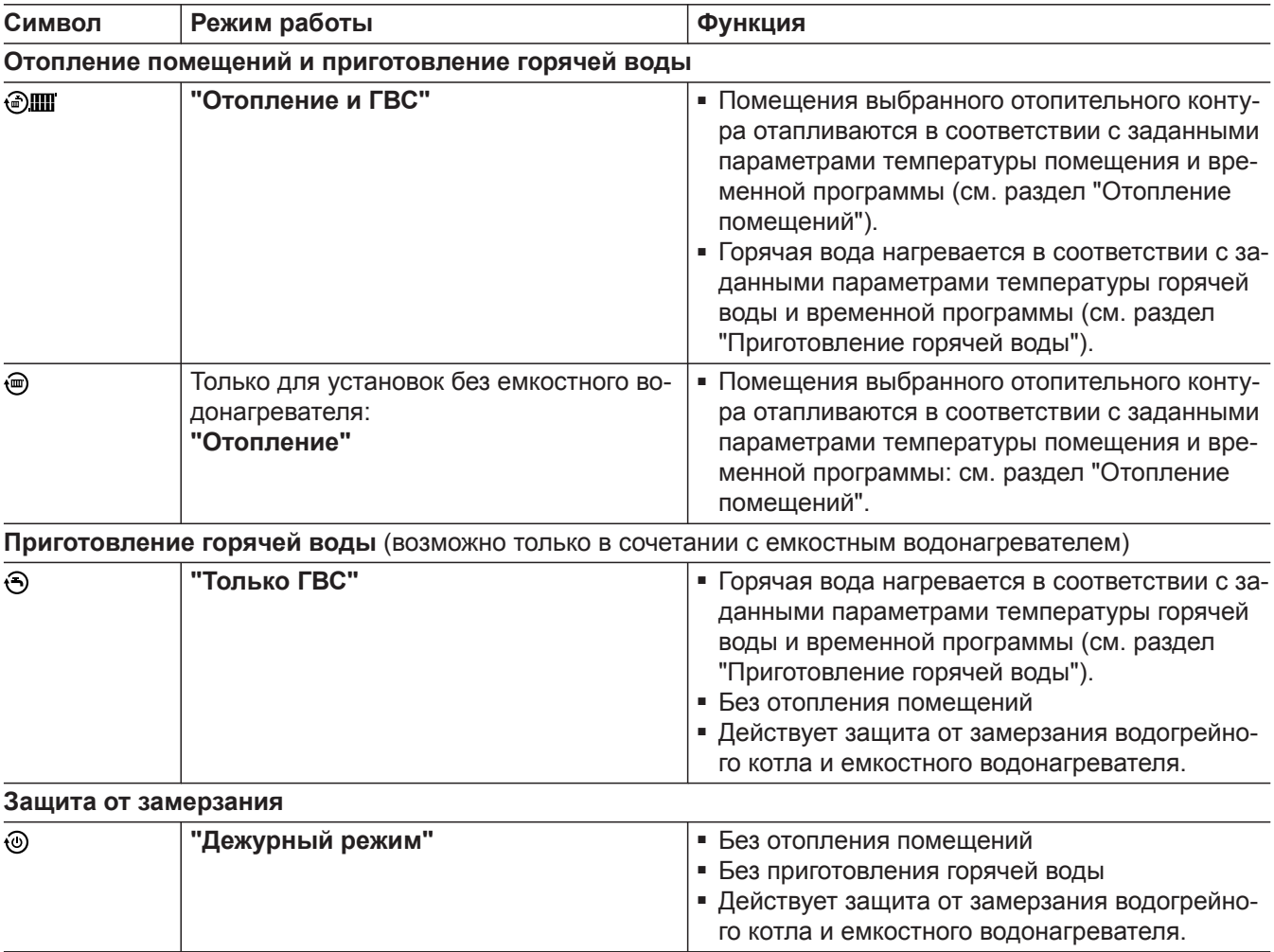

## <span id="page-18-0"></span>**Особые режимы работы**

В зависимости от оборудования установки имеются в распоряжении следующие особые режимы работы.

## ■ **"Сушка бетона"**

Эта функция задействуется обслуживающим вас специализированным предприятием. Сушка бетона производится по фиксированной временной программе (температурно-временной профиль) в соответствии со строительными нормами. На время сушки бетона (макс. 32 дня) выполненные настройки не влияют на отопление помещений. Обслуживающее вас специализированное предприятие по отопительной технике может изменить или отменить эту функцию.

## ■ **"Внешнее включение"**

Установленный на контроллере режим работы переключается, например, подключенным внешним пультом.

Пример В школьном здании имеется потребность в отоплении вне учебного времени, например, для проведения родительского собрания.

На эту функцию нельзя воздействовать на контроллере. Когда внешнее переключение больше не выполняется, снова задействуется установленный режим работы.

## **Порядок настройки временной программы**

Эта настройка возможна только на ведущем контроллере.

## **Временные программы и циклы**

Во временных программах задается режим работы отопительной установки в конкретный момент времени. Для этого день разделяется на отрезки, так называемые **циклы**.

### ■ **"Внешняя программа"**

Настроенный на контроллере режим работы переключается посредством внешнего устройства управления. Например, с мобильного телефона, на котором установлено приложение Viessmann. Режим работы можно изменить на контроллере Vitotronic.

■ **"Программа отпуска"** (см. стр. 23)

## *Указание*

*В главном меню в пункте "Информация" можно опросить установленный режим работы (см. стр. [37](#page-36-0)).*

В пределах цикла и вне его действуют различные текущие режимы. Возможные текущие режимы отличаются, например, различным уровнем температуры.

## <span id="page-19-0"></span>**Порядок настройки временной программы** (продолжение)

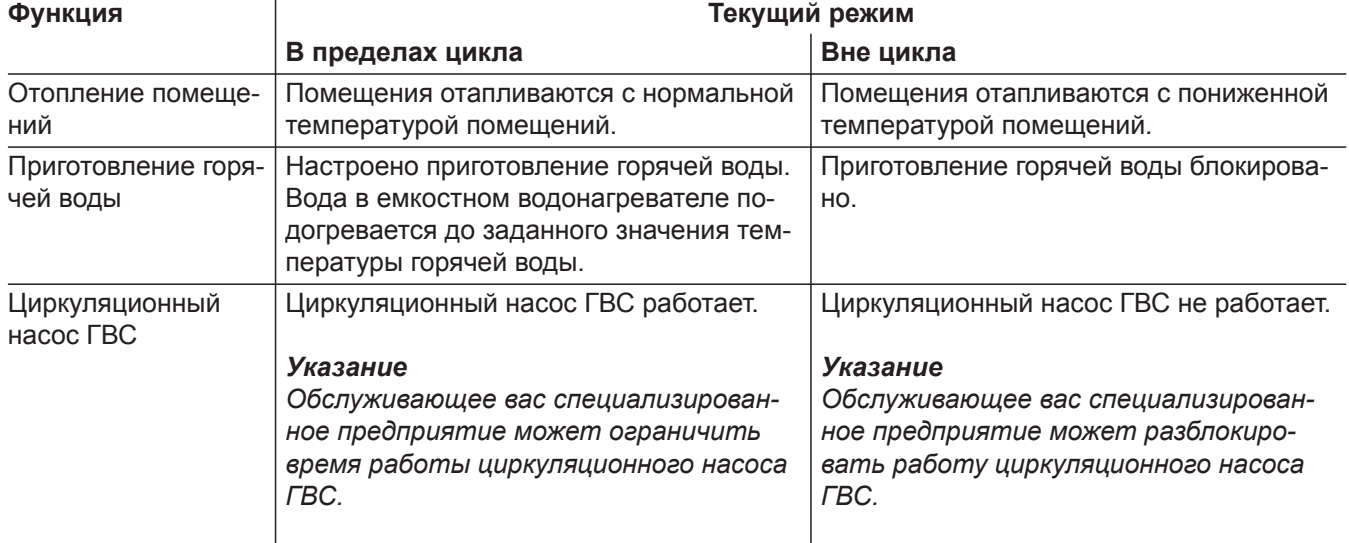

#### **Настройка временной программы возможна для следующих функций.**

- Для временных программ на заводе-изготовителе установлен режим **"Автоматика"**.
- Возможна настройка временных программ в режиме **"Индивидуально"**, одинаково или различно для каждого дня недели.
- В главном меню в пункте **"Информация"** можно опросить временные программы.

#### **Настройка циклов**

В каждой **"Временной программе"** можно настроить до 4 циклов. Циклы пронумерованы. Для каждого цикла должны быть настроены **"Начало"** и **"Конец"**.

#### **Пример:**

**"Временная программа"** в **"Понедельник"** для **"Отопит. контур 1"**

- Цикл **"1"**:
- с 5:30 до 9:00
- Цикл **"2"**: с 16:30 до 22:00

#### **Коснуться указанных ниже экранных кнопок.**

- **01.** чтобы открыть **"Главное меню"**.
- **02. "Отопление"** для настройки отопления помещений
- **03. "Отопит. контур 1"**
- **04. "Временная программа"**
- **05. "Пн"**, т е. **"Понедельник"**
- **06.** для обработки **"Временной программы"**

**07.** / , чтобы настроить **"Начало"** и **"Конец"** цикла **"1"** с 05:30 до 09:00.

Ниже приводится описание процесса настройки временной программы на примере отопления помещений для отопительного контура 1. Особенности отдельных временных программ описаны в

На временной диаграмме корректируется столбец.

*Чтобы преждевременно прервать настройку цикла Коснуться символа .*

**08.** чтобы создать цикл **"2"**.

соответствующих главах.

**09.** / , чтобы настроить **"Начало"** и **"Конец"** цикла **"2"** с 16:30 до 22:00. На временной диаграмме корректируется столбец.

#### <span id="page-20-0"></span>**Порядок настройки временной программы** (продолжение)

#### **10.** для подтверждения

Отопит, контур 1 Временная прог. Отопления  $^{24}$  $\blacktriangle$  $\Box$ H BT  $Cp$ ← 卧

*Рис. 2*

#### **Перенос временной программы на другой день недели**

- **"Временная программа"** может быть **скопирована** в любой другой день недели. **Пример: "Временная программа"** на **"Понедельник"** переносится на **"Вторник"** - **"Пятницу"**. **Коснуться указанных ниже экранных кнопок. 1.** чтобы открыть **"Главное меню"**. **2. "Отопление"** для настройки отопления помещений **3. "Отопит. контур 1" 4. "Временная программа" 5. "Пн"**, т е. **"Понедельник" 6.** чтобы скопировать **"Временную программу"** с **"Понедельника"**. **7. "Вт"**, **"Ср"**, **"Чт"**, **"Пт" 8.** для подтверждения **9.** чтобы закрыть **"Временную программу"**. **Изменение циклов** Настройки циклов можно в любой момент изменить. **Пример:** В **"Понедельник"** требуется изменить **"Начало"** цикла **"2"** на 19:00. **Коснуться указанных ниже экранных кнопок. 01.** чтобы открыть **"Главное меню"**. **02. "Отопление"** для настройки отопления помещений **04. "Временная программа" 05. "Пн"**, т е. **"Понедельник" 06.** для обработки **"Временной программы" 07.** / для цикла **"2" 08.** / , чтобы **"Начало"** цикла **"2"** установить на 19:00. На временной диаграмме корректируется столбец. **09.** для подтверждения
	- **03. "Отопит. контур 1"**

#### **Удаление циклов**

Отдельные циклы можно в любой момент удалить.

### **Пример:**

5798 836 RU

798836

В **"Понедельник"** треубется отменить **"Цикл 2"**.

**11.** чтобы закрыть **"Временную программу"**.

**10.** чтобы закрыть **"Временную программу"**.

**Коснуться указанных ниже экранных кнопок.**

**01.** чтобы открыть **"Главное меню"**.

## **Порядок настройки временной программы** (продолжение)

- **02. "Отопление"** для настройки отопления помещений
- **03. "Отопит. контур 1"**
- **04. "Временная программа"**
- **05. "Пн"**, т е. **"Понедельник"**
- **06.** для обработки **"Временной программы"**
- **07.** / для цикла **"2"**
- **08.** чтобы удалить цикл **"2"**.
- **09.** для подтверждения
- **10.** чтобы закрыть **"Временную программу"**.

#### <span id="page-22-0"></span>**Настройка температуры помещения**

Эта настройка возможна только на ведущем контроллере.

#### **Настройка нормальной температуры помещения**

Здесь устанавливается комфортная температура помещения. Эта температура помещения действительна для циклов, настраиваемых во **"Временной программе"** для отопления помещений. Заводская настройка: 20 °C Диапазон настройки: от 3 до 37 °C

#### **Коснуться указанных ниже экранных кнопок.**

- 1. Если потребуется, **а** для возврата к начальному экрану
- **2.** чтобы открыть **"Главное меню"**.
- **3. "Отопление"** для настройки отопления помещений

#### **Настройка пониженной температуры помещения**

Здесь устанавливается температура помещения для циклов с пониженным отоплением. Эта температура помещения действует вне циклов, установленных во **"Временной программе"** для отопления помещений.

Отопление помещений с этой температурой

- Между циклами для отопления помещений с нормальной температурой
- В программе отпуска

Заводская настройка: 3 °C Диапазон настройки: от 3 до 37 °C

#### **Коснуться указанных ниже экранных кнопок.**

**1.** Если потребуется, **∩** для возврата к начальному экрану

#### **"Режим работы" для отопления помещений**

Эта настройка возможна только на ведущем контроллере.

Задействуется **"Режим работы"** для отопления помещений.

Настройка требуется лишь в том случае, если установлен один из следующих режимов работы:

#### **"Только ГВС"**

**"Дежурный режим"**

- **4. "Отопит. контур 1"** или **"Отопит. контур 2"** или **"Отопит. контур 3"**
- **5.** *и* **"Температура помешения"** для нормальной температуры помещения
- **6.**  $\bigoplus$  **для нужного значения**
- **7.** для подтверждения

- **2.** чтобы открыть **"Главное меню"**.
- **3. "Отопление"** для настройки отопления помещений
- **4. "Отопит. контур 1"** или **"Отопит. контур 2"** или **"Отопит. контур 3"**
- **5. "Пониж. темп. помещения"**
- **6.**  $+/-$  для нужного значения
- **7.** для подтверждения

- 1. Если потребуется, **д** для возврата к начальному экрану
- **2.** чтобы открыть **"Главное меню"**.
- **3. "Отопление"** для настройки отопления помещений

### <span id="page-23-0"></span>**"Режим работы" для отопления помещений** (продолжение)

**4. "Отопит. контур 1"** или **"Отопит. контур 2"** или **"Отопит. контур 3"**

особо.

**5.** или для **"Режима работы"**

#### **6. "Отопление и ГВС"** или **"Отопление"** для настройки отопления помещений.

**7.** для подтверждения

Пояснение к режимам работы см. на стр. [18.](#page-17-0)

#### **"Временная программа" для отопления помещений**

Эта настройка возможна только на ведущем контроллере.

Установленный **"Режим работы"** выделен

Устанавливаются индивидуальные циклы отопления помещений с нормальной температурой помещения.

Заводская настройка: **один** цикл с 6:00 до 22:00 для всех дней недели

#### **Коснуться указанных ниже экранных кнопок.**

- **1.** Если потребуется, **А** для возврата к начальному экрану
- **2.** чтобы открыть **"Главное меню"**.
- **3. "Отопление"** для настройки отопления помещений
- **4. "Отопит. контур 1"** или **"Отопит. контур 2"** или **"Отопит. контур 3"**

### **Настройка "Кривая отопления"**

Эта настройка возможна только на ведущем контроллере.

**"Кривая отопления"** влияет на температуру подающей магистрали, обеспечиваемую водогрейным котлом.

Чтобы помещения оптимально отапливались при любой наружной температуре, можно выполнить настройку **"Наклона"** и **"Уровня""Кривой отопления"**.

Заводская настройка:

- **"Наклон"**: 1,4
- **"Уровень"**: 0

#### **5. "Временная программа"**

#### *Указание*

*При настройке следует принять во внимание, что для нагрева помещений до необходимой температуры отопительной установке потребуется определенное время.*

Порядок действий при настройке временной программы см. на стр. [21](#page-20-0).

#### **Коснуться указанных ниже экранных кнопок.**

**1.** Если потребуется, **А** для возврата к начальному экрану

- **2.** чтобы открыть **"Главное меню"**.
- **3. "Отопление"** для настройки отопления помещений
- **4. "Отопит. контур 1"** или **"Отопит. контур 2"** или **"Отопит. контур 3"**

#### <span id="page-24-0"></span>**Настройка "Кривая отопления"** (продолжение)

#### **5. "Кривая отопления"**

**6.**  $\div$  для нужного значения параметров **"Наклон"** и **"Уровень"**

Диаграмма наглядно показывает, как изменяется **"Кривая отопления"** при изменении параметров **"Наклон"** или **"Уровень"**. В зависимости от различных значений наружной температуры (изображены по горизонтальной оси) указываются соответствующие заданные значения температуры подачи для отопительного контура.

#### **7.** для подтверждения

#### *Указание*

*Пояснение к кривой отопления: см. главу "Пояснения к терминологии"*

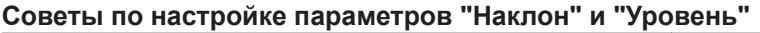

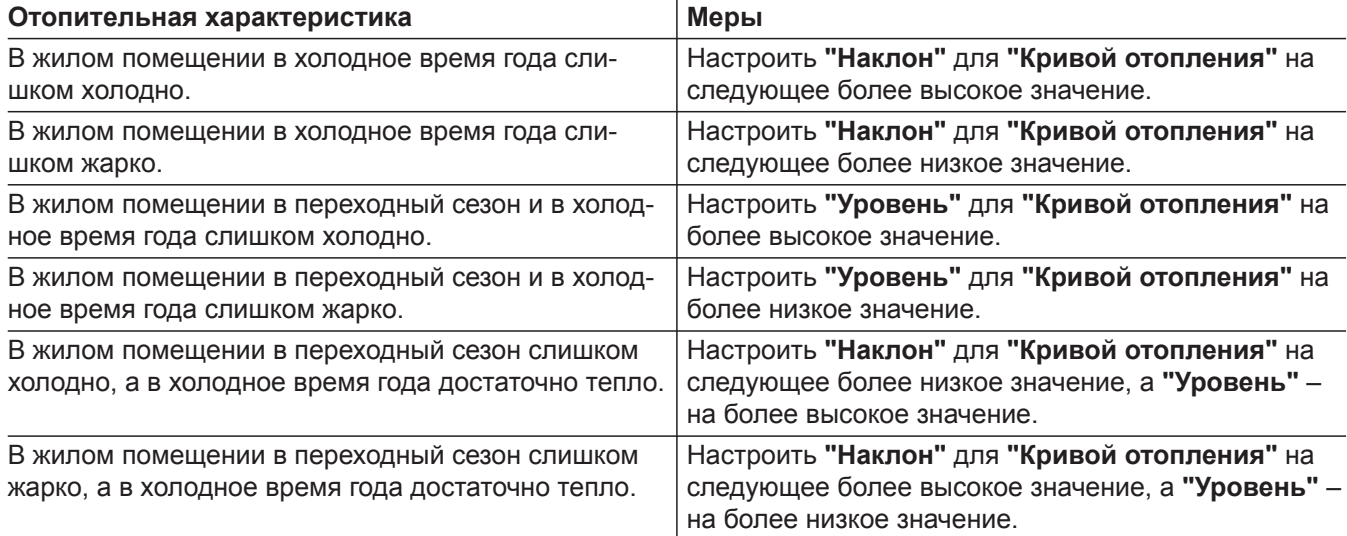

#### **Выключение отопления помещений**

Эта настройка возможна только на ведущем контроллере.

**"Режим работы"** для отопления помещений отключается.

Настройка требуется лишь в том случае, если установлены **"Режим работы" "Отопление и ГВС"** или **"Отопление"** для отопления помещений.

#### **Коснуться указанных ниже экранных кнопок.**

- **1.** Если потребуется, **↑** для возврата к начальному экрану
- **2.** чтобы открыть **"Главное меню"**.
- **3. "Отопление"** для настройки отопления помещений
- **4. "Отопит. контур 1"** или **"Отопит. контур 2"** или **"Отопит. контур 3"**
- **5.** для выбора **"Режим работы"** Установленный **"Режим работы"** выделен особо.
- **6. "Только ГВС"** или
	- **©"Дежурный режим"** (активирована защита от замерзания водогрейного котла и емкостного водонагревателя)
- **7.** для подтверждения

#### **Временное изменение температуры помещения**

Эта настройка возможна только на ведущем контроллере.

 $\overline{R}$ 5798 836 RU5798836

#### <span id="page-25-0"></span>**Временное изменение температуры помещения** (продолжение)

Чтобы отапливать помещения независимо от **"Временной программы"** на ограниченное время с повышенной или пониженной температурой, следует задействовать **"Комфортный режим"**.

- Помещения будут отапливаться с температурой, установленной для **"Комфортного режима"**.
- До отопления помещений выполняется подогрев воды до установленной температуры горячей воды.
- Циркуляционный насос ГВС (если имеется) включается.

#### *Указание*

*Обслуживающее вас специализированное предприятие может отключить циркуляционный насос ГВС в "Комфортном режиме".*

#### **Настройка "Комфортный режим"**

#### **Нажать на следующие кнопки:**

- **1.** Если потребуется, **∩** для возврата к начальному экрану
- **2.** чтобы открыть **"Главное меню"**.
- **3. "Отопление"** для настройки отопления помещений
- **4. "Отопит. контур 1"** или **"Отопит. контур 2"** или **"Отопит. контур 3"**

#### **Завершение "Комфортного режима"**

Чтобы закончить **"Комфортный режим"**, имеются три возможности.

- Выключить **"Комфортный режим"** посредством меню.
	- или
- Автоматически при переключении в соответствии с **"Временной программой"** на режим отопления с нормальной температурой помещения **"Комфортный режим"** заканчивается. или
- **"Комфортный режим"** заканчивается автоматически через 8 часов (состояние при поставке). *Указание*

*Обслуживающее вас специализированное предприятие может изменить ограничение по времени для "Комфортного режима" в интервале от 1 часа до 12 часов.*

1. Если потребуется, **↑** для возврата к начальному экрану

- **5. "Комфортный режим"**
- **6. "ВКЛ"**, чтобы задействовать **"Комфортный режим"**.
- **7.** для подтверждения
- 8.  $\leftarrow$  для нужного заданного значения температуры помещения при комфортном режиме
- **9.** для подтверждения

- **2.** чтобы открыть **"Главное меню"**.
- **3. "Отопление"** для настройки отопления помещений
- **4. "Отопит. контур 1"** или **"Отопит. контур 2"** или **"Отопит. контур 3"**
- **5. "Комфортный режим"**
- **6. "ВЫКЛ"**, чтобы выключить **"Комфортный режим"**.

**7.** для подтверждения

#### **Временное изменение температуры помещения**

Эта настройка возможна только на ведущем контроллере.

#### <span id="page-26-0"></span>**Временное изменение температуры помещения** (продолжение)

Во **"Временной программе"** для отопления помещений установлены циклы отопления с нормальной температурой помещения. Для отопления помещений в течение этих циклов с более низкой температурой нужно задействовать **"Экономный режим"**.

#### **Настройка "Экономный режим"**

#### **Нажать на следующие кнопки:**

- 1. Если потребуется, **а** для возврата к начальному экрану
- **2.** чтобы открыть **"Главное меню"**.
- **3. "Отопление"** для настройки отопления помещений
- **4. "Отопит. контур 1"** или **"Отопит. контур 2"** или **"Отопит. контур 3"**

#### *Указание*

*Данную функцию экономии энергии можно задействовать только в "Режиме работы" "Отопление и ГВС" или "Отопление".*

#### **5. "Экономный режим"**

- **6. "ВКЛ"**, чтобы задействовать **"Экономный режим"**.
- **7.** для подтверждения

#### **Окончание режима работы "Экономный режим"**

Чтобы закончить **"Экономный режим"**, имеются две возможности.

- Выключить **"Экономный режим"** посредством меню. или
- **"Экономный режим"** заканчивается автоматически при переключении на режим отопления с пониженной температурой помещения в соответствии с **"Временной программой"**.
- **1.** Если потребуется, **∩** для возврата к начальному экрану
- **2.** чтобы открыть **"Главное меню"**.
- **3. "Отопление"** для настройки отопления помещений
- **4. "Отопит. контур 1"** или **"Отопит. контур 2"** или **"Отопит. контур 3"**
- **5. "Экономный режим"**
- **6. "ВЫКЛ"**, чтобы выключить **"Экономный режим"**.
- **7.** для подтверждения

#### **Функция экономии энергии на период длительного отсутствия**

Эта настройка возможна только на ведущем контроллере.

Во **"Временной программе"** для отопления помещений установлены циклы отопления с нормальной температурой помещения. Если требуется отапливать помещения в течение нескольких дней с более низкой температурой, не изменяя **"Временную программу"**, следует задействовать **"Программу отпуска"**.

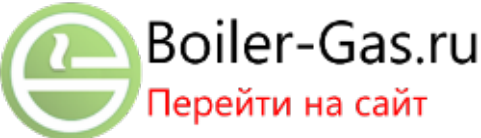

#### <span id="page-27-0"></span> **Функция экономии энергии на период длительного…** (продолжение)

**"Программа отпуска"** оказывает следующее воздействие.

- **Отопление помещений**
	- Для отопительных контуров в **"Режиме работы**""Отопление и ГВС" или @"Отопле**ние"**:

помещения отапливаются с установленной пониженной температурой (см. стр. [23](#page-22-0)).

- Для отопительных контуров в **"Режиме работы" "Только ГВС"**: без отопления помещений. Защита от замерзания водогрейного котла и емкостного водонагревателя активирована.
- **Приготовление горячей воды** Приготовление горячей воды не производится. Защита от замерзания активирована для емкостного водонагревателя.

### **Настройка "Программы отпуска"**

Заводская настройка: Программа отпуска действует для **всех** отопительных контуров.

#### *Указание*

*На заводе-изготовителе для отопительной установки выполнена настройка "Одноквартирный дом". Все отопительные контуры установки присвоены одному дому или одной квартире. Если отопительные контуры должны быть присвоены отдельным квартирам, обслуживающее вас специализированное предприятие может изменить эту настройку на "Многоквартирный дом". При настройке "Многоквартирный дом" можно выбрать, для каких отопительных контуров и, тем самым, для каких квартир должна действовать "Программа отпуска".*

#### **Коснуться указанных ниже экранных кнопок.**

1. Если потребуется, **↑** для возврата к начальному экрану

#### **Прекращение или удаление "Программы отпуска"**

#### **Коснуться указанных ниже экранных кнопок.**

- **1.** Если потребуется, **∩** для возврата к начальному экрану
- **2.** чтобы открыть **"Главное меню"**.
- **3. "Программа отпуска"**
- **4.** Если потребуется, для выбора одного или нескольких отопительных контуров, для которых должна действовать **"Программа отпуска"**, и затем
- **5.** чтобы удалить **"Программу отпуска"**.
- **2.** чтобы открыть **"Главное меню"**.
- **3. "Программа отпуска"**
- **4.** Если потребуется, для выбора одного или нескольких отопительных контуров, для которых должна действовать **"Программа отпуска"**, и затем
- **5.** / для соответствующего дня отъезда и приезда

#### *Указание*

*"Программа отпуска" запускается в 00:00 следующего за отъездом дня. "Программа отпуска" заканчивается в 00:00 дня приезда. Т. е. в день отъезда и в день приезда действует установленная "Временная программа".*

**6.** для подтверждения

**28**

#### <span id="page-28-0"></span>**Настройка температуры горячей воды**

Эта настройка возможна только на ведущем контроллере.

#### Устанавливается **"Заданное значение температуры горячей воды"** для емкостного водонагрева-

теля. Заводская настройка 50 °C

#### **Коснуться указанных ниже экранных кнопок.**

- 1. Если потребуется, **∩** для возврата к начальному экрану
- **2.** чтобы открыть **"Главное меню"**.
- **"Режим работы" для приготовления горячей воды**

Эта настройка возможна только на ведущем контроллере.

Задействуется **"Режим работы"** для приготовления горячей воды.

Настройка требуется лишь в том случае, если установлен **"Режим работы" "Дежурный режим"**.

#### **Коснуться указанных ниже экранных кнопок.**

- **1.** Если потребуется, **↑** для возврата к начальному экрану
- **2.** чтобы открыть **"Главное меню"**.
- **3. "Отопление"** для настройки отопления помещений
- **4. "Отопит. контур 1"** или **"Отопит. контур 2"** или **"Отопит. контур 3"**
- **5. "Режим работы"**
- **6. "Только ГВС"** или
	- **"Отопление и ГВС"**
- **7.** для подтверждения

Пояснение к режимам работы см. на стр. [18](#page-17-0)

### **"Временная программа" для приготовления горячей воды**

Эта настройка возможна только на ведущем контроллере.

Устанавливаются индивидуальные циклы для приготовления горячей воды. В течение этих циклов разблокировано приготовление горячей воды. Приготовление горячей воды запускается автоматически, как только температура воды станет ниже заданного значения температуры горячей воды. Заводская настройка: **"Автоматически"**

В автоматическом режиме цикл приготовления горячей воды начинается автоматически за полчаса до цикла отопления помещений с нормальной температурой помещения. Например, приготовление горячей воды начинается в 05:30, тогда как отопление помещений начинается в 06:00. За счет этого сразу в начале работы с нормальной температурой помещения в распоряжении имеется горячая вода.

- **3. "Горячая вода"** для настройки приготовления горячей воды
- **4. "Заданное значение темп. горячей воды"**
- **5.**  $+/-$  для нужного значения
- **6.** для подтверждения

## <span id="page-29-0"></span>**"Временная программа" для приготовления горячей воды** (продолжение)

## *Указание*

*На заводе-изготовителе для отопительной установки выполнена настройка "Одноквартирный дом". Все отопительные контуры установки присвоены одному дому или одной квартире. Если отопительные контуры должны быть присвоены отдельным квартирам, обслуживающее вас специализированное предприятие может изменить эту настройку на "Многоквартирный дом". При настройке "Многоквартирный дом" можно выбрать, для каких отопительных контуров и, тем самым, для каких квартир должна действовать временная программа.*

## **Коснуться указанных ниже экранных кнопок.**

- 1. Если потребуется, **а** для возврата к начальному экрану
- **2.** чтобы открыть **"Главное меню"**.
- **3. "Горячая вода"** для настройки приготовления горячей воды
- **4. "Временная прог. ГВС"**

## **Повышенная гигиена горячей воды**

Эта настройка возможна только на ведущем контроллере.

Эта функция позволяет улучшить микробиологическое качество воды в емкостном водонагревателе. Обслуживающее вас предприятие по отопительной технике может ввести в действие эту функцию, установив второе, более высокое заданное значение температуры горячей воды. Чтобы задействовать эту функцию, нужно установить для приготовления горячей воды 4-й цикл (см.

стр. [29\)](#page-28-0). В течение этого времени горячая вода нагревается до 2-го заданного значения температуры горячей воды.

#### *Указание*

или

или

*Указание*

*цикла.*

граммы см. на стр. [21](#page-20-0).

*Для 2-го и 3-го циклов нужно установить время включения и выключения. Они должны находиться в пределах 1-го цикла.*

**5.** Если потребуется, **"Отопит. контур 1"**

*■ При выполнении настроек следует учесть, что для нагрева емкостного водонагревателя до необходимой температуры отопительной установке потребуется определенное время. ■ Начавшееся приготовление горячей воды всегда выполняется до достижения заданного значения температуры горячей воды, даже по окончании*

Порядок действий при настройке временной про-

**"Отопит. контур 2"**

**"Отопит. контур 3"**

**6. "Индивидуально"**

**7.** для подтверждения

### **Разовое приготовление горячей воды вне временной программы**

Эта настройка возможна только на ведущем контроллере.

Во **"Временной программе"** приготовления горячей воды установлены циклы, в течение которых приготовление горячей воды разблокировано. Если потребуется горячая вода вне этих циклов, нужно задействовать приготовление горячей воды с помощью комфортного режима.

#### *Указание*

*Как минимум для одного отопительного контура установки должна быть задана одна из следующих рабочих программ:*

*"Отопление и ГВС"*

*"Только ГВС"*

- 1. Если потребуется, **∩** для возврата к начальному экрану
- **02.** чтобы открыть **"Главное меню"**.

## <span id="page-30-0"></span>**"Временная программа" для приготовления горячей воды** (продолжение)

- **03. "Отопление"** для настройки отопления помещений
- **04. "Отопит. контур 1"** или **"Отопит. контур 2"** или **"Отопит. контур 3"**
- **05. "Комфортный режим"**
- **06. "ВКЛ"**, чтобы задействовать **"Комфортный режим"**
- **07.** для подтверждения
- **08.** для подтверждения температуры
- **09. "Комфортный режим"**
- **10. "ВЫКЛ"**, чтобы выключить **"Комфортный режим"**
- **11.** для подтверждения Вода в емкостном водонагревателе подогревается до **"Заданного значения температуры горячей воды"**.

#### **Настройка "Временной программы" для циркуляционного насоса ГВС**

Эта настройка возможна только на ведущем контроллере.

Циркуляционный насос ГВС перекачивает горячую воду в кольцевом трубопроводе между емкостным водонагревателем и водоразборными точками (например, водопроводным краном). Это обеспечивает очень быструю подачу горячей воды, если открыт водопроводный кран.

Для работы циркуляционного насоса ГВС можно настроить отдельные циклы.

Заводская настройка: **"Автоматически"**

В автоматическом режиме циркуляционный насос ГВС включен параллельно **"Временной программе"** для приготовления горячей воды.

#### **Коснуться указанных ниже экранных кнопок.**

1. Если потребуется, **↑** для возврата к начальному экрану

- **2.** чтобы открыть главное меню
- **3. "Горячая вода"** для настройки приготовления горячей воды
- **4. "Временная прогр. циркуляции"**
- **5.** Если потребуется, **"Отопит. контур 1"** или **"Отопит. контур 2"** или **"Отопит. контур 3"**
- **6. "Индивидуально"**
- **7.** для подтверждения

Порядок действий при настройке временной программы см. на стр. [21](#page-20-0).

#### **Выключение приготовления горячей воды**

Приготовление горячей воды отключается.

- 1. Если потребуется. **А** для возврата к начальному экрану
- **2.** чтобы открыть главное меню
- **3. "Горячая вода"** для настройки приготовления горячей воды
- **4. "Заданное значение темп. горячей воды"**
- **5.** для 10 °C
- **6.** для подтверждения

**32**

# <span id="page-31-0"></span>Другие уставки

## **Блокировка и разблокировка водогрейного котла**

Блокировать водогрейный котел можно, например, для выполнения работ по техническому обслуживанию или для вывода водогрейного котла из последовательности котлов.

#### **Коснуться указанных ниже экранных кнопок.**

1. Если потребуется, **↑** для возврата к начальному экрану

# **Настройка "Язык"**

## **Коснуться указанных ниже экранных кнопок.**

- 1. Если потребуется, **д** для возврата к начальному экрану
- **2.** чтобы открыть **"Главное меню"**.
- **3. "Настройки"**

## **Настройка яркости дисплея**

Возможны две настройки:

- яркость в режиме управления
- яркость в режиме ожидания

## **Коснуться указанных ниже экранных кнопок.**

- **1.** Если потребуется, **∩** для возврата к начальному экрану
- **2.** чтобы открыть **"Главное меню"**.
- 3. <del>в<sup>е</sup> "Настройки"</del>

# **Настройка индикации "Время" и "Дата"**

**"Время"** и **"Дата"** установлены изготовителем. После длительного перерыва в эксплуатации отопительной установки может потребоваться повторная настройка индикации **"Время"** и **"Дата"**.

- **1.** Если потребуется, **↑** для возврата к начальному экрану
- **2.** чтобы открыть **"Главное меню"**.
- 3. **\*** "Настройки"
- **2.** чтобы открыть **"Главное меню"**.
- **3. "Заблокировать/активировать котел"**
- **4. "Заблокировать"** или **"Активировать"**
- **5.** для подтверждения
- **4. "Язык"**
- **5.** Флаг, чтобы выбрать **"Язык"**
- **6.** для подтверждения

- **4. "Яркость экрана"**
- **5. "Яркость при эксплуатации"** или **"Яркость в дежурном режиме"**
- **6. ^** /  $\vee$  для нужного значения
- **7.** для подтверждения

- **4. "Дата и время"**
- **5. <mark>ज</mark>े "Дата"** или **"Время"**
- **6.** Выбрать нужный тип индикации, например, **"ДД-MM-ГГ"**, **"24-часовая индикация"**
- 7. <sup>1</sup> А/ для нужного значения
- **8.** для подтверждения

**33**

# <span id="page-32-0"></span>**Звуковой сигнал при нажатии кнопок**

В состоянии при поставке каждое касание экранной кнопки сопровождается звуковым сигналом. Этот звуковой сигнал можно выключить и, если потребуется, снова включить.

## **Коснуться указанных ниже экранных кнопок.**

- **1.** Если потребуется, **∩** для возврата к начальному экрану
- **2.** чтобы открыть **"Главное меню"**.

## **Отключение экрана для очистки**

Чтобы очистить экран, можно отключить его на 30 секунд. Этим предотвращаются нежелательные настройки.

## **Коснуться указанных ниже экранных кнопок.**

- **1.** Если потребуется, **∩** для возврата к начальному экрану
- **2.** чтобы открыть **"Главное меню"**.
- 3. <del>д<sup>е</sup></del> "Настройки"

3. <del>д<sup>е</sup></del> "Настройки"

**4. "Сирена"**

**"Выкл."**

**6.** для подтверждения

**5. "Вкл."** или

**4. "Очистить экран"** Запускается счетчик времени.

## **Ввод контактных данных обслуживающего предприятия**

Ввести контактные данные обслуживающего предприятия.

- 1. Если потребуется, **↑** для возврата к начальному экрану
- **2.** чтобы открыть **"Главное меню"**.
- **3.** чтобы открыть окно **"Информация"**
- **4.** чтобы открыть окно **"Обслу., контакт. данные"**
- **5.** Нужное поле ввода данных
- **6.** Пользуясь виртуальной клавиатурой, ввести контактные данные обслуживающего предприятия.
- **7.** для подтверждения

### <span id="page-33-0"></span>**Настройка "Последоват. котлов"**

Устанавливается последовательность, в которой водогрейные котлы включаются для покрытия теплопотребления.

#### **Коснуться указанных ниже экранных кнопок.**

- 1. Если потребуется, **↑** для возврата к начальному экрану
- **2.** чтобы открыть **"Главное меню"**.
- **3. "Последоват. котлов"**
- **4. ••** (газовый водогрейный котел)/ (жидкотопливный водогрейный котел) для нужного водогрейного котла
- **5.**  $\langle\rangle$  для нужного положения выбранного водогрейного котла в **"Последоват. котлов"**
- **6.** Если потребуется, повторить шаги 4. и 5. для других водогрейных котлов.
- **7.** для подтверждения

#### **Ввод наименования отопительных контуров**

Всем отопительным контурам можно присвоить индивидуальные наименования.

#### **Коснуться указанных ниже экранных кнопок.**

- **1.** Если потребуется, **А** для возврата к начальному экрану
- **2.** чтобы открыть **"Главное меню"**.
- 3. <del>д<sup>е</sup> "Настройки"</del>
- **4. "Присвоение наименований отопительным контурам"**
- **5. "Отопит. контур 1"** или **"Отопит. контур 2"** или **"Отопит. контур 3"**

#### **Включение интернет-интерфейса (LAN)**

Контроллер оснащен сетевым модулем. В сочетании с мобильным приложением Viessmann вы можете управлять контроллером через ваш смартфон.

Подключение и активация сетевого модуля описаны в отдельной инструкции на сайте **www.vitotronic.info**

Требуемый для ввода в эксплуатацию код доступа указан на наклейке контроллера рядом с панелью управления. Приклейте код доступа в данном поле инструкции по эксплуатации для дальнейшего применения.

**6.** Ввести с помощью виртуальной клавиатуры нужное наименование, например, "Первый этаж".

#### *Указание*

*Посредством можно удалить последнюю* введенную букву, а посредством  $\Omega$  отмен*яется весь ввод.*

**7.** для подтверждения

На начальном экране и в **"Главном меню"** соответствующий **"Отопительный контур"** имеет присвоенное наименование.

- 1. Если потребуется, **∩** для возврата к начальному экрану
- **2.** чтобы открыть **"Главное меню"**.
- **3. "Настройки"**
- **4. "Модуль LAN вкл./выкл."**
- **5. "Вкл."**
- **6.** для подтверждения
- **7.** чтобы подтвердить указание. LAN-соединение устанавливается автоматически с динамическими параметрами связи (**"DHCP"**).

#### <span id="page-34-0"></span>**Включение интернет-интерфейса (LAN)** (продолжение)

#### *Указание*

*Если LAN-соединение прервано, то возможно, что обслуживающее вас специализированное предприятие подключилось к вашей установке.*

#### *Меню "Настройки LAN"*

*После включения интернет-интерфейса LAN появляется дополнительное меню. В этом меню "Настройки LAN" вы можете перейти на статическую IP-адресацию ("STATIC").*

#### **Отключение LAN-соединения**

#### **Коснуться указанных ниже экранных кнопок.**

**1.** Если потребуется, **∩** для возврата к начальному экрану

#### **Настройки LAN-соединения**

Можно выбрать статическую или динамическую IPадресацию. При динамической IP-адресации **"DHCP"** интернет-связь устанавливается автоматически. При статической IP-адресации **"STATIC"** требуется индивидуальный ввод параметров связи.

#### **Коснуться указанных ниже экранных кнопок.**

- 1. Если потребуется, **↑** для возврата к начальному экрану
- **2.** чтобы открыть **"Главное меню"**.
- **3. "Настройки"**
- **4. "Настройки LAN"**
- **5.** Выбрать **"DHCP"** для динамических параметров связи или **"STATIC"** для индивидуальных параметров связи

### **Восстановление "Заводских настроек"**

Существует возможность восстановить заводскую настройку для всех измененных значений в каждом отопительном контуре в отдельности.

Восстанавливаемые настройки и значения

- Заданная температура помещения
- Заданное значение пониженной температуры помещения
- Режим работы

- Заданное значение температуры горячей воды
- Временная программа для отопления помещений
- Временная программа для приготовления горячей воды
- **2.** чтобы открыть **"Главное меню"**.
- **3. "Настройки"**
- **4. "Модуль LAN вкл./выкл."**
- 5. "Выкл."
- **6.** для подтверждения
- **7.** чтобы подтвердить указание.

- **6.** для подтверждения
- **7. Если выбрано "DHCP":** чтобы подтвердить указание.
- **8. Если выбрано "STATIC":** для нужного поля ввода данных Пользуясь виртуальной клавиатурой, ввести параметры связи.
- **9.** для подтверждения

- Временная программа для циркуляционного насоса ГВС
- Наклон и уровень кривой отопления
- Функции комфортного режима и экономии энергии отменяются

- **1.** Если потребуется, **∩** для возврата к начальному экрану
- **2.** чтобы открыть **"Главное меню"**.

## **Восстановление "Заводских настроек"** (продолжение)

- 3. <del>д<sup>е</sup>"Настройки"</del>
- **4. "Заводские настройки"**
- **5. "Отопит. контур 1"** или **"Отопит. контур 2"** или **"Отопит. контур 3"**

#### *Указание*

*Сохраняются следующие настройки*

- *Наименование отопительного контура: см. стр. [34](#page-33-0)*
- *■ Контактные данные обслуживающего предприятия: см. стр. [33](#page-32-0)*
- *■ Звуковой сигнал управления: см. стр. [33](#page-32-0)*
- *■ Яркость экрана: см. стр. [32](#page-31-0)*
- *■ Параметры связи для модуля LAN: см. стр. [34](#page-33-0)*
- *■ Рабочие параметры (счетчик): их сброс должен быть выполнен отдельно, см. стр. [38](#page-37-0)*

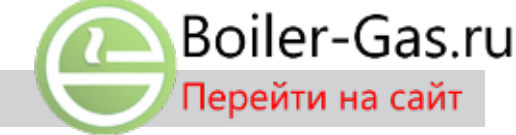

**6.** для подтверждения или чтобы прервать процедуру.
#### <span id="page-36-0"></span>**Вызов текстов справки**

Можно вызвать индикацию и функцию справки.

#### **Коснуться указанных ниже экранных кнопок.**

**1.** чтобы вызвать тексты справки.

### **Опрос информации**

В зависимости от подключенных компонентов и выполненных настроек возможен опрос текущих значений температуры и режимов работы.

#### **Ведущий контроллер**

Информация разделена на группы:

- **"Общие параметры"**
- / **"Горелка"** (газовая или жидкотопливная)
- **"Отопит. контур 1"**
- **"Отопит. контур 2"**
- **"Отопит. контур 3"**
- **"Горячая вода"**
- **"Гелиоустановка"**  $\frac{1}{2}$
- **"Обслу., контакт. данные"** ů
- **"LAN"** ٠
- **"Сбросить данные"** Ê.

#### *Указание*

*Если отопительным контурам были присвоены наименования (см. раздел "Ввод названия для отопительного контура"), то появляется присвоенное наименование.*

*Подробные данные о возможностях опроса по отдельным группам см. в разделе "Обзор меню".* **2.** чтобы вернуться к первоначальной индикации.

#### **Ведомый контроллер**

Информация разделена на группы:

- **"Общие параметры"**  $\Omega$
- / **"Горелка"** (газовая или жидкотопливная)
- **"Обслу., контакт. данные"**  $\alpha$
- **"LAN"** Q.
- 旬 **"Сбросить данные"**

**Коснуться указанных ниже экранных кнопок.**

- **1.** Если потребуется, **∩** для возврата к начальному экрану
- **2.** чтобы открыть **"Главное меню"**.
- **3. "Информация"**

### **Опрос генерации энергии в сочетании с гелиоустановками (только на ведущем контроллере)**

#### *Указание*

*Опрос возможен только в сочетании с модулем управления гелиоустановкой, тип SM1. В сочетании с контроллером гелиоустановки Vitosolic можно выполнить на Vitosolic опрос генерации энергии гелиоустановкой.*

#### **Коснуться указанных ниже экранных кнопок.**

- 1. Если потребуется, **↑** для возврата к начальному экрану
- **2.** чтобы открыть **"Главное меню"**.
- **3. "Информация"**
- **4. "Солнечная энергия"**
- **5. Только для генерации энергии гелиоустановкой: "Гистограмма солнечной энергии"**

#### *Указание*

*Опрос генерации энергии гелиоустановкой возможен также на "Панели энергии".*

#### <span id="page-37-0"></span>**Опрос информации** (продолжение)

### **Сброс рабочих параметров (счетчик)**

#### **Ведущий контроллер**

Возможна установка на нуль следующих рабочих параметров:

- **"Наработка горелки в часах "**
- **"Пуски горелки"**
- **"Насос контура гелиоустановки"**
- **"Солнечная энергия"**
- **"SM1 выход 22"** (наработка)
- **"Все данные"**

#### **Ведомый контроллер**

Возможна установка на нуль следующих рабочих параметров:

- **"Наработка горелки в часах "**
- **"Пуски горелки"**
- **"Все данные"**

#### **Коснуться указанных ниже экранных кнопок.**

- **1.** Если потребуется, **∩** для возврата к начальному экрану
- **2.** чтобы открыть **"Главное меню"**.
- **3. "Информация"**
- **4. "Сброс параметров"**
- **5.** в нужной точке данных или **"Все данные"**
- **6.** для подтверждения или чтобы прервать процедуру.

# **Опрос сервисных сообщений**

Обслуживающее вас специализированное предприятие может установить (предельные) сроки техобслуживания (например наработку горелки в часах). При превышении предельных сроков подается сервисное сообщение.

Если предстоит выполнить техобслуживание отопительной установки, на дисплее появляется символ и индикация **"Техобслуживание"**.

#### **Вызов сервисного сообщения**

#### **Коснуться указанных ниже экранных кнопок.**

**1.** в поле навигации.

Появляется сервисное сообщение в списке.

Если одновременно имеются несколько сообщений, после касания могут появиться следующие меню:

- **"Список неисправностей"** при неисправностях отопительной установки
- **"Неисправности горелки"** при неисправностях топочного автомата или горелки водогрейного котла
- **"Сервисные сообщения"** применительно к предстоящим работам по техническому обслуживанию

# **2. "Сервисные сообщения"**

Сервисные сообщения появляются в списке.

**3.** Коснувшись  $\Omega$ , можно вызвать указания к сервисному сообщению.

Если введены контактные данные обслуживающего предприятия (см. стр. [33\)](#page-32-0), то отображаются и они.

коснуться символа $\blacktriangledown$ . в поле навигации мигает  $\triangle$ .

- **4.** Уведомить обслуживающую вас специализированную фирму.
- **5.** для квитирования всех сервисных сообщений.
- **6.** для подтверждения.

#### *Указание*

*Если техническое обслуживание может быть выполнено лишь позднее, сервисное сообщение снова появится в следующий понедельник.*

#### *Указание*

*"Сервисные сообщения" ведомого контроллера не передаются на ведущий контроллер. "Сервисные сообщения" должны быть квитированы на соответствующем ведомом контроллере.*

# <span id="page-38-0"></span>**Опрос сервисных сообщений**

При возникновении неисправностей отопительной установки на дисплее отображается символ  $\blacktriangle$  и **"Список неисправностей"**.

Если введены контактные данные обслуживающего предприятия (см. стр. [33\)](#page-32-0), то отображаются и они.

коснуться символа $\blacktriangledown$ . В поле навигации мигает  $\blacktriangle$ .

#### **Вызов сервисного сообщения**

#### **Коснуться указанных ниже экранных кнопок.**

**1.** в поле навигации. Появляется сервисное сообщение в списке.

Если одновременно имеются несколько сообщений, после касания могут появиться следующие меню:

- **"Список неисправностей"** при неисправностях отопительной установки
- **"Неисправности горелки"** при неисправностях топочного автомата или горелки водогрейного котла: см. следующий раздел "Неисправности горелки".
- **"Сервисные сообщения"** применительно к предстоящим работам по техническому обслуживанию

# **2. "Список неисправностей"**

Сообщения о неисправности появляются в списке.

- **3.** При помощи  $\odot$  можно вызвать указания по работе отопительной установки. Вы получите советы о том, какие меры вы можете предпринять самостоятельно **перед** тем, как известить обслуживающее вас специализированное предприятие.
- **4.** Записать код и причину неисправности. Например: **"10: Датчик наружной температуры"**. Это позволит специалисту по отопительной технике лучше подготовиться к решению проблемы и, возможно, сэкономит дополнительные дорожные расходы.

#### **Неисправности горелки**

В случае неисправности горелки появляется символ и индикация **"Неисправность горелки"**.

#### *Указание*

- *■ Если для оповещения о сервисных сообщениях было подключено сигнальное устройство (например, сирена), квитированием сервисного сообщения оно выключается.*
- *■ Если устранение неисправности может быть выполнено лишь позднее, сервисное сообщение снова появится на следующий день в 7:00. Снова включится сигнальное устройство.*
- **5. И** для квитирования всех сообщений о неисправностях.
- **6.** Уведомить обслуживающую вас специализированную фирму.
- **7.** для подтверждения.

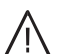

#### **Опасность**

Неустраненные неисправности могут стать причиной опасных для жизни несчастных случаев.

Не допускать многократного квитирования сообщений о неисправности в пределах короткого промежутка времени. Если эта неисправность появится снова, нужно известить обслуживающее вас специализированное предприятие. Специализированное предприятие проанализирует причину и устранит неисправность.

#### *Указание*

*Сообщения о неисправности ведомого контроллера передаются на ведущий контроллер. Сообщения о неисправности должны быть квитированы на соответствующем ведомом контроллере и на каскадном контроллере.*

#### <span id="page-39-0"></span>**Опрос сервисных сообщений** (продолжение)

### **В сочетании с Vitotronic 300, тип CM1E и Vitotronic 100, тип CC1E**

**1.** Нажать кнопку разблокирования на топочном автомате водогрейного котла. Для доступа к кнопке разблокирования имеется отверстие во внешней панели облицовки.

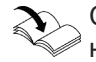

См. отдельную инструкцию для водогрейного котла или горелки.

- **2.** Нажать кнопку  $\boldsymbol{\varphi}$  в поле навигации для квитирования всех сообщений о неисправности.
- **3.** Если неисправность горелки появится снова, нужно известить обслуживающее вас специализированное предприятие.

#### **В сочетании с Vitotronic 300, тип CM1I и Vitotronic 100, тип CС1I**

#### **Коснуться указанных ниже экранных кнопок.**

- **1.** для подтверждения сообщения о неисправности
- **2.** чтобы разблокировать горелку или чтобы прервать процедуру
- **3.** Уведомить обслуживающее вас специализированное предприятие.

#### **Опасность**

Неустраненные неисправности могут стать причиной опасных для жизни несчастных случаев.

Не допускать многократного квитирования сообщений о неисправности в пределах короткого промежутка времени. Если эта неисправность появится снова, нужно известить обслуживающее вас специализированное предприятие. Специализированное предприятие проанализирует причину и устранит неисправность.

#### *Указание*

*Сообщения о неисправности ведомого контроллера передаются на ведущий контроллер. Сообщения о неисправности должны быть квитированы на соответствующем ведомом контроллере и на каскадном контроллере.*

# **Режим проверки дымовой трубы**

Режим проверки дымовой трубы разрешается включать **только** обслуживающему вас мастеру по очистке дымоходов при ежегодной проверке. Режим проверки дымовой трубы задействуется для измерения на продуктах сгорания с кратковременным повышением температуры котловой воды.

Срабатывают следующие функции.

- Горелка включается. На дисплее появляется **"Тест выполняется"**
- Включаются насосы.
- Смесители остаются в функции регулирования.
- Регулирование температуры котловой воды производится посредством терморегулятора.

#### *Указание*

**3. "Режим проверки"**

- *■ На период проверки дымовой трубы обеспечить достаточную степень отбора тепла.*
- *■ Режим проверки дымовой трубы задействуется на контроллере котла. Каскадный контроллер включает насосы и смесители.*

### **Активирование режима проверки дымовой трубы**

- **Коснуться указанных ниже экранных кнопок.**
- **1.** Если потребуется, **↑** для возврата к начальному экрану **4.** для подтверждения
- **2.** чтобы открыть **"Главное меню"**.

## **Окончание режима проверки дымовой трубы**

Для окончания режима проверки дымовой трубы имеются две возможности.

- $\blacksquare$  Коснуться символа  $\blacktriangleright$ . или
- Режим проверки дымовой трубы заканчивается автоматически спустя 60 минут.

### <span id="page-41-0"></span>**Элементы управления контроллера**

# **Vitotronic 300, тип CM1E и Vitotronic 100, тип CC1E**

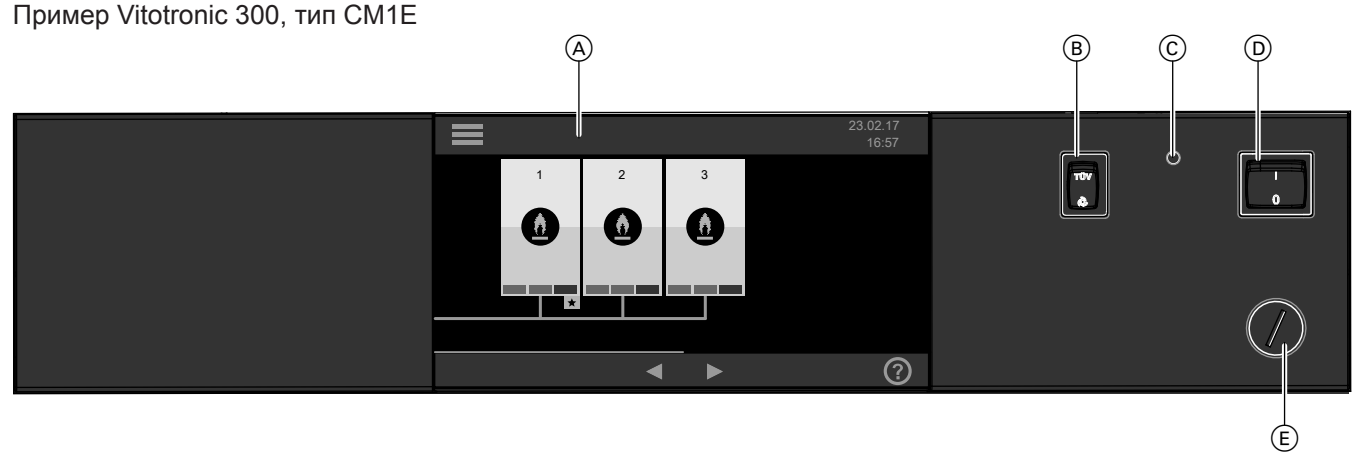

D Сетевой выключатель

ограничитель температуры

E Только для специализированного предприятия:

### *Рис. 3*

- A Дисплей
- B Только для специализированного предприятия: -кнопка для проверки защитного ограничителя температуры
- C Только для специализированного предприятия: кнопка разблокирования защитного ограничителя температуры

## **Vitotronic 300, тип CM1I и Vitotronic 100, тип CC1I**

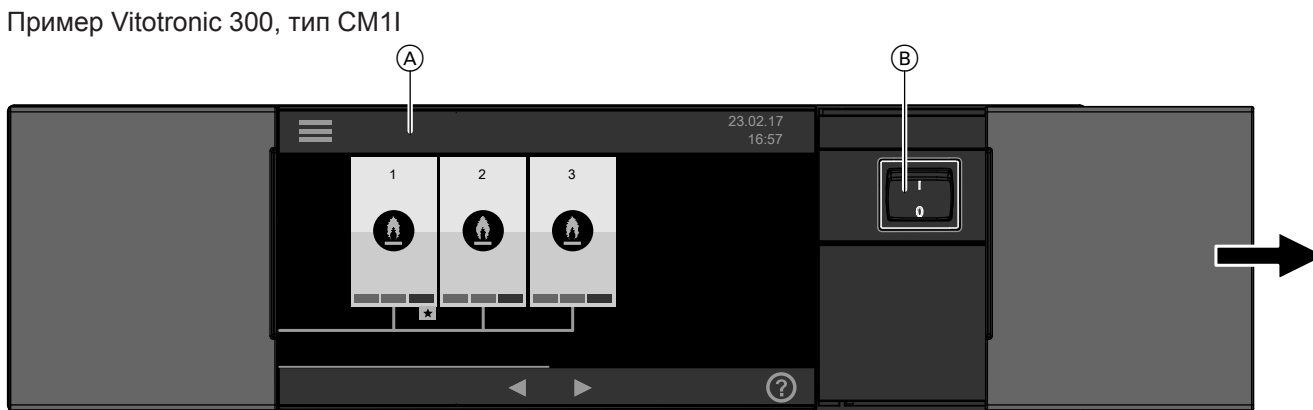

*Рис. 4*

- A Дисплей
- **B** Сетевой выключатель

# **Выключение отопительной установки**

### **С контролем защиты от замерзания (только ведущий контроллер)**

Выбрать для **каждого** отопительного контура **"Дежурный режим"**.

- Без отопления помещений
- Без приготовления горячей воды
- Действует защита от замерзания водогрейного котла и емкостного водонагревателя.

См. также раздел "Выключение отопления помещений" на стр. [25](#page-24-0).

#### *Указание*

*Во избежание заклинивания насосов они автоматически включаются на короткое время через каждые 24 часа.*

#### <span id="page-42-0"></span>**Выключение отопительной установки** (продолжение)

#### **Без контроля защиты от замерзания (вывод из эксплуатации)**

- **1.** Выключить сетевой выключатель на **каждом** контроллере.
- **2.** Газовый водогрейный котел: закрыть запорные газовые краны. Жидкотопливный водогрейный котел: закрыть запорные вентили топливопроводов (на баке и на фильтре).
- **3.** Отключить сетевое напряжение, например, с помощью отдельного предохранителя или главного выключателя.

### ! **Внимание**

При ожидаемой наружной температуре ниже 3 °C принять соответствующие меры для защиты отопительной установки от замерзания.

> При необходимости связаться с обслуживающим вас специализированным предприятием.

#### **Включение отопительной установки**

У обслуживающего вас специализированного предприятия необходимо получить следующую информацию:

- необходимое значение давления в установке (минимальное давление установки)
- расположение следующих компонентов:
	- манометр
	- отверстия для приточной и вытяжной вентиляции
- газовый водогрейный котел: запорный газовый кран

жидкотопливный водогрейный котел: запорные вентили топливопроводов (на баке и на фильтре)

- **1.** Проверить давление отопительной установки по манометру. Если давление в отопительной установке слишком низкое (< 1,0 бар/< 0,1 МПа), долить воду и известить обслуживающее вас специализированное предприятие.
- **2.** Необходимо убедиться в том, что отверстия для приточной и вытяжной вентиляции помещения установки открыты и не заблокированы.
- **3.** Газовый водогрейный котел: открыть запорный газовый кран. Жидкотопливный водогрейный котел: открыть запорные вентили топливопроводов (на баке и на фильтре).

#### *Указание по отключению на продолжительное время*

- *■ Так как насосы длительное время не работают, возможно их заклинивание.*
- *■ После длительного перерыва в работе может потребоваться заново настроить дату и время (см. стр. [32\)](#page-31-0).*

- **4.** Подать сетевое напряжение, например, с помощью отдельного предохранителя или главного выключателя.
- **5.** Включить сетевой выключатель. Спустя короткое время на дисплее появится начальный экран. Теперь отопительная установка и, если имеются, устройства дистанционного управления готовы к работе.

#### *Указание*

*После длительного перерыва в эксплуатации отопительной установки может потребоваться повторная настройка индикации "Время" и "Дата". См. раздел "Настройка времени и даты".*

# **В помещениях слишком холодно**

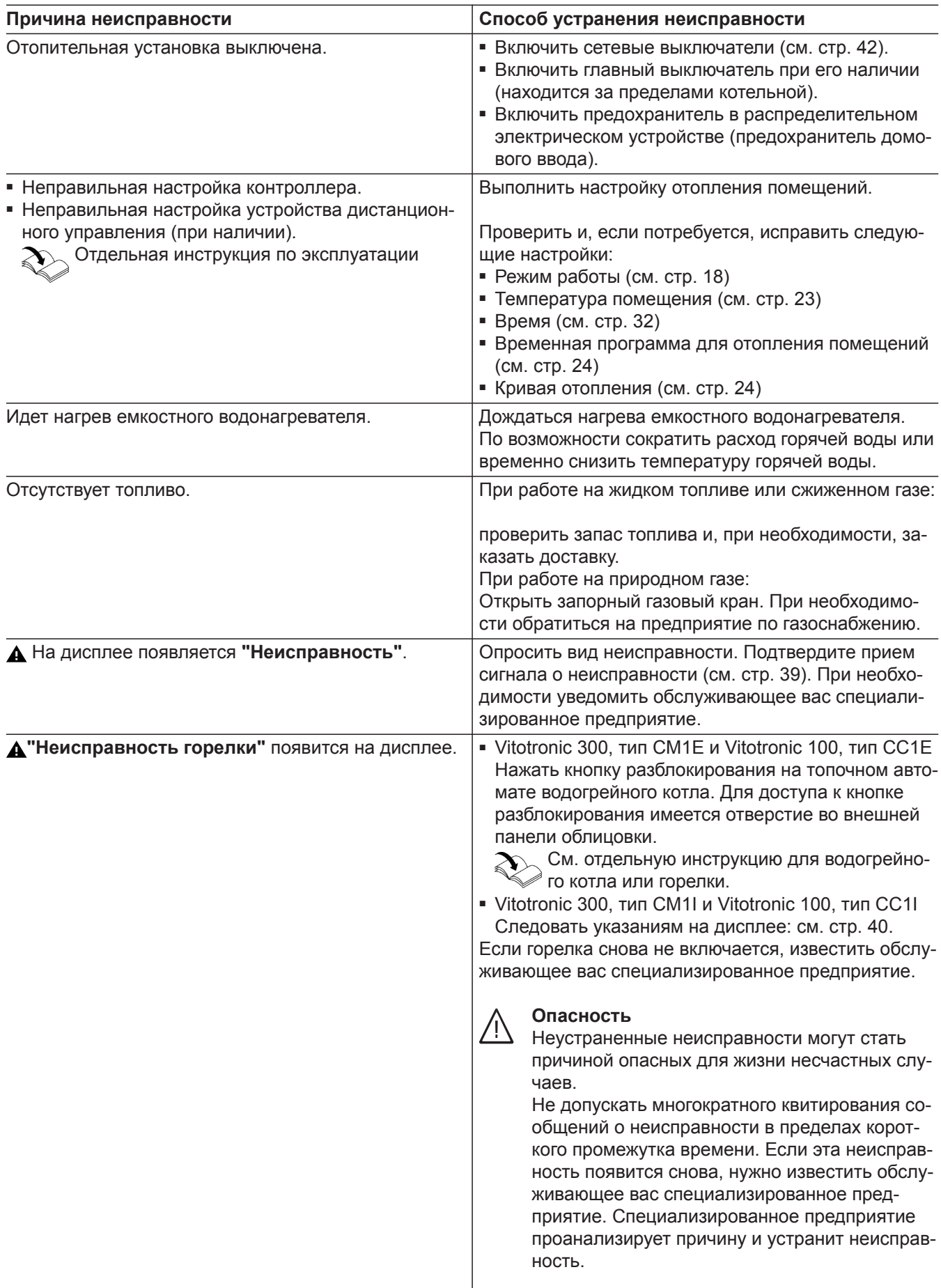

# **В помещениях слишком холодно** (продолжение)

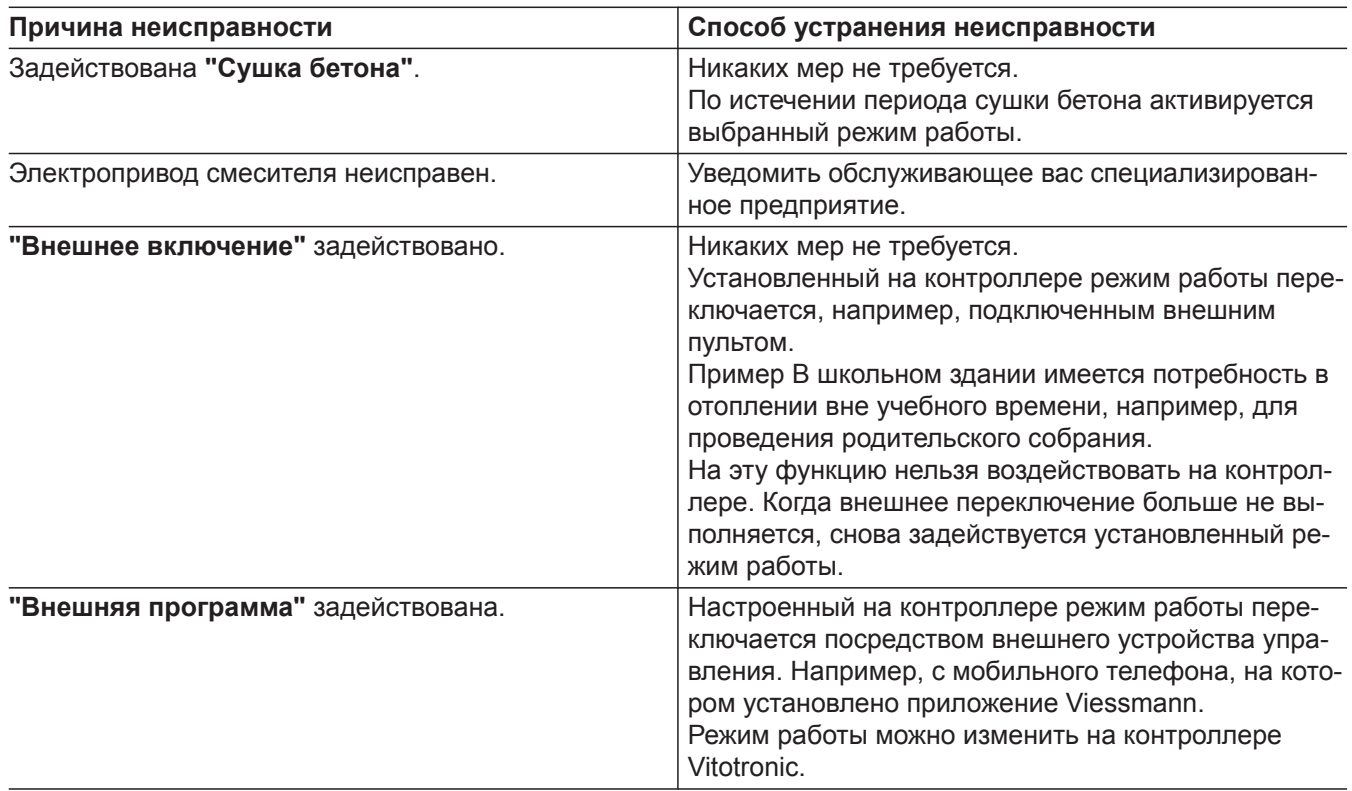

# **В помещениях слишком тепло**

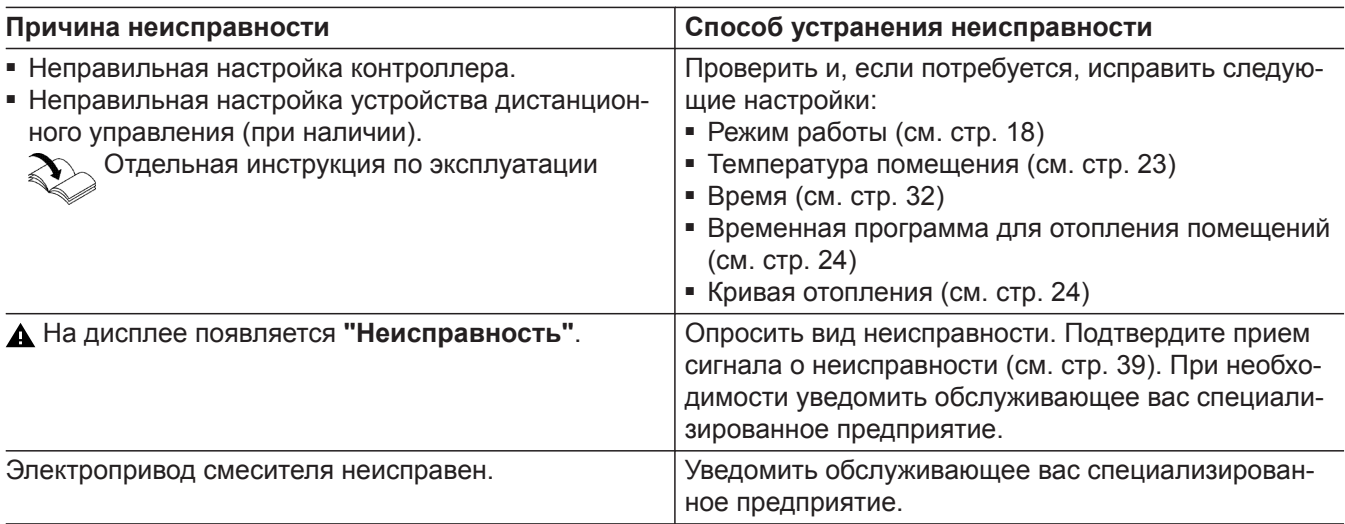

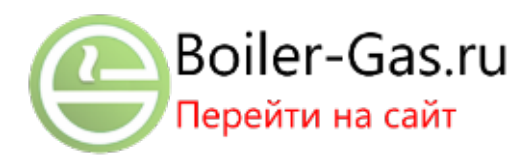

# <span id="page-45-0"></span>**В помещениях слишком тепло** (продолжение)

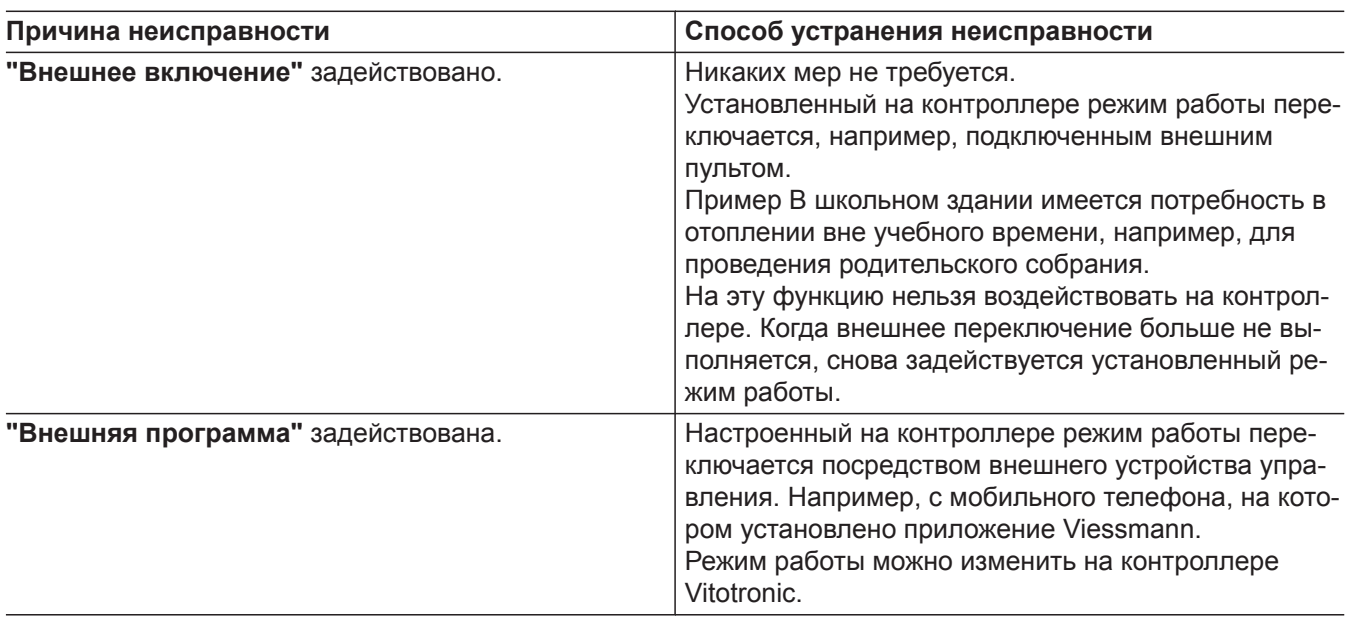

# **Нет горячей воды**

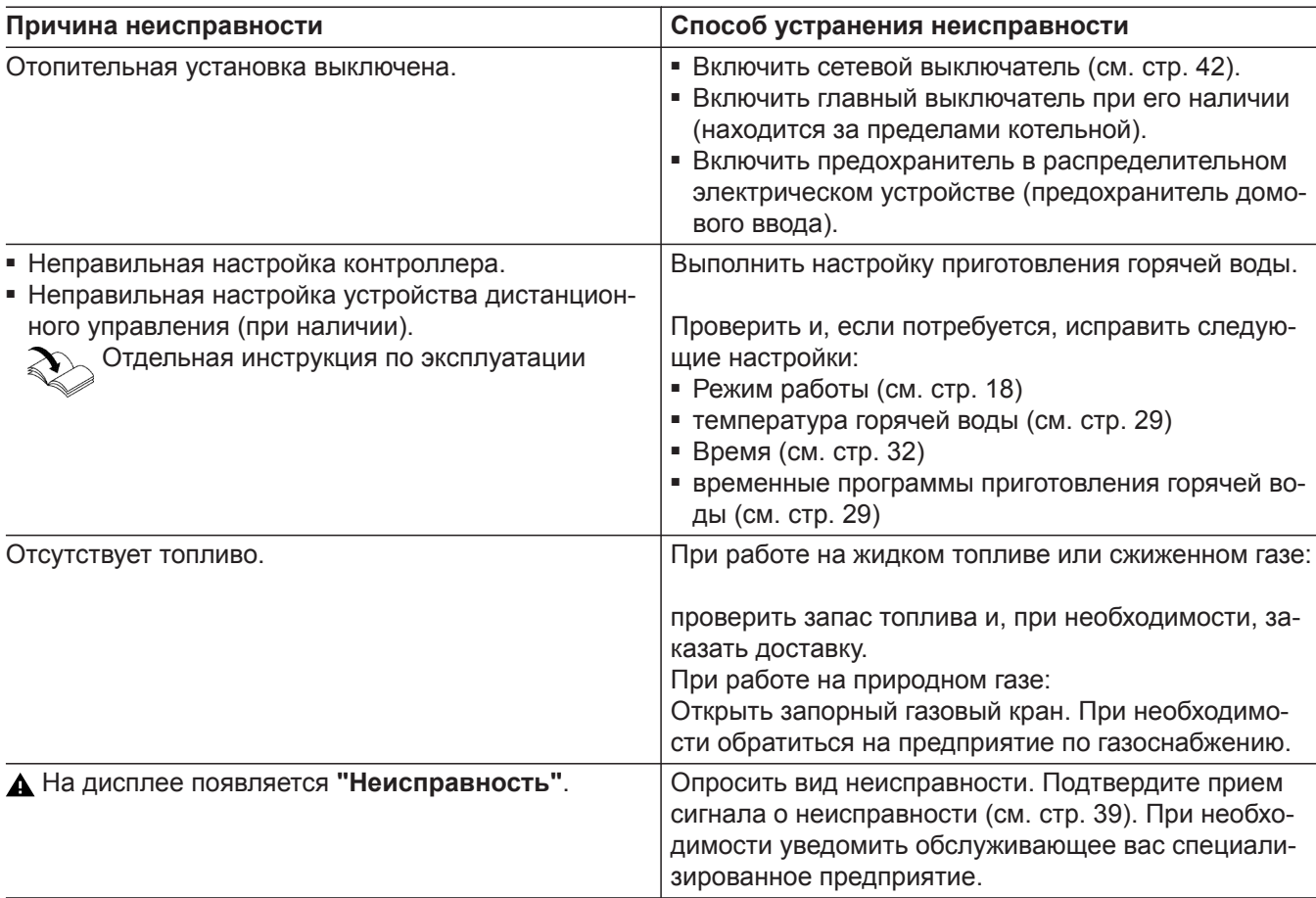

<span id="page-46-0"></span>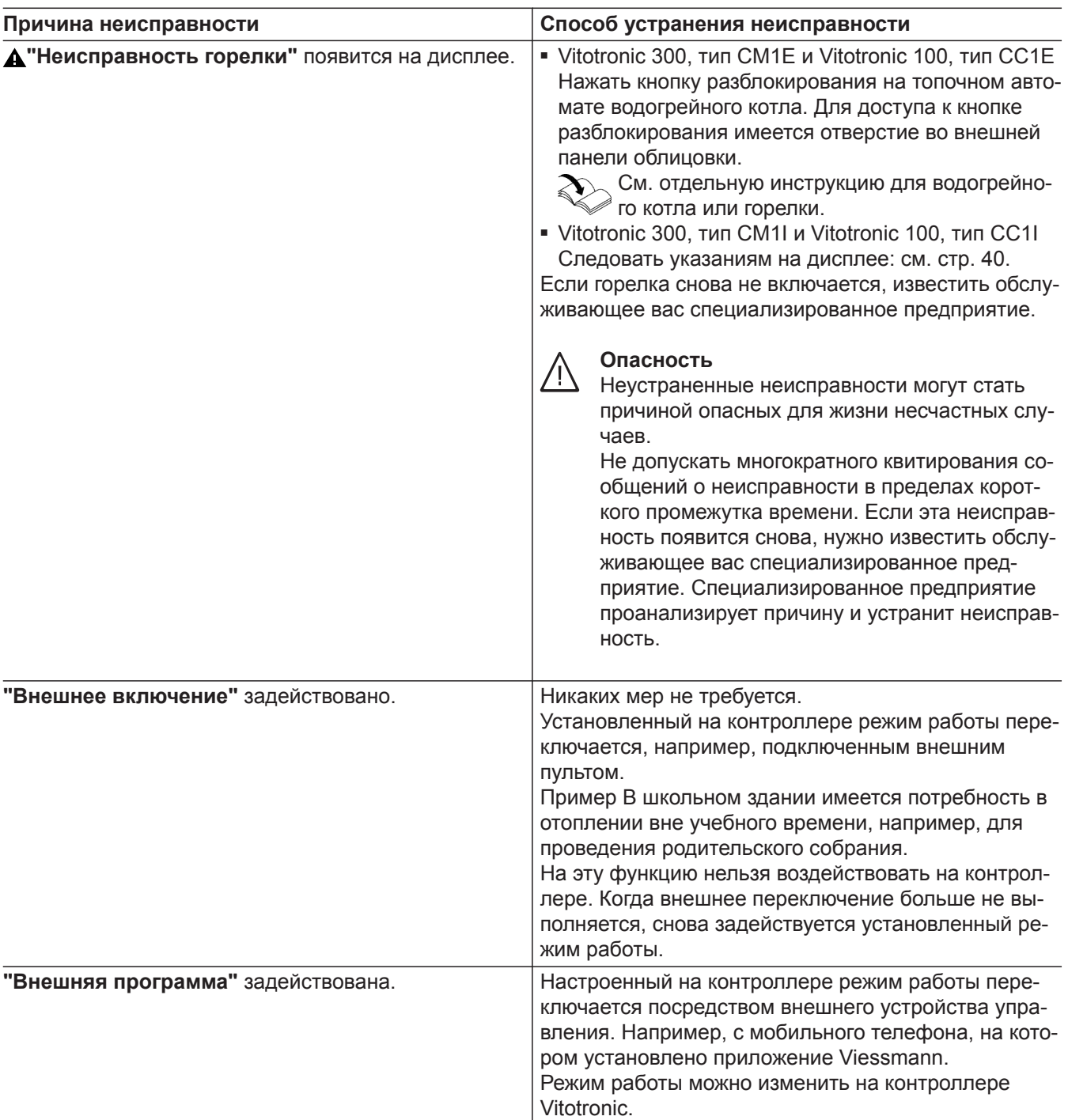

# **Слишком горячая вода**

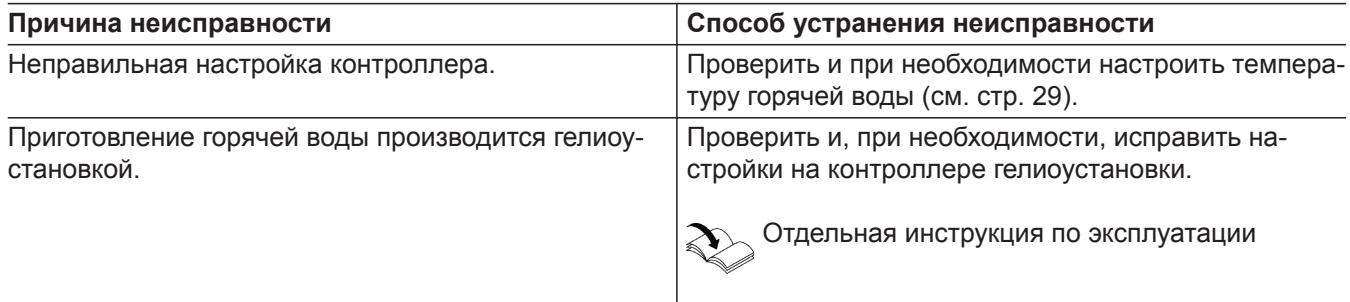

# <span id="page-47-0"></span>**Слишком горячая вода** (продолжение)

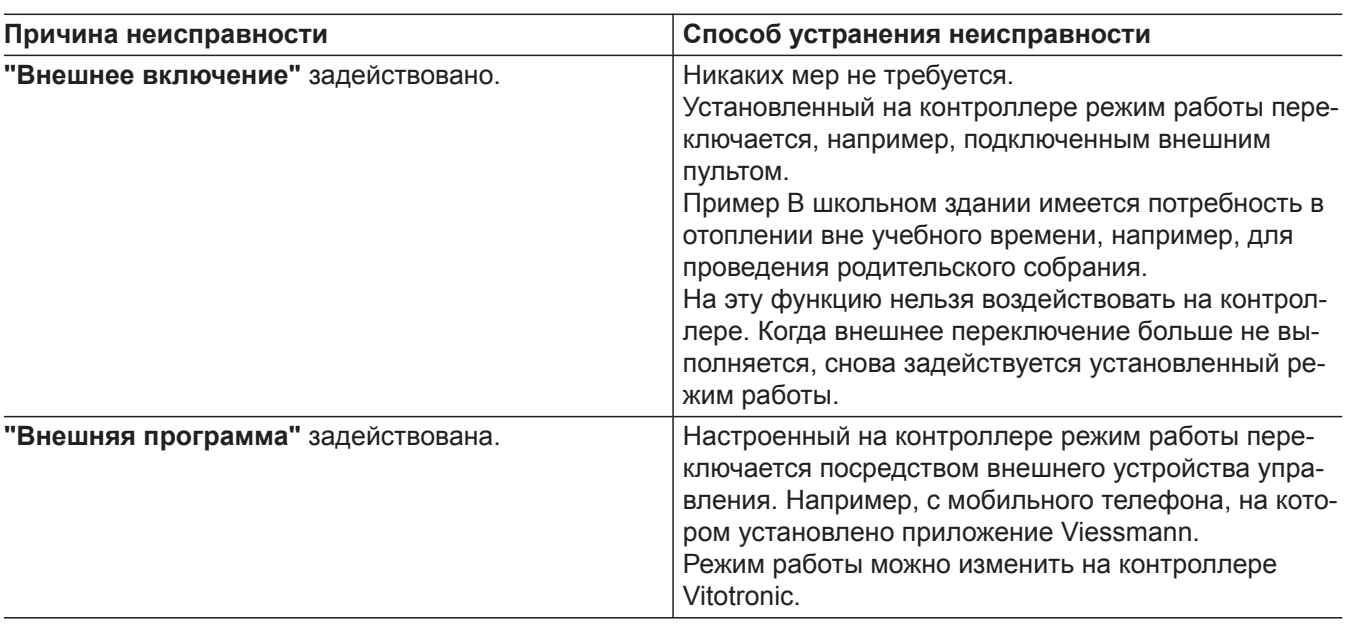

# **и отображается "Неисправность"**

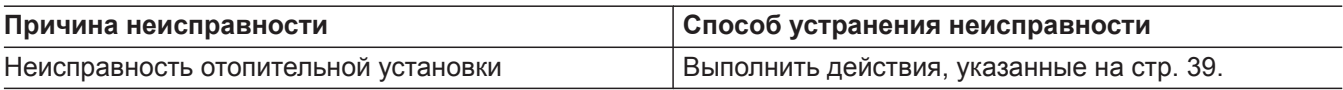

# **и отображается "Неисправность горелки"**

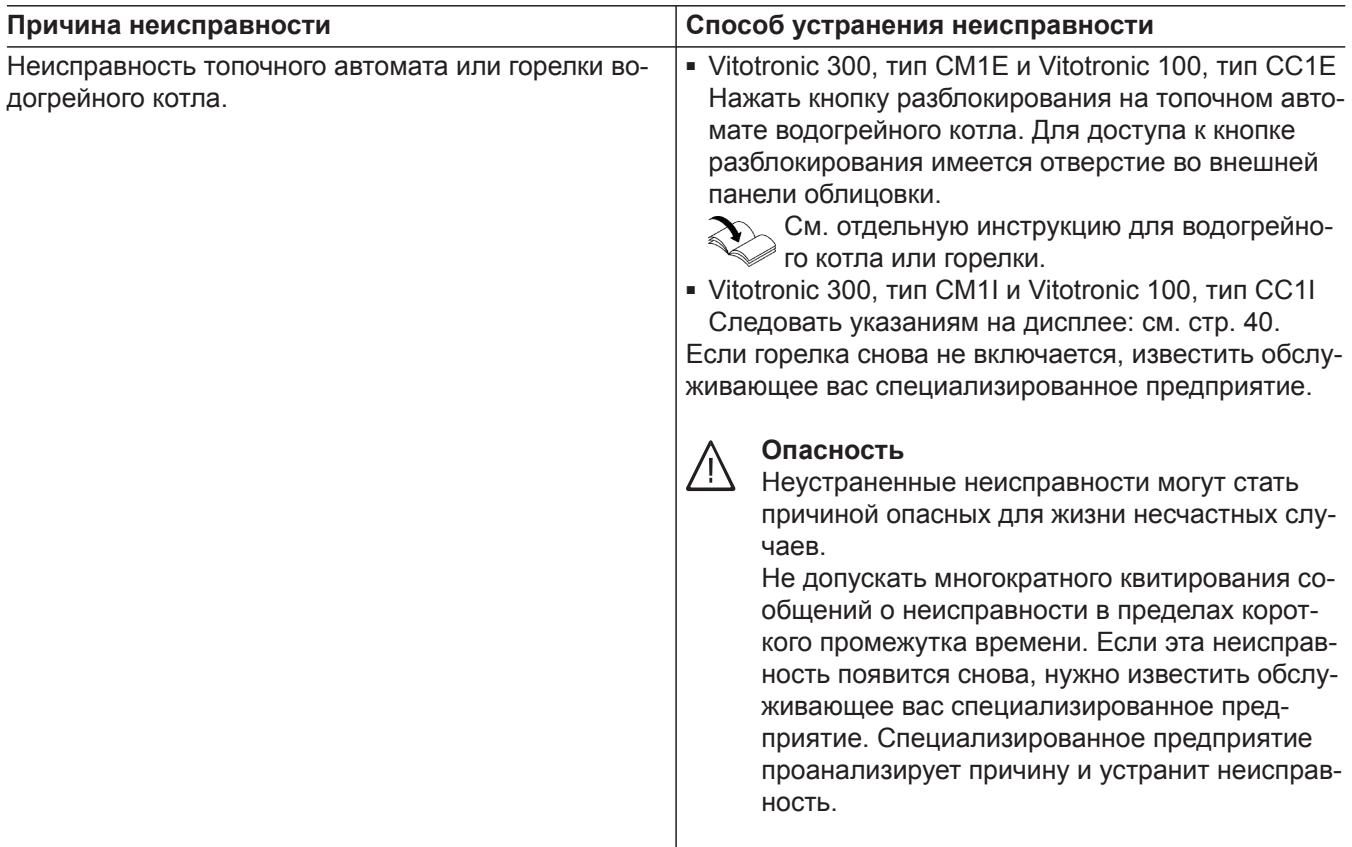

# ë **и индикация "Техобслуживание" появляется на дисплее**

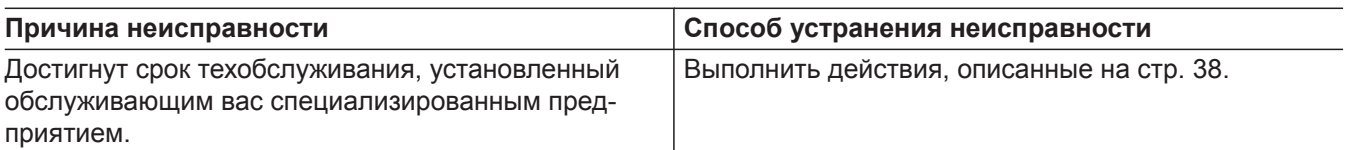

# **Отображается "Внешнее включение"**

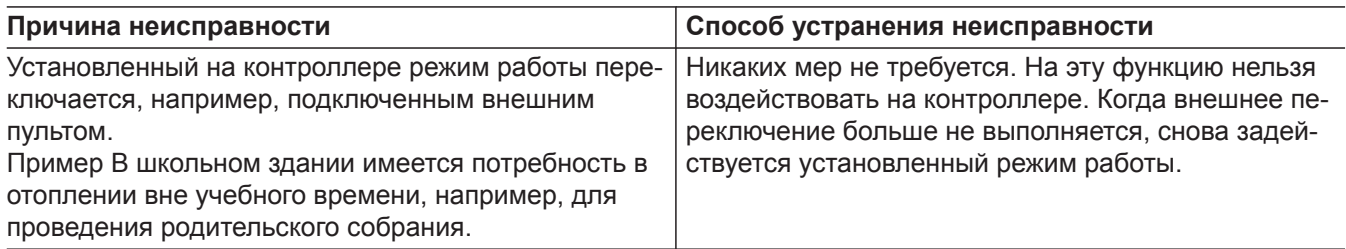

# **Отображается "Внешняя программа"**

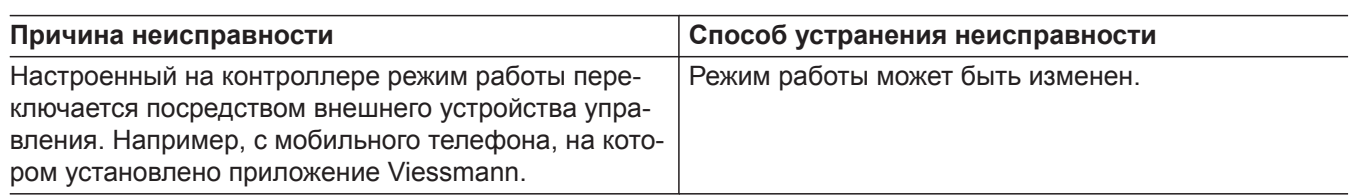

## <span id="page-49-0"></span>**Очистка**

Очистку контроллера можно производить стандартным бытовым чистящим средством (но не абразивным).

Для очистки экрана можно использовать ткань из микроволокна.

### **Осмотр и техническое обслуживание**

Осмотр и техническое обслуживание отопительной установки предписано Положением об экономии энергии и стандартами DIN 4755, DVGW-TRGI 2008 и DIN 1988-8.

Для обеспечения бесперебойного, энергосберегающего и экологически чистого режима отопления необходимо регулярно проводить техническое обслуживание. Не реже, чем раз в год, должно проводиться техобслуживание отопительной установки авторизованной фирмой по отопительной технике. Для этого лучше всего заключить договор на техосмотр и техническое обслуживание с обслуживающей вас специализированной фирмой по отопительной технике.

*Для очистки можно временно отключить экран: см. раздел "Отключение экрана для очистки"*

### **Водогрейный котел**

По мере загрязнения водогрейного котла повышается температура уходящих газов, что становится причиной роста потерь энергии. Мы рекомендуем ежегодно поручать очистку водогрейного котла.

#### **Емкостный водонагреватель (при наличии)**

Стандарты DIN 1988-8 и EN 806 предписывают провести первое техническое обслуживание или чистку не позднее, чем через два года после ввода в эксплуатацию, и затем проводить их по мере необходимости.

Чистку внутренних поверхностей емкостного водонагревателя, в том числе подключений контура ГВС, разрешается производить только авторизованной специализированной фирме по отопительной технике.

Если в подающем трубопроводе холодной воды емкостного водонагревателя имеется устройство водоподготовки, например, шлюз или устройство для добавления присадок, то его наполнитель следует своевременно заменять. При этом необходимо соблюдать указания изготовителя.

Дополнительно для Vitocell 100:

*Указание*

Ежегодную проверку работоспособности расходуемого анода мы рекомендуем поручать специализированной фирме по отопительной технике. Проверка работоспособности расходуемого анода может производиться без прерывания эксплуатации установки. Специализированная фирма по отопительной технике измеряет защитный ток с помощью тестера анода.

#### **Предохранительный клапан (емкостного водонагревателя)**

Эксплуатационная организация или специализированная фирма один раз в полгода посредством приоткрытия рабочего органа должны проверять работоспособность предохранительного клапана (см. руководство, предоставленное изготовителем клапана). Существует опасность загрязнения в области седла клапана.

Во время нагрева водонагревателя из предохранительного клапана может капать вода. Выпускное отверстие отрыто до места выхода в атмосферу и его не разрешается закрывать.

### **Осмотр и техническое обслуживание** (продолжение)

#### **Фильтр для воды в контуре водоразбора ГВС (при наличии)**

В целях соблюдения санитарно-гигиенических норм:

- в неочищаемых фильтрах через каждые 6 месяцев следует заменять патрон фильтра (через каждые 2 месяца должен проводиться визуальный контроль)
- очищаемые фильтры следует подвергать промывке каждые 2 месяца.

### **Поврежденные соединительные линии**

Если соединительные линии устройства или внешнего устройства-принадлежности были повреждены, они должны быть заменены специальными соединительными линиями. При замене следует использовать исключительно изделия Viessmann. Известите обслуживающую вас специализированную фирму.

### <span id="page-51-0"></span>**Присадки к жидкому котельному топливу**

Присадки к жидкому котельному топливу можно использовать, если они обеспечивают следующие характеристики:

- улучшение стабильности топлива при хранении
- повышение термической стабильности топлива
- дезодорация топлива при заправке

### **Присадки, улучшающие горение топлива**

Присадки, улучшающие горение топлива, оптимизируют процесс сгорания жидкого топлива. Использование присадок, улучшающих горение топлива, для жидкотопливных вентиляторных горелок Viessmann не требуется, поскольку эти горелки работают эффективно и с низким выделением вредных веществ.

#### **Внимание**

!

!

Присадки могут образовывать остатки и снижать надежность эксплуатации. Использовать присадки, не сгорающие без остатка, запрещается.

#### **Внимание**

Присадки, улучшающие горение топлива, могут образовывать остатки и снижать надежность эксплуатации. Использовать улучшающие горение топлива присадки, не сгорающие без остатка, запрещается.

## **Биотопливо**

Биотопливо изготавливается из растительных масел, например, из подсолнечного или рапсового масла.

### ! **Внимание**

Биотопливо может привести к повреждению жидкотопливной вентиляторной горелки Viessmann.

Водогрейные котлы, начиная с 2012 года выпуска, как правило, допускают добавление до 10 % биокомпонентов (FAME). Жидкое топливо должно отвечать требованиям DIN 51603-6-EL A Bio 10.

При возникновении вопросов следует обращаться к обслуживающему вас специализированному предприятию по отопительной технике.

### **Экранные кнопки и символы**

Символы отображаются не постоянно, а в зависимости от исполнения установки и соответствующего режима.

#### **Экранные кнопки и символы в строке меню**

#### **Экранные кнопки в строке меню**

Вызов главного меню **" Отопительный контур ..."** Выбор отопительного контура

#### **Символы в строке меню**

#### **Интернет-интерфейс LAN**

- Соединение установлено
- -Х- Нет соединения

#### **Экранные кнопки в поле навигации**

- Вызов начального экрана  $\overline{\phantom{0}}$ Возврат на один шаг в меню или Отмена настройки
- Вызов текстовой справки  $\odot$
- $\blacktriangle$ Вызов сообщений о неисправностях или сервисных сообщений
- Квитирование сообщений о неисправностях **US** или сервисных сообщений
- / Вызов панели энергии или избранного на начальном экране
	- или Перелистывание в меню

**Экранные кнопки и символы в функциональном окне**

**Общие экранные кнопки в функциональном окне**

 $\wedge$  / Перелистывание вверх или вниз или Повышение или уменьшение значения / Перелистывание влево или вправо / Повышение или уменьшение значения Включение функции O Выключение функции  $\nabla / \odot$  Выбор записи / Отмена записи

#### **Экранные кнопки и символы на панели энергии**

- Вызов генерации энергии гелиоустановкой 実
- $\overline{\phantom{0}}$ Вызов уровня зарядки емкостного водонагревателя
- **УУУ** Нагрев емкостного водонагревателя выполняется гелиоустановкой.
- **ККК** Нагрев емкостного водонагревателя выполняется водогрейным котлом.
- ?- Неизвестная ошибка при соединении
- $\mathbb{C}$  Устанавливается обновление программного обеспечения
- Установление соединения

#### **Сервисный интерфейс WiFi**

- $\approx$   $\times$  Нет соединения
- $\hat{=}$ Соединение установлено
- Обработка настроек
- Подтверждение ввода или выбора
- ⊗ Сброс введенных данных
	- Удаление введенных данных или выбора
- TXL Отмена настройки или выбора
- Копирование настройки
- ☑ Вызов баланса энергии
- Только для специалистов:
	- вызов меню обслуживания

- $\pmb{\theta}$ Вызов рабочих параметров газового водогрейного котла
- Вызов рабочих параметров жидкотопливного водогрейного котла
	- Вызов расхода топлива:
	- последних 7 дней
	- последних 5 недель
	- **••** последних 12 месяцев
	- **••** последних 2 лет
	- Настройка доли энергии для отопления помещений и приготовления горячей воды
	- Настройка поправочного коэффициента расхода топлива

#### **Экранные кнопки и символы в избранном**

- Открыть программу отпуска
- Открыть баланс энергии
- \*\* Открыть меню временной программы приготовления горячей воды
- Открыть меню временной программы отопления помещений

# **Экранные кнопки и символы** (продолжение)

- Открыть данные по генерации энергии гелиоустановкой
- \* Установить или отключить LAN-соединение

#### **Экранные кнопки и символы для отопления помещений и приготовления горячей воды**

- Отопление помещений с нормальной темпера- $\frac{1}{2}$ турой (комфортная температура)
- Отопление помещений с пониженной темпера-♪ турой
- Действует защита от замерзания
- **В сочетании с гелиоустановкой:** насос контура гелиоустановки работает
- Горелка водогрейного котла (газового или жидкотопливного) работает
- $\Delta$ Работа на газовом топливе
- $\ddot{\circ}$ Работа на жидком топливе
- **ПІ Вход в меню настроек для отопления помеще**ний
- П Доля отопления помещений в энергопотреблении
- Вход в меню настроек для приготовления горячей воды

или

Доля приготовления горячей воды в энергопотреблении

- $\mathbf{P}$ Настройка пониженной температуры помещений
- Настройка нормальной температуры помеще- $1^{\circ}$ ний
- r. Настройка температуры горячей воды Настройка режима работы:
	- / Отопление помещений и приготовление
		- горячей воды / Только приготовление горячей воды
		- **<sup>@/</sup> Ш Только отопление помещений**
		- / Дежурный режим
- Выбор отопительного контура
	- **Выбор отопительного контура 1**
	- Выбор отопительного контура 2
	- **Выбор отопительного контура 3**
- **) Включение/выключение комфортного режима**
- Включение/выключение экономного режима
- **П** Настройка программы отпуска
- **••** Настройка временной программы для отопления помещений
- Настройка временной программы для приготовления горячей воды
- •• Настройка временной программы для циркуляционного насоса ГВС
- Настройка индивидуальной временной программы
- Настройка временной программы в автоматическом режиме
- Настройка кривой отопления

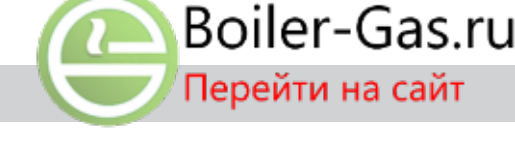

#### **Экранные кнопки и символы других меню**

- $\boldsymbol{\alpha}^*$  Вход в меню для прочих настроек
- Настройка языка
- Настройка яркости экрана:
	- Настройка яркости при эксплуатации Настройка яркости в режиме ожидания
- **51 Настройка даты и времени:** 
	- **हैंज्ञ Настройка даты**
	- Настройка времени
- **<sup>†</sup>)** Включение/выключение звука кнопок
- $\overline{B}$ Восстановление заводских настроек
- ą. Включение/выключение интернет-интерфейса LAN
- **Временное отключение экрана для его очистки**
- ᆅ Только для мастера по надзору за дымовыми трубами и газоходами:
	- включение режима проверки
- Только для специалистов: вызов меню обслуживания
- **Присвоение наименования отопительному кон**туру

#### **Экранные кнопки и символы в многокотловых установках**

- $\hat{\mathbf{u}}$ Газовый конденсационный котел в многокотловой установке
	- Цвет пламени (:
	- синий горелка работает
	- серый горелка выключена
	- красный водогрейный котел неисправен
- Жидкотопливный конденсационный котел в мно- $\bullet$ гокотловой установке
	- Цвет капли ▲:
	- желтый горелка работает
	- серый горелка выключена
	- красный водогрейный котел неисправен
- Водогрейный котел блокирован
- **\*** Обозначает ведущий котел
- Блокировка или разблокировка отдельных водо-凮 грейных котлов
	- Водогрейный котел разблокирован
	- Водогрейный котел разблокирован
- Настройка последовательности котлов

#### **Экранные кнопки и символы в меню обслуживания**

Только для специалистов.

#### **Настройки и опросы**

- Текстовая индикация в кратком опросе
- Вид кодирования в кратком опросе
- Переключение настройки
- Обновление
- Информация об установленном значении

#### <span id="page-54-0"></span>**Экранные кнопки и символы** (продолжение)

#### **Компоненты/гидравлика установки**

- Емкостный водонагреватель
- Отопительный контур без смесителя
- Отопительный контур со смесителем

#### **Обзор меню ведущего контроллера**

#### **Ведущий контроллер: обзор начального экрана**

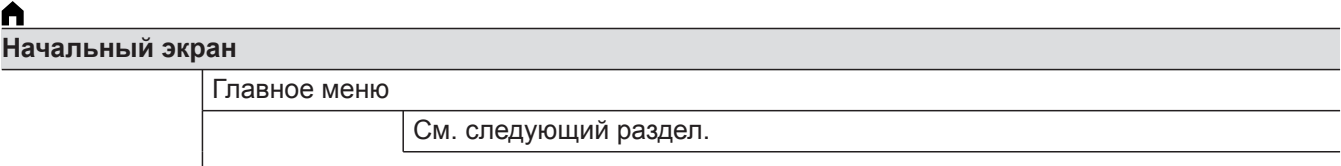

#### **Панель энергии**

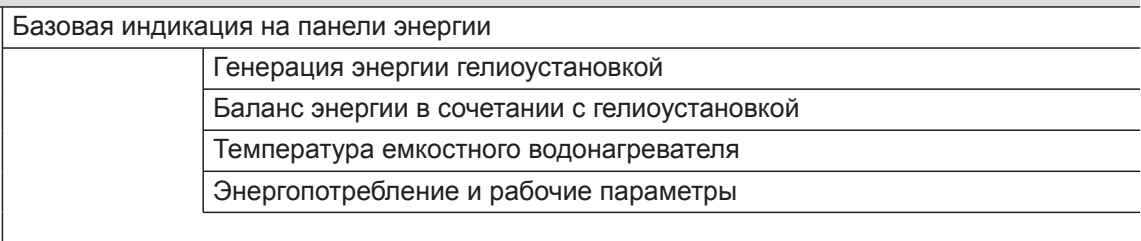

#### **Избранное**

Для быстрого доступа к настройке меню

#### **Ведущий контроллер: обзор главного меню**

#### *Указание*

*В зависимости от комплектации отопительной установки в меню , возможно, имеются не все указанные пункты.*

### $\equiv$

**Заблокировать/активировать котел**

#### **Последоват. котлов**

#### **Режим проверки**

# **Настройки**

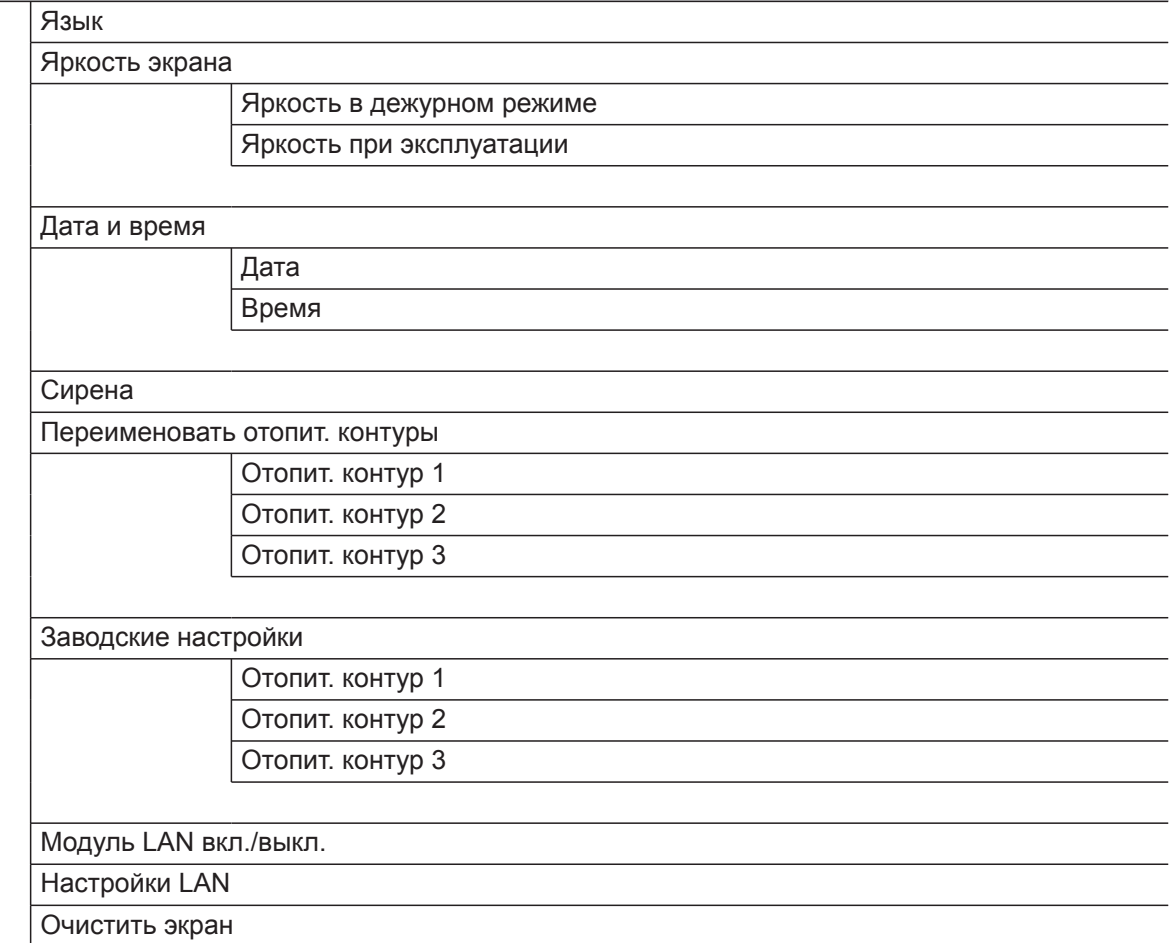

# **Отопление**

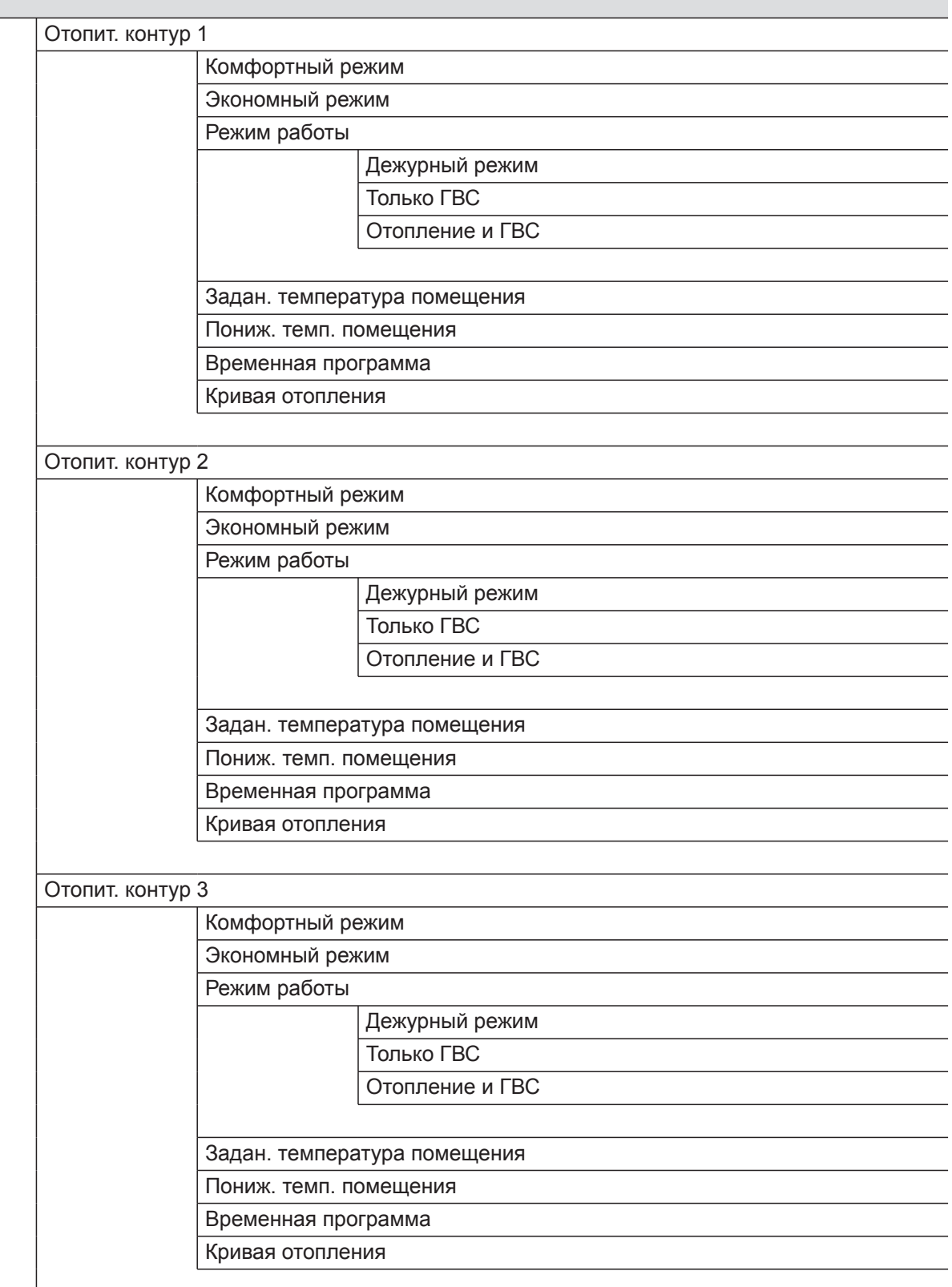

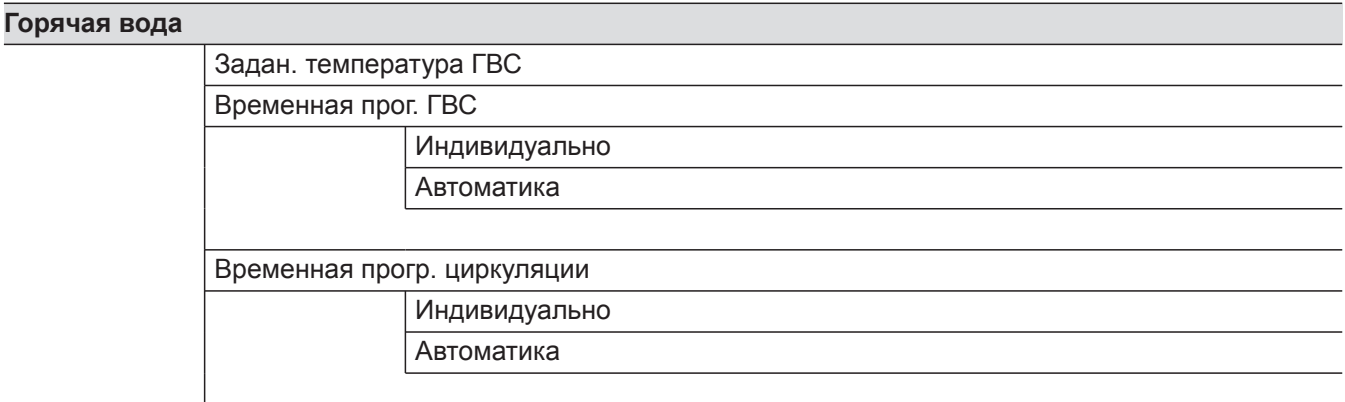

#### *Указание*

*В зависимости от комплектации отопительной установки в пункте "Информация", возможно, будут присутствовать не все указанные опросы. Для информации, отмеченной символом , возможен опрос дополнительных данных.*

# **Информация**

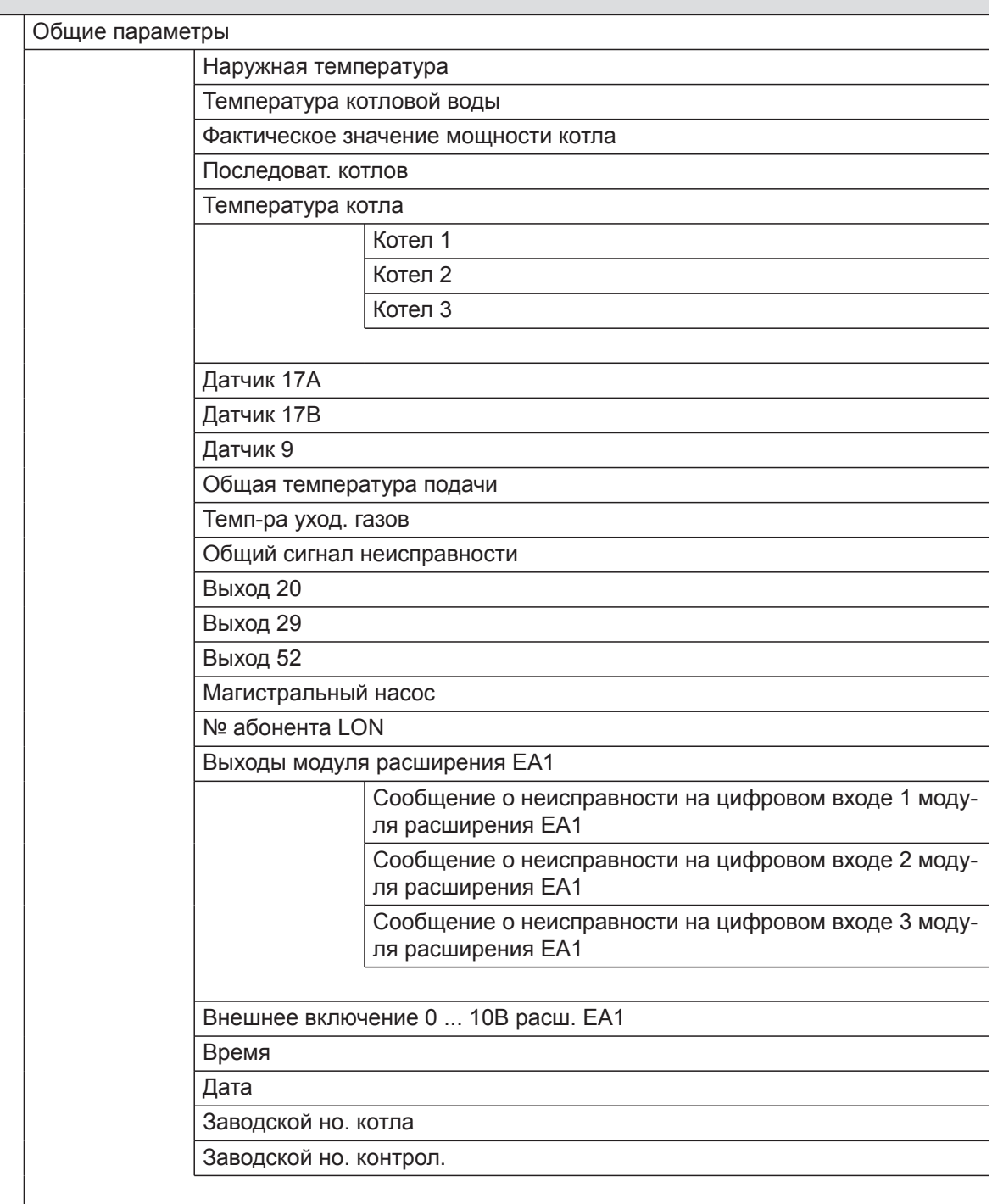

# **Информация**

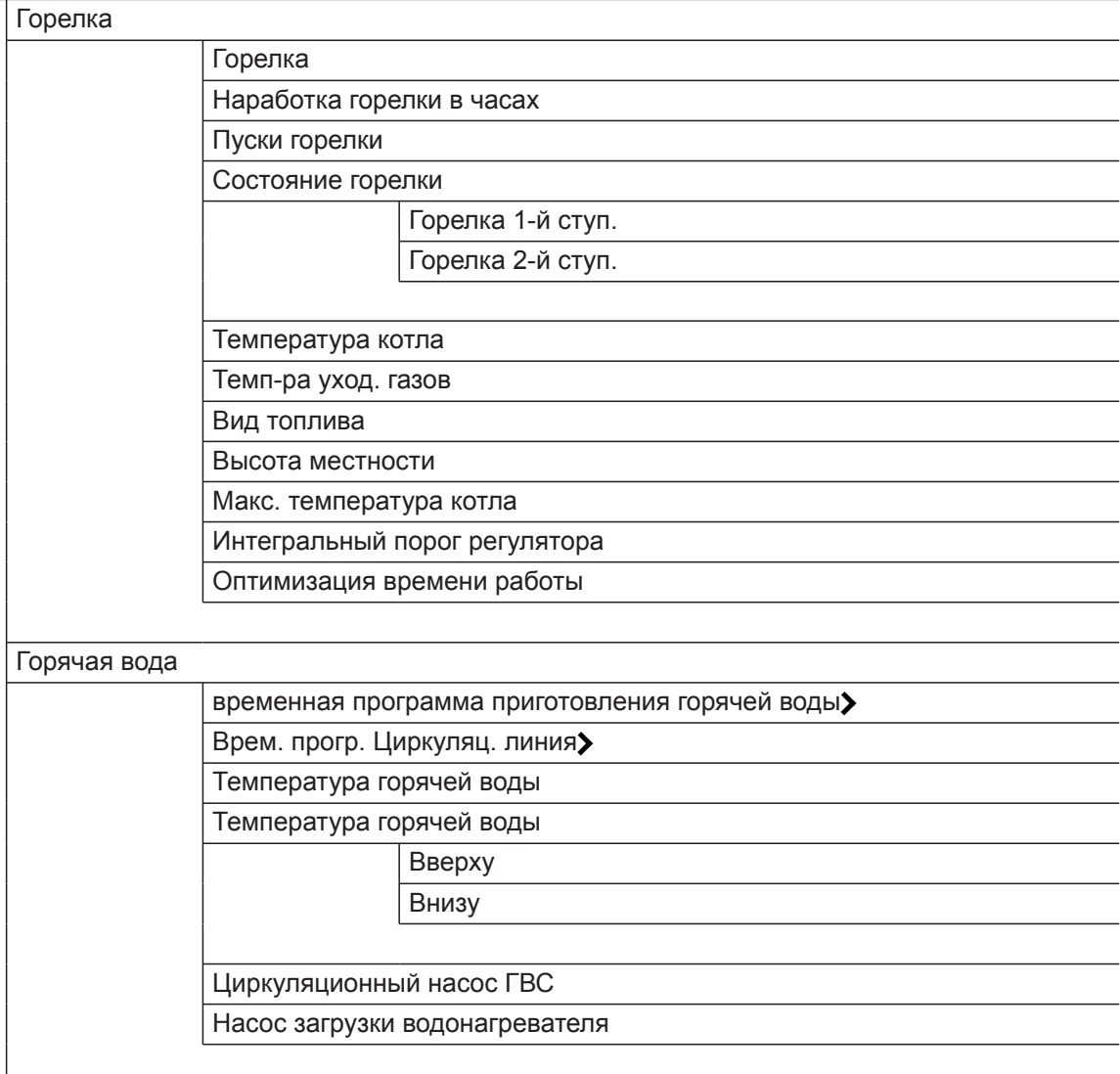

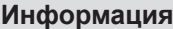

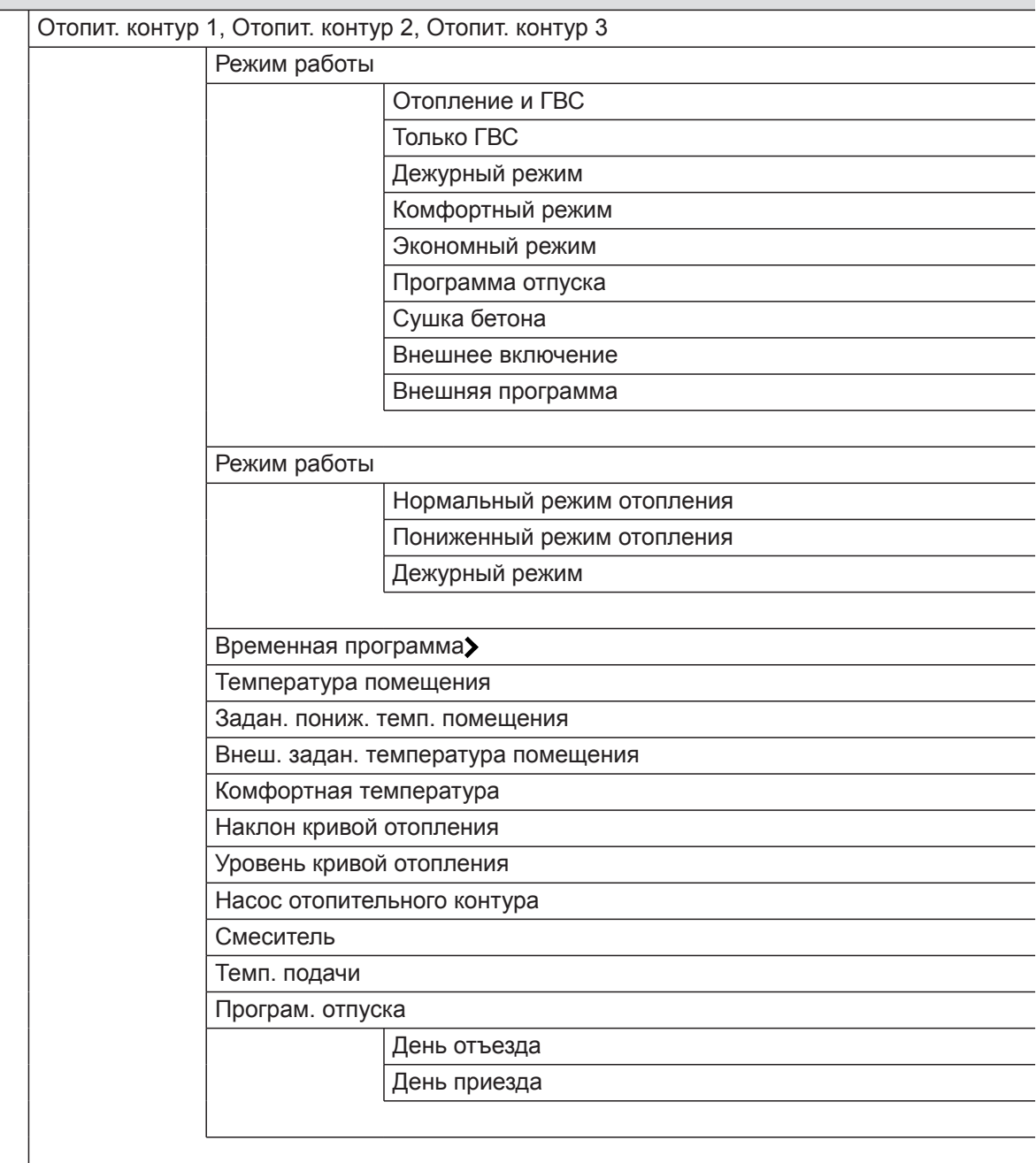

# **Информация**

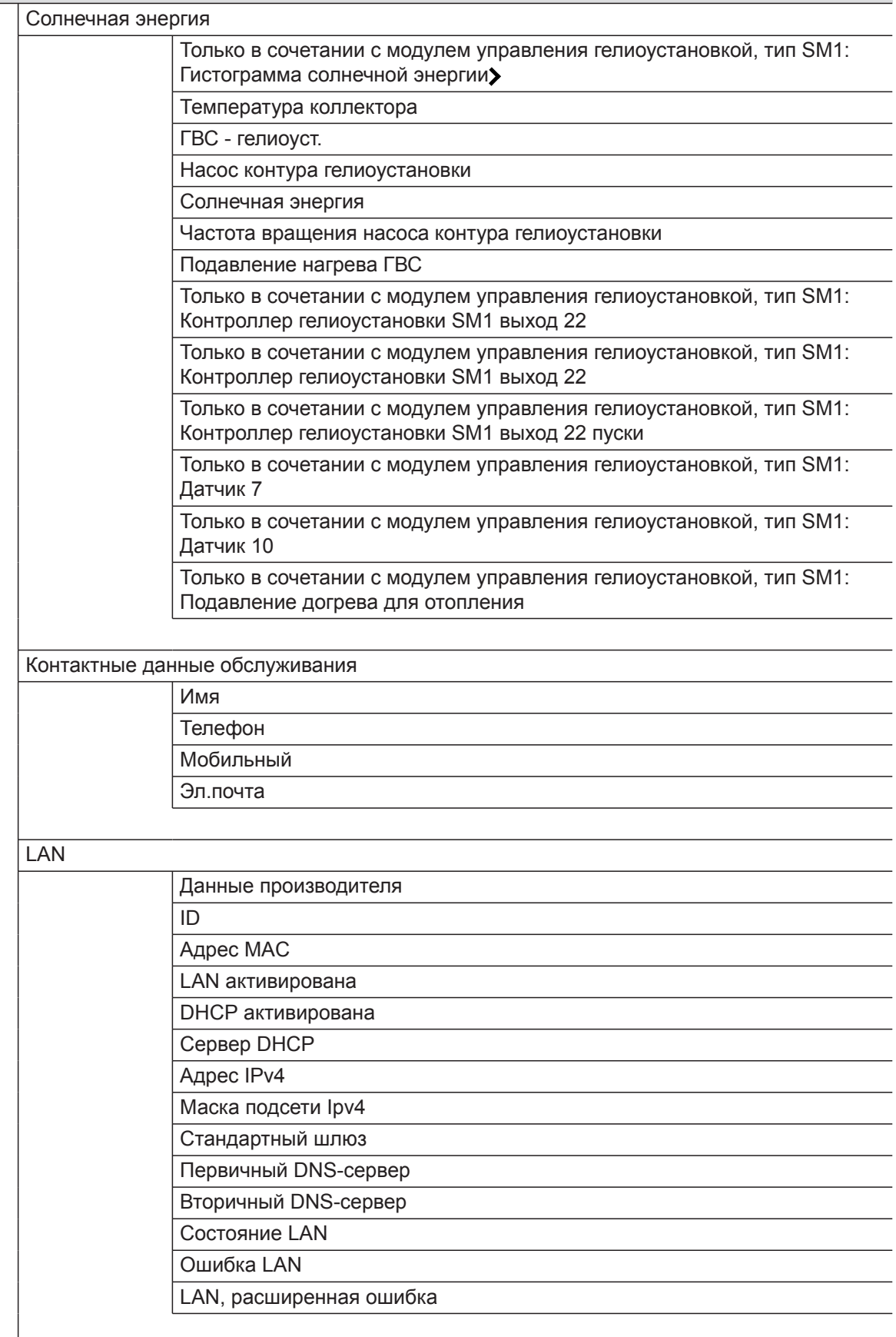

#### <span id="page-62-0"></span>**Информация**

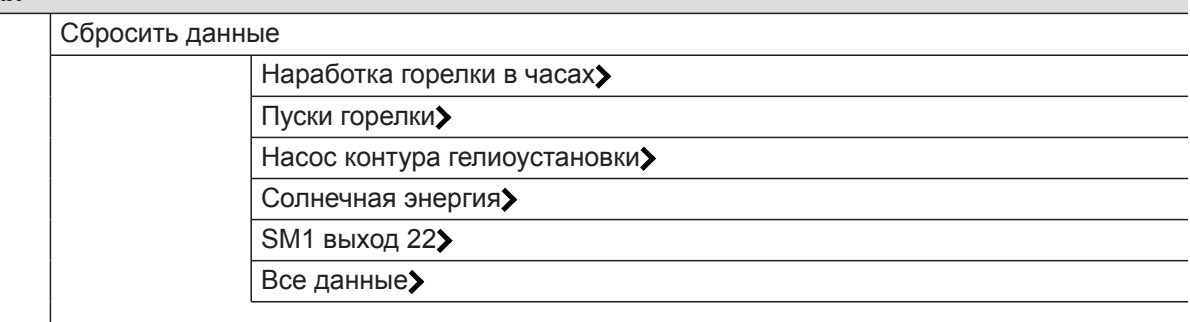

#### **Программа отпуска**

#### **Обслуживание**

### **Обзор меню ведомого контроллера**

### **Ведомый контроллер: обзор начального экрана**

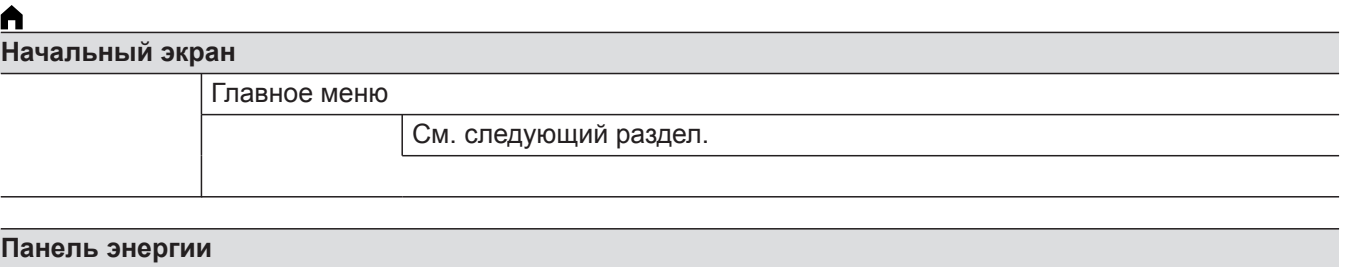

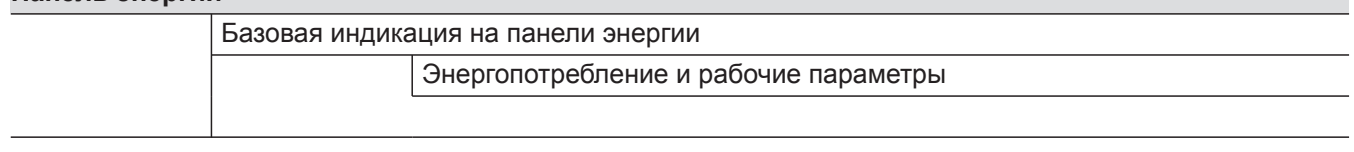

#### **Ведомый контроллер: обзор главного меню**

#### *Указание*

*В зависимости от комплектации отопительной установки в меню* **•**, возможно, имеются не все *указанные пункты.*

**Заблокировать/активировать котел**

### **Режим проверки**

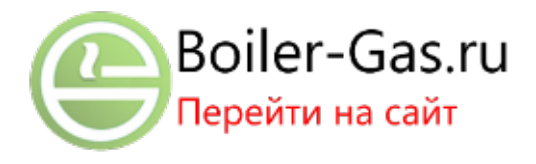

# **Настройки**

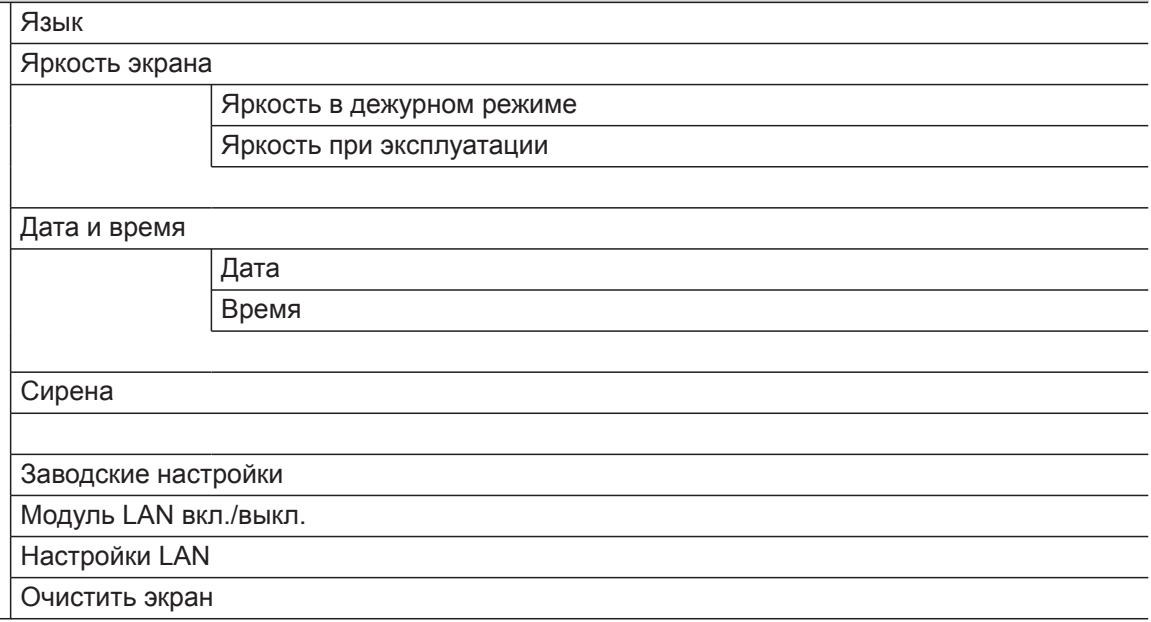

#### *Указание*

*В зависимости от комплектации отопительной установки в пункте "Информация", возможно, будут присутствовать не все указанные опросы.* Для информации, отмеченной символом >, возмо*жен опрос дополнительных данных.*

# **Информация**

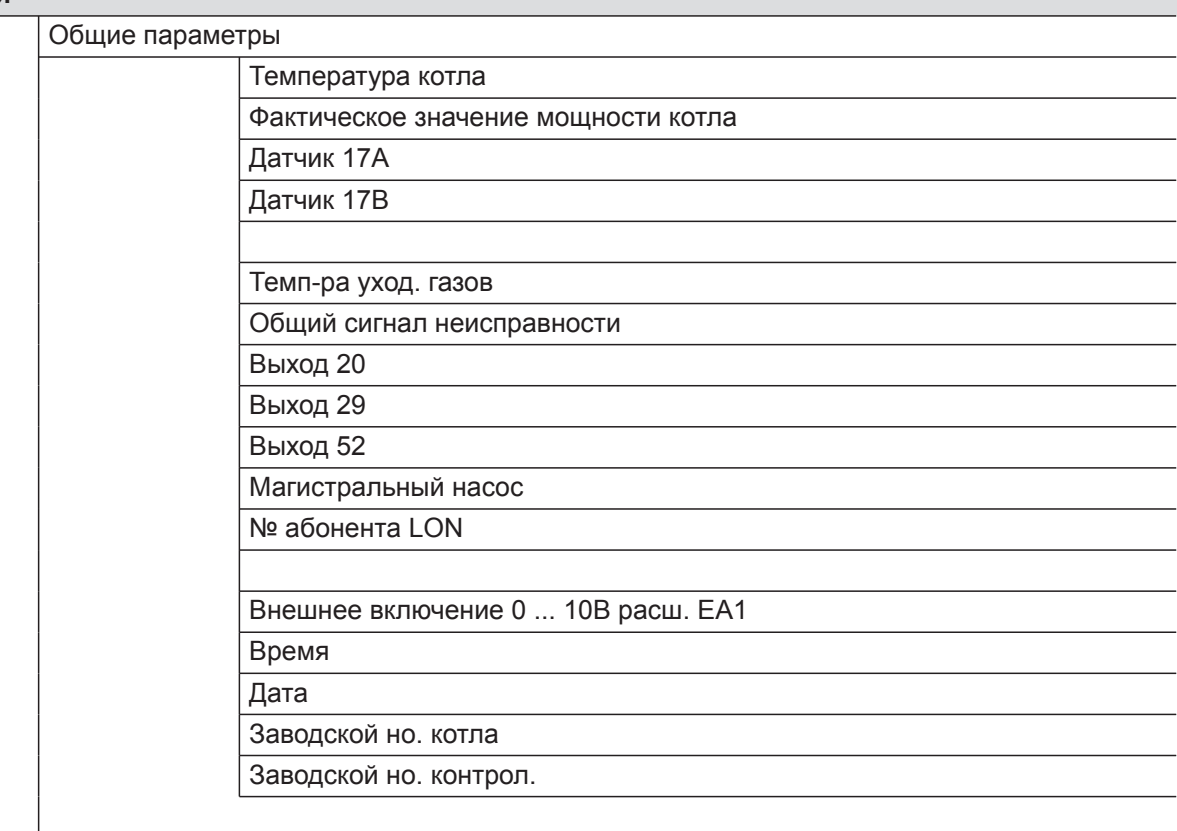

# **Информация**

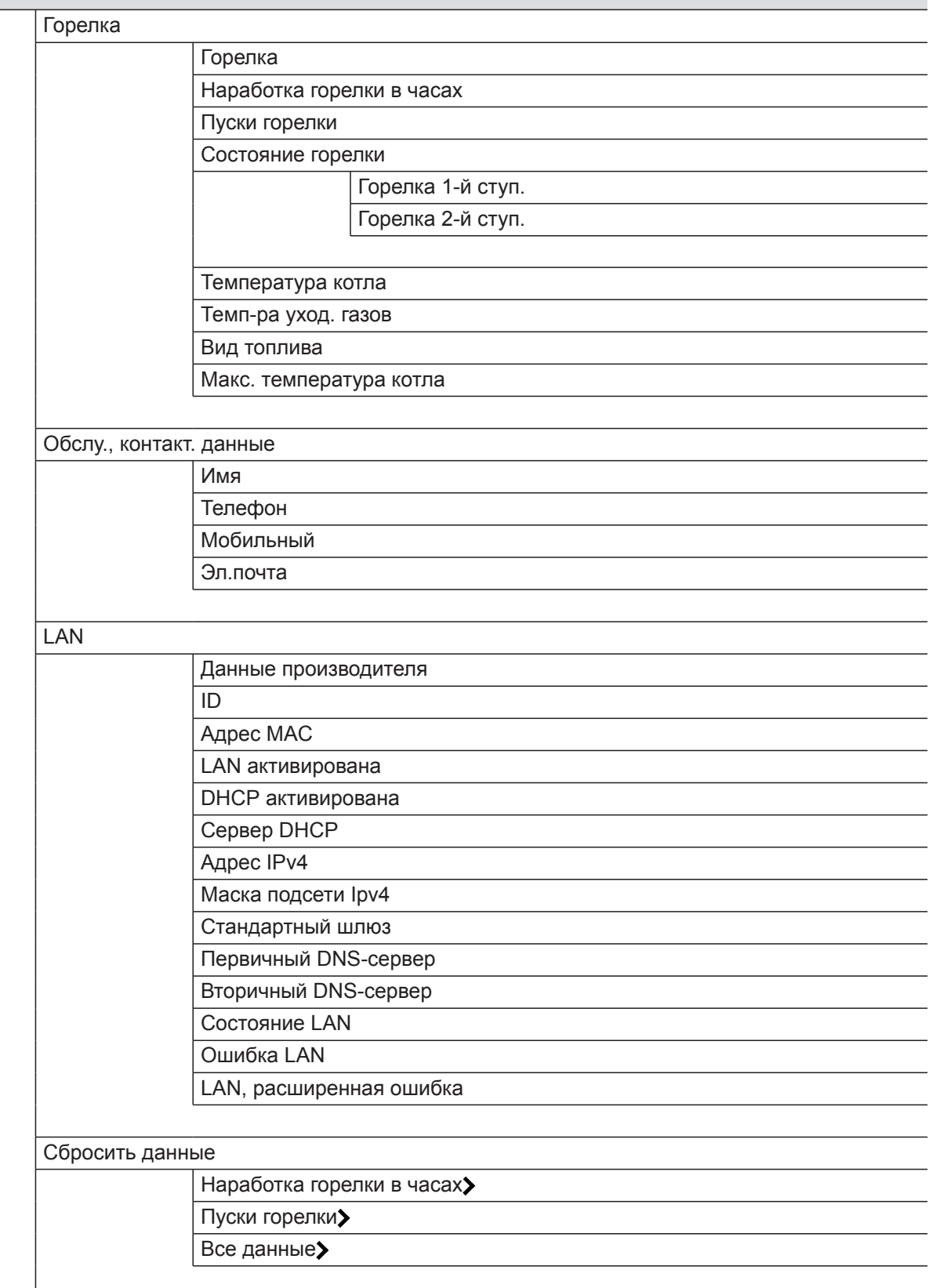

# **Обслуживание**

# <span id="page-65-0"></span>**Пояснения к терминологии**

# **Пониженный режим (пониженный режим отопления)**

См. "Пониженный режим отопления".

# **Мобильное приложение**

Мобильное приложение – это прикладное программное обеспечение для мобильных терминальных устройств, например, мобильных телефонов.

#### **Режим работы**

Режим работы определяет следующее:

- Отопление помещений и приготовление горячей воды или
- Только приготовление горячей воды, без отопления помещений или
- Защита от замерзания водогрейного котла и емкостного водонагревателя активна. Без отопления помещений, без приготовления горячей воды.

### **Текущий режим работы**

В режиме работы **"Отопление и ГВС"** установка из текущего "Нормального режима" отопления переключается в "Пониженный режим отопления" и наоборот. Точки времени переключения режима устанавливаются при настройке временной программы.

#### **Комплект привода смесителя для отопительного контура со смесителем**

Узел (принадлежность) для регулирования одного отопительного контура со смесителем, см. "Смеситель".

### **Сушка бетона**

Обслуживающее вас специализированное предприятие по отопительной технике может активировать эту функцию, например, для сушки нового здания или пристройки. Таким образом, сушка бетона производится по фиксированной временной программе (температурно-временной профиль) в соответствии со строительными нормами.

С помощью мобильного приложения Viessmann можно управлять отопительной установкой.

#### *Указание*

*Режим работы для отопления помещений без приготовления горячей воды имеется в распоряжении только для установок без емкостного водонагревателя. Если необходимо отопление помещений, то, как правило, требуется и горячая вода (зимний режим).*

Функция сушки бетона воздействует на все отопительные контуры со смесителем:

- Все помещения отапливаются согласно температурно-временному профилю. На время сушки бетона (макс. 32 дня) ваши настройки не влияют на отопление помещений.
- Производится приготовление горячей воды. Приоритетное включение (сначала приготовление горячей воды, а затем – отопление помещений), однако, отменяется.

#### <span id="page-66-0"></span>**Пояснения к терминологии** (продолжение)

#### **Система внутрипольного отопления**

Системы внутрипольного отопления представляют собой низкотемпературные отопительные системы, которые очень медленно реагируют на кратковременные изменения температуры.

#### **Режим отопления**

#### **Нормальный режим отопления**

В периоды времени, когда вы целый день находитесь дома, отапливайте помещения с нормальной температурой помещения. Периоды времени (циклы) следует задавать с помощью временной программы для отопления.

#### **Пониженный режим отопления**

В периоды вашего отсутствия или ночью отапливайте помещения с пониженной температурой. Периоды времени следует задавать с помощью временной программы для отопления. При использовании системы внутрипольного отопления пониженный режим лишь условно обеспечивает экономию энергии (см. "Система внутрипольного отопления").

#### **Режим отопления с управлением по температуре помещения**

В режиме с управлением по температуре помещения отопление помещений происходит до достижения настроенной заданной температуры. Для этого в помещении должен быть установлен отдельный датчик температуры.

#### **Кривая отопления**

Кривые отопления представляют собой зависимость между наружной температурой, заданной температурой помещения и температурой котловой воды или подающей магистрали. Чем ниже наружная температура, тем выше температура котловой воды или температура подающей магистрали. Чтобы при любой наружной температуре было возможно обеспечить достаточное количество тепла при минимальном расходе топлива, необходимо учесть особенности здания и отопительной установки. Для этого кривая отопления настраивается обслуживающим вас специализированным предприятием.

Поэтому отопление с пониженной температурой помещения ночью и активация **"Экономного режима"** при кратковременном отсутствии не приводят к существенной экономии энергии.

Регулировка тепловой мощности и, тем самым, температуры подающей магистрали происходит независимо от наружной температуры.

#### **Режим погодозависимого отопления**

В режиме погодозависимой теплогенерации температура подающей магистрали регулируется в зависимости от наружной температуры. При пониженной наружной температуре обеспечивается больше тепла, чем при повышенной.

Наружная температура регистрируется датчиком и передается на контроллер. Датчик расположен снаружи здания.

Изображенные кривые отопления действительны при следующих настройках:

- Уровень кривой отопления = 0
- Нормальная температура помещения (заданное значение) = 20 $\degree$  С

# <span id="page-67-0"></span>**Пояснения к терминологии** (продолжение)

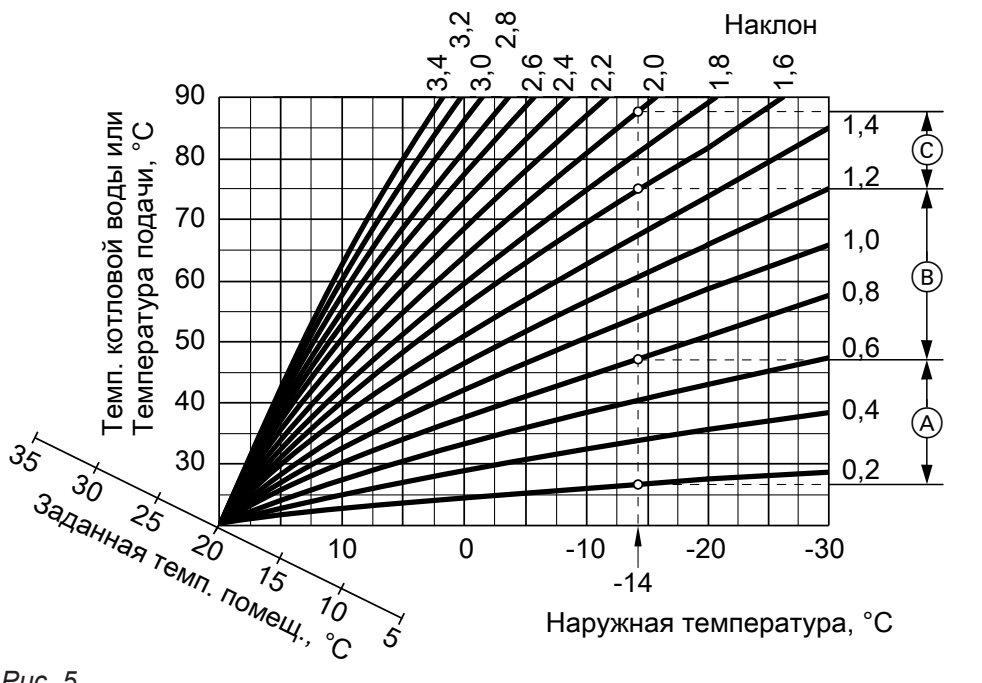

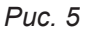

## **Пример:**

Для наружной температуры **−14 °C**:

- A Система внутрипольного отопления, наклон 0,2 - 0,8
- B Низкотемпературная отопительная установка, наклон 0,8 - 1,6
- C Отопительная установка с температурой котловой воды выше 75 °C, наклон 1,6 - 2,0
- В состоянии при поставке наклон = 1,4, уровень = 0.

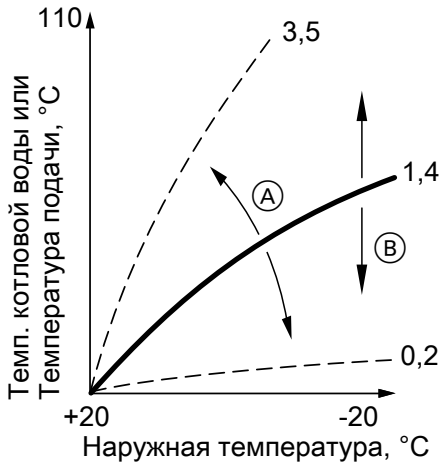

*Рис. 6*

A Изменение наклона: Крутизна кривой отопления изменяется.

**B** Изменение уровня: Кривые отопления смещаются параллельно в вертикальном направлении.

# **Отопительный контур**

Отопительным контуром называется замкнутый контур между водогрейным котлом и радиаторами, в котором протекает теплоноситель.

В отопительной установке могут иметься несколько отопительных контуров. Например, один отопительный контур для жилых помещений и один отопительный контур для помещений сдаваемого в аренду жилья.

### **Насос отопительного контура**

Циркуляционный насос для обеспечения циркуляции теплоносителя в отопительном контуре

### <span id="page-68-0"></span>**Пояснения к терминологии** (продолжение)

#### **Каскад**

Каскад – это установка, состоящая из нескольких теплогенераторов.

Каждый теплогенератор имеет собственный (ведомый) контроллер. Один из этих контроллеров выполняет управление и контроль за работой установки в целом (ведущий контроллер).

#### **Смеситель**

Нагретый теплоноситель из теплогенератора смешивается с охлажденным теплоносителем, поступающим обратно из отопительного контура. Теплоноситель, подогретый таким образом до необходимой температуры, подается насосом в отопительный контур. С помощью смесителя контроллер согласует температуру подачи с различными условиями, например, с изменением наружной температуры.

#### **Снижение температуры в ночное время**

См. "Пониженный режим отопления"

#### **Режим эксплуатации с забором воздуха для горения из помещения установки**

Воздух для горения всасывается из помещения, в котором установлен водогрейный котел.

#### **Режим эксплуатации с забором воздуха для горения извне**

Воздух для горения всасывается за пределами здания.

#### **Температура помещения**

- Нормальная температура помещения: В периоды времени, когда вы целый день находитесь дома, устанавливайте нормальную температуру помещения.
- Пониженная температура помещения: На время отсутствия или ночью установить пониженную температуру помещения (см. "Режим отопления").

#### **Предохранительный клапан**

Предохранительное устройство, которое должно быть установлено обслуживающим вас специализированным предприятием в трубопровод холодной воды. Предохранительный клапан автоматически открывается, чтобы избежать чрезмерного подъема давления в емкостном водонагревателе.

Предохранительными клапанами также снабжены отопительные контуры.

#### **Насос контура гелиоустановки**

В сочетании с гелиоустановками.

### <span id="page-69-0"></span>Приложение

# **Пояснения к терминологии** (продолжение)

Насос контура гелиоустановки подает охлажденный теплоноситель из теплообменника емкостного водонагревателя в гелиоколлекторы.

## **Заданная температура**

См. "Заданное значение температуры".

# **Летний режим**

Режим работы **"Только ГВС"**. В теплое время года режим отопления можно выключить. Водогрейный котел продолжает работать для приготовления горячей воды. Отопление помещений выключено.

#### **Насос загрузки бойлера**

Насос для нагрева воды контура ГВС в емкостном водонагревателе.

### **Фильтр для воды контура ГВС**

Прибор, удаляющий твердые вещества из воды контура ГВС. Фильтр для воды контура ГВС устанавливается в трубопровод холодной воды перед входом в емкостный водонагреватель или перед проточным нагревателем.

#### **Заданная температура**

Заданная температура, которая должна достигаться, например, заданное значение температуры горячей воды.

#### **Режим погодозависимой теплогенерации**

См. "Режим отопления".

#### **Циркуляционный насос ГВС**

Циркуляционный насос ГВС перекачивает горячую воду в кольцевом трубопроводе между емкостным водонагревателем и водоразборными точками (например, водяным краном). Это обеспечивает очень быструю подачу горячей воды к водоразборной точке.

### **Указания по утилизации**

#### **Утилизация упаковки**

Утилизация упаковки вашего изделия производства Viessmann выполняется обслуживающей вас специализированной фирмой.

### **Указания по утилизации** (продолжение)

- **DE:** Подлежащая утилизации упаковка согласно законодательным положениям должна быть сдана на сертифицированное предприятие по ликвидации отходов.
- **AT:** Подлежащая утилизации упаковка согласно законодательным положениям должна быть сдана на сертифицированное предприятие по ликвидации отходов. Используйте законодательно установленную систему утилизации ARA (Altstoff Recycling Austria AG, номер лицензии 5766).

#### **Окончательный вывод из эксплуатации и утилизация отопительной установки**

Изделия производства Viessmann могут быть подвергнуты вторичной переработке. Компонеты отопительной установки и эксплуатационные материалы не относятся к бытовым отходам. По вопросам правильной утилизации вашей установки обратитесь к обслуживающей вас специализированной фирме.

- **DE:** Эксплуатационные материалы (например, теплоносители) могут быть утилизированы на коммунальных пунктах утилизации.
- **AT:** Эксплуатационные материалы (например, теплоносители) могут быть утилизированы на коммунальных пунктах утилизации ASZ (Altstoff Sammelzentrum).

### **Код даты изготовления**

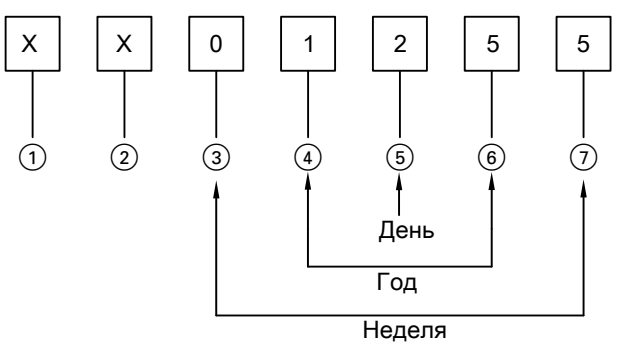

*Рис. 7*

- Цифры 1 и 2 Внутренняя информация компании Viessmann Цифры  $\circled{3}$  и  $\circled{7}$  0 и 5 = календарная неделя 05 = 5. Календарная неделя Цифры 4 и 6 1 и 5 = число года 20**15**
- $\mu$ ифра  $(5)$  2 = 2-й день недели
	- (понедельник = 1, вторник = 2 и т.д.)

**Пример: 0501255 соответствует дате изготовления: 27 января 2015 г.**

# **Предметный указатель**

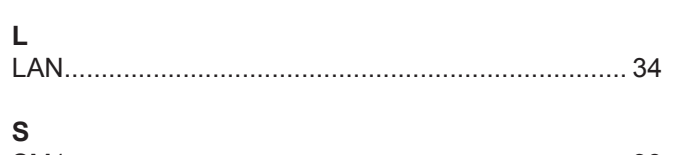

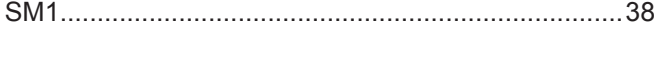

# **Б**

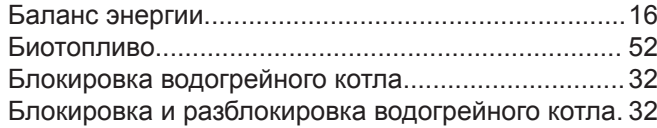

# **В**

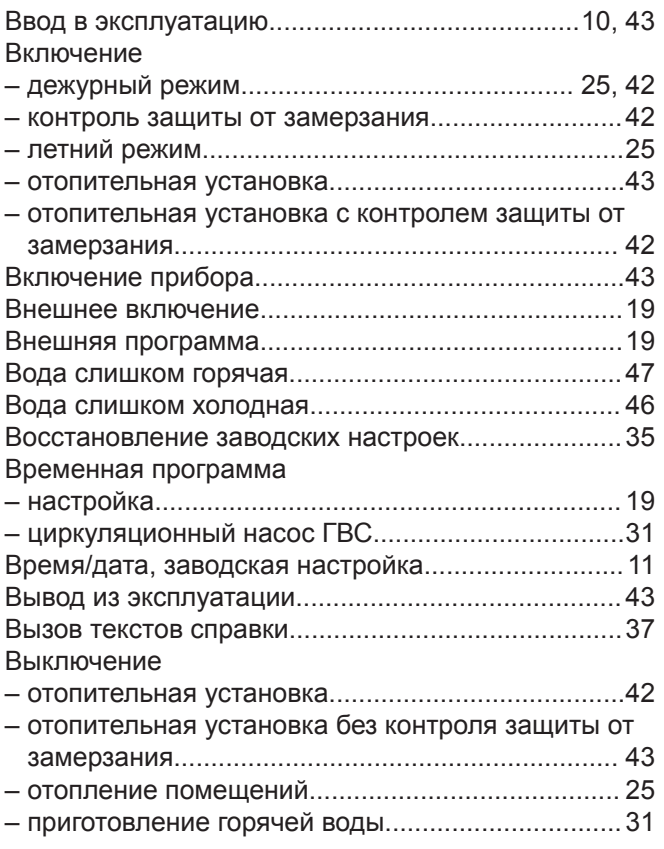

# **Г**

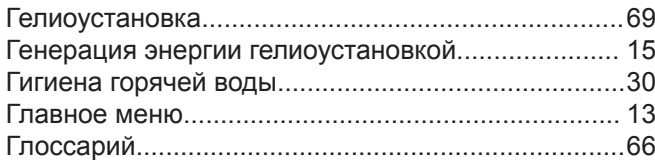

# **Д**

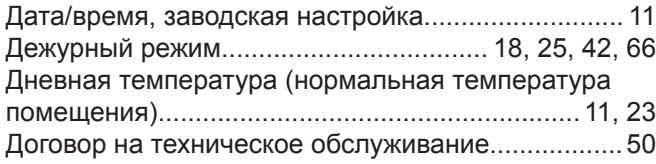

# **З**

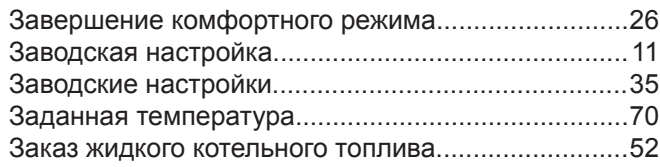

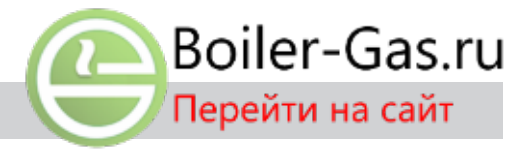

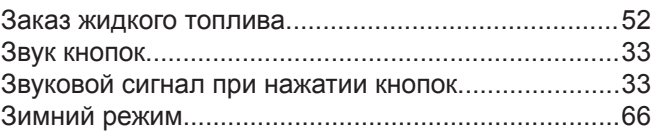

## **И**

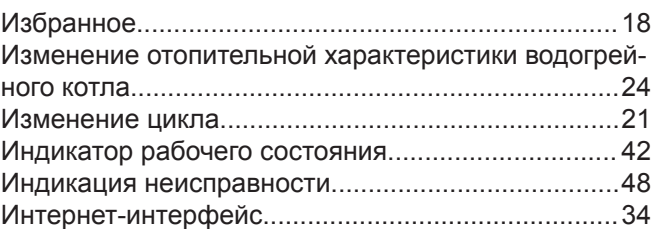

# **К**

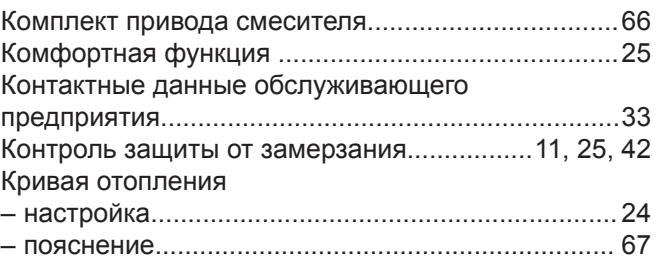

# **Л**

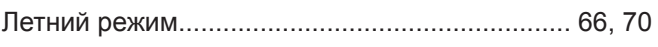

# **М**

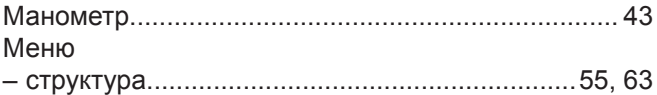

# **Н**

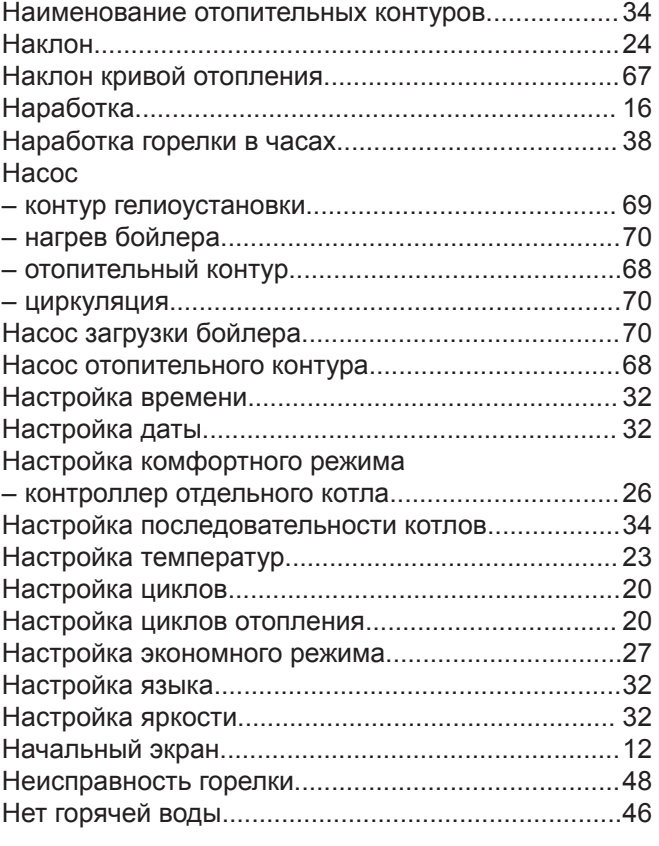

5798 836 RU

5798 836 RU
# **Предметный указатель** (продолжение)

#### [Нормальная температура помещения \(дневная](#page-10-0)

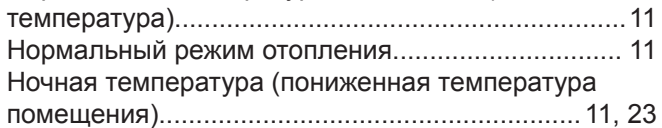

# **О**

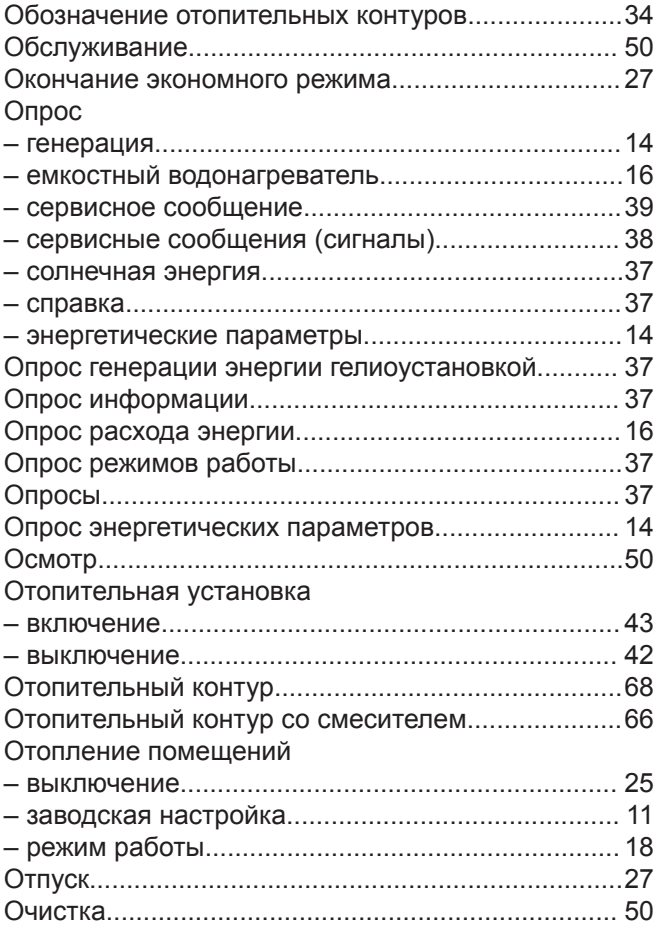

### **П**

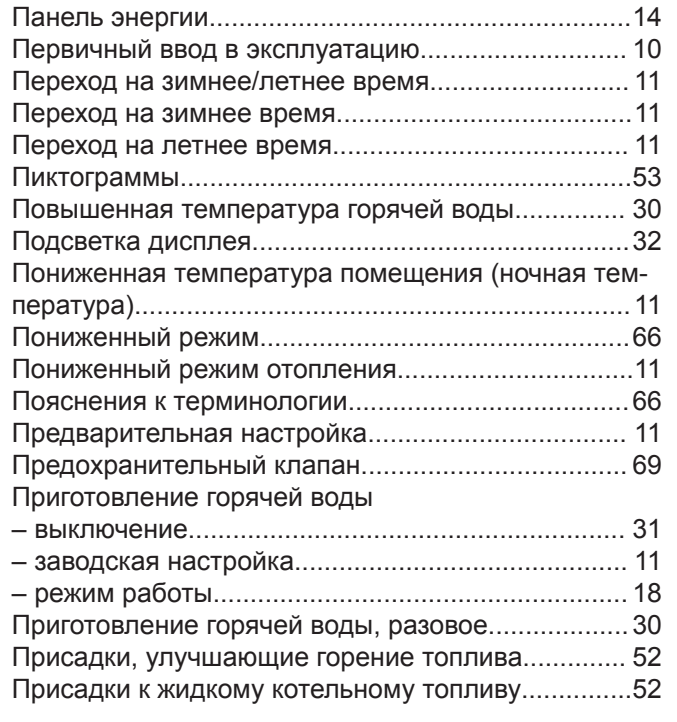

## Программа отпуска

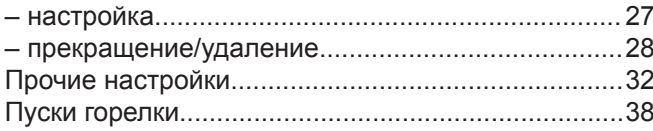

#### **Р**

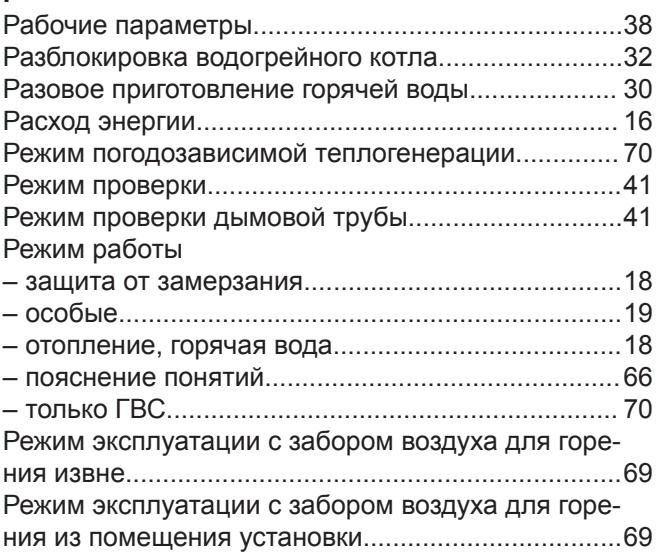

## **С**

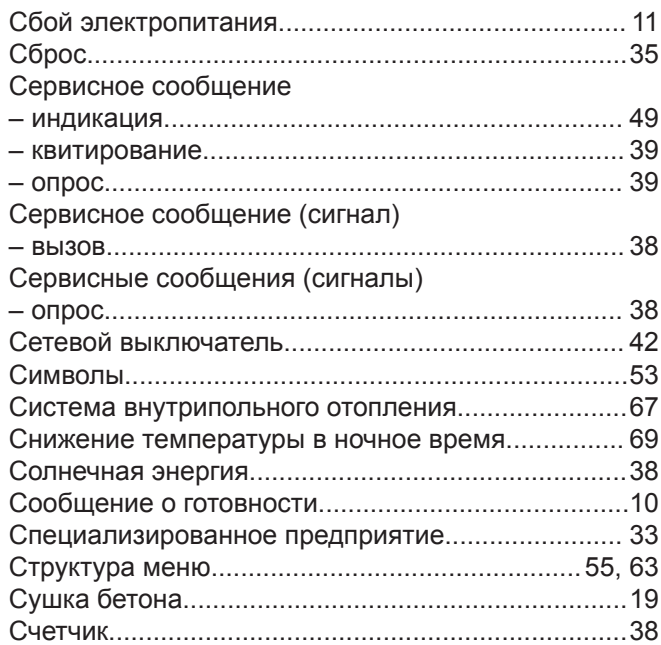

#### **Т**

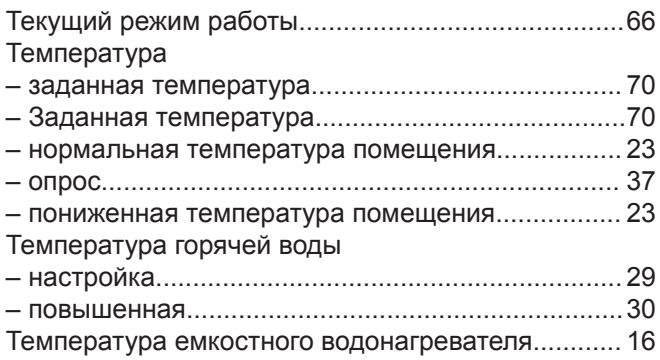

# **Предметный указатель** (продолжение)

Температура помещения

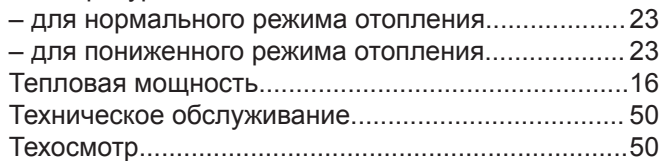

# **У**

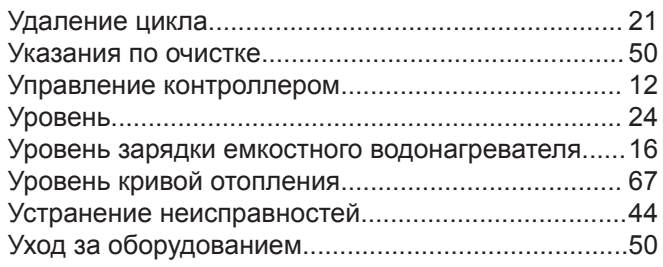

#### **Ф**

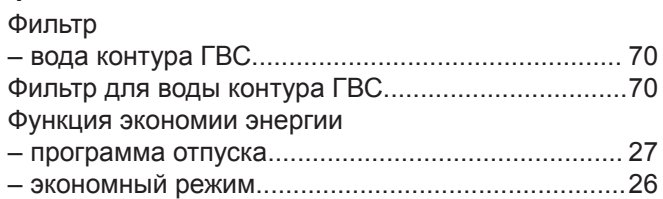

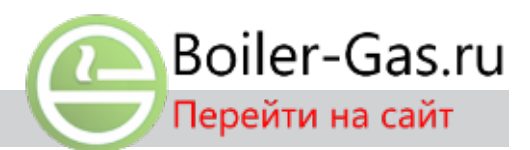

### **Х**

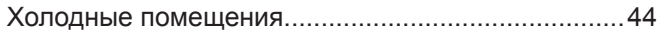

# **Ц**

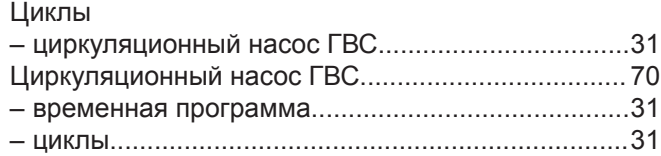

#### **Э**

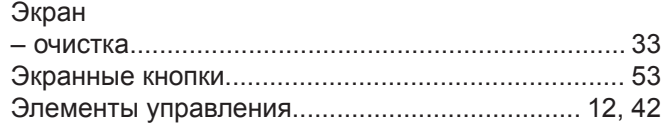